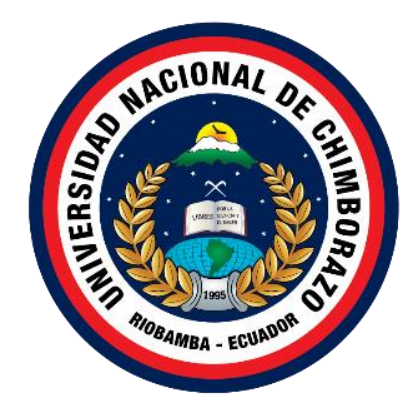

# **UNIVERSIDAD NACIONAL DE CHIMBORAZO FACULTAD DE INGENIERIA CARRERA DE INGENIERIA EN TECNOLOGIAS DE LA INFORMACION**

# **APLICACIÓN MÓVIL INTEGRANDO UN CHATBOT PARA LA OFERTA DE SERVICIOS DE VIVIENDA, ALIMENTACIÓN Y ENTRETENIMIENTO PARA LOS ESTUDIANTES DE LA UNIVERSIDAD NACIONAL DE CHIMBORAZO**

**Trabajo de Titulación para optar al título de Ingeniero en Tecnologías de la Información**

**Autores:**

**Medina Villacres, Wellington Asdrubal, Rosado Pauta, Carlos Wladimir**

> **Tutor: Ing. Diego Reina Haro**

**Riobamba, Ecuador.2022**

# **DECLARATORIA DE AUTORÍA**

Nosotros, Wellington Asdrubal Medina Villacres y Carlos Wladimir Rosado Pauta, con cédula de ciudadanía 1850919331 y 1205260324, autores del trabajo de investigación titulado: Aplicación móvil integrando un Chatbot para la oferta de servicios de vivienda, alimentación y entretenimiento para los estudiantes de la Universidad Nacional de Chimborazo, certificamos que la producción, ideas, opiniones, criterios, contenidos y conclusiones expuestas son de nuestra exclusiva responsabilidad.

Asimismo, cedemos a la Universidad Nacional de Chimborazo, en forma no exclusiva, los derechos para su uso, comunicación pública, distribución, divulgación y/o reproducción total o parcial, por medio físico o digital; en esta cesión se entiende que los cesionarios no podrán obtener beneficios económicos. La posible reclamación de terceros respecto de los derechos de autor (a) de la obra referida, será de nuestra entera responsabilidad; librando a la Universidad Nacional de Chimborazo de posibles obligaciones.

En Riobamba, 01/08/2022.

\_\_\_\_\_\_\_\_\_\_\_\_\_\_\_\_\_\_\_\_\_\_\_\_\_\_\_\_\_\_\_ \_\_\_\_\_\_\_\_\_\_\_\_\_\_\_\_\_\_\_\_\_\_\_\_\_\_\_\_\_\_\_

Wellington Asdrubal Medina Villacres Carlos Wladimir Rosado Pauta C.I:1850919331 C.I:1205260324

#### **DICTAMEN FAVORABLE DEL PROFESOR TUTOR**

Quien suscribe, Ing. Diego Reina Haro catedrático adscrito a la Facultad de Ingeniería, por medio del presente documento certifico haber asesorado y revisado el desarrollo del trabajo de investigación titulado: Aplicación móvil integrando un Chatbot para la oferta de servicios de vivienda, alimentación y entretenimiento para los estudiantes de la Universidad Nacional de Chimborazo, bajo la autoría de Wellington Asdrubal Medina Villacres y Carlos Wladimir Rosado Pauta; por lo que se autoriza ejecutar los trámites legales para su sustentación.

Es todo cuanto informar en honor a la verdad; en Riobamba, al 01 de agosto de 2022.

I la

Wellington Asdrubal Medina Villacres Carlos Wladimir Rosado Pauta C.I:1850919331 C.I:1205260324

 $\frac{1}{\sqrt{2\pi}}\int_{-\infty}^{\infty} \frac{1}{\sqrt{2\pi}}\int_{-\infty}^{\infty} \frac{1}{\sqrt{2\pi}}\int_{-\infty}^{\infty} \frac{1}{\sqrt{2\pi}}\int_{-\infty}^{\infty} \frac{1}{\sqrt{2\pi}}\int_{-\infty}^{\infty} \frac{1}{\sqrt{2\pi}}\int_{-\infty}^{\infty} \frac{1}{\sqrt{2\pi}}\int_{-\infty}^{\infty} \frac{1}{\sqrt{2\pi}}\int_{-\infty}^{\infty} \frac{1}{\sqrt{2\pi}}\int_{-\infty}^{\infty} \frac{1$ 

#### **CERTIFICADO DE LOS MIEMBROS DEL TRIBUNAL**

Quienes suscribimos, catedráticos designados Miembros del Tribunal de Grado para la evaluación del trabajo de investigación Aplicación móvil integrando un Chatbot para la oferta de servicios de vivienda, alimentación y entretenimiento para los estudiantes de la Universidad Nacional de Chimborazo, presentado por Wellington Asdrubal Medina Villacres y Carlos Wladimir Rosado Pauta, con cédula de identidad número 1850919331 y 1205260324, bajo la tutoría de Ing. Diego Reina Haro; certificamos que recomendamos la APROBACIÓN de este con fines de titulación. Previamente se ha evaluado el trabajo de investigación y escuchada la sustentación por parte de su autor; no teniendo más nada que observar.

De conformidad a la normativa aplicable firmamos, en Riobamba a los 25 días del mes de agosto de 2022.

Presidente del Tribunal de Grado PhD. Ximena Quintana López

.<br>Fimmado electrónicamente por AN XIMENA<br>ALEXANDRA<br>ALEXANDRA<br>ALEXANDRA LOPEZ

Firma

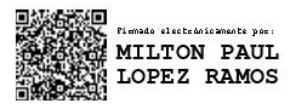

Firma

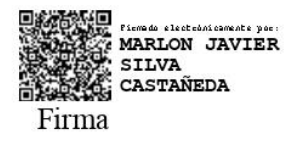

Miembro del Tribunal de Grado Mgs. Milton López Ramos

Miembro del Tribunal de Grado Mgs. Marlon Silva Castañeda

# **CERTIFICADO ANTIPLAGIO**

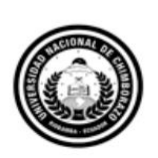

Dirección Académica VICERRECTORADO ACADÉMICO

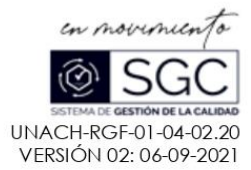

# **CERTIFICACIÓN**

Que, CARLOS WLADIMIR ROSADO PAUTA con CC: 1205260324, y WELLINGTON ASDRUBAL MEDINA VILLACRES con CC: 1850919331 estudiante de la Carrera INGENIERIA EN TECNOLOGIAS DE LA INFORMACIÓN, Facultad de INGENIERIA; han trabajado bajo mi tutoría el trabajo de investigación titulado "APLICACIÓN MÓVIL INTEGRANDO UN CHATBOT PARA LA OFERTA DE SERVICIOS DE VIVIENDA, ALIMENTACIÓN Y ENTRETENIMIENTO PARA LOS ESTUDIANTES DE LA UNIVERSIDAD NACIONAL DE CHIMBORAZO", cumple con el 6 %, de acuerdo al reporte del sistema Anti plagio URKUND, porcentaje aceptado de acuerdo a la reglamentación institucional, por consiguiente, autorizo continuar con el proceso.

Riobamba, 19 de agosto de 2022

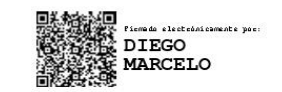

Mgs. DIEGO REINA **TUTOR** 

Av. Antonio José de Sucre, Km 1 1/2 via a Guano Teléfonos: (593-3) 3730880 - Ext.: 1255 **Campus Norte** 

# **DEDICATORIA**

Dedico el presente trabajo de tesis a mi familia y amigos cercanos que estuvieron presentes en los años de mi desarrollo como un profesional, principalmente a mi madre Miriam Villacres quien fue el sustento y guía para convertirme en la persona que soy hoy en día la cual han sido siempre el motor que impulsa mis sueños y esperanzas que me ha enseñado que todo se puede lograr con esfuerzo y dedicación, ya que esto es solo el comienzo porque sé que puedo ir por más en este camino llamado vida.

#### **Wellington Asdrubal Medina Villacres**

#### **DEDICATORIA**

Esta tesis esta dedica a mi padre Carlos Iván Rosado Vera, que desde el cielo me ha dado las fuerzas necesarias para culminar con mi estudio y por todos sus grandes consejos que siempre los llevo en mi mente. Nunca olvidare la frase que me decía en cada momento "una pala pesa más que un lápiz".

A mi madre Sonia Marlene Pauta López por ser el pilar más importante en mi vida, por demostrarme siempre su amor y apoyo incondicional, además de todos los consejos que me ha dado para no rendirme ante cualquier dificultad.

A mi hermano Cristopher Gabriel Rosado Pauta porque lo amo con mi vida, es mi motor y quiero ser un ejemplo para él.

A mi familia por haberme apoyado en las buenas y en las más a lo largo de toda mi carrera universitaria y en mi vida.

También a mis amistades que han estado a mi lado en todo el transcurso de la vida académica donde nos hemos formado como profesionales.

Y no olvidar a mi pareja por darme el apoyo necesario en el proceso de la realización de la tesis y acompañarme en todo momento motivándome para continuar y no rendirme.

Gracias a todos por los ánimos brindados y por darme esa palmadita en la espalda en este camino de mi formación profesional y también por hacerme dar cuenta que sin importar cuanto tiempo me tome, todo se puede lograr si de verdad se desea lograr.

#### **Carlos Wladimir Rosado Pauta**

# **AGRADECIMIENTO**

En estas líneas agradezco a mi familia especialmente a mi madre que ha estado presente en todo mi trayecto estudiantil y más aún en mi vida dándome una gran lección de vida que es nunca rendirme.

Agradezco a las personas que conocí y que pasaron momentos y ocasiones en mi vida que también me ayudaron a cambiar y mejorar como persona, también a las que ya no se encuentran conmigo, pero aun las tengo presentes, a mis amigos los cuales decidieron seguir este camino y acompañarme hasta el final.

Un profundo agradecimiento a la Pontificia Universidad Nacional de Chimborazo, a toda la Facultad de Ingeniería, en especial a la carrera en Tecnologías de la Información, a nuestros queridos docentes quienes con la enseñanza de sus valiosos conocimientos hicieron que podamos crecer día a día como profesional, gracias a cada una de ustedes por su paciencia, dedicación, apoyo incondicional y amistad.

A mi tutor Diego Haro Macero Reina que con su amplia experiencia y conocimientos nos orientó con el correcto desarrollo y culminación con éxito del presente trabajo. A mi compañero y amigo Carlos Wladimir Rosado Pauta con el cual desarrollamos nuestro tema de tesis reconociendo las malas noches de sueño y problemas que logramos resolver para llevar todo a flote y cumplir con nuestros objetivos.

#### **Wellington Asdrubal Medina Villacres**

## **AGRADECIMIENTO**

Quiero expresar mi gratitud a toda mi familia por estar siempre presentes y brindarme ese grano de arena que me ha ayudado a formarme como profesional.

Especialmente a mis padres que me han dado la mejor herencia que se pude dar a un hijo, que es el estudio, estoy orgullosamente agradecido ante ustedes y también por enseñarme a ser un buen ser humano y a tener buenos valores ante la sociedad.

Un gran agradecimiento a mi hermano menor que siempre me da esa alegría y ganas de seguir adelante a diario.

Un profundo agradecimiento a la Pontificia Universidad Nacional de Chimborazo, a toda la Facultad de Ingeniería, en especial a la carrera en Tecnologías de la Información, a nuestros queridos docentes quienes con la enseñanza de sus valiosos conocimientos hicieron que podamos crecer día a día como profesional, gracias a cada una de ustedes por su paciencia, dedicación, apoyo incondicional y amistad.

Un grato agradecimiento a mi pareja por siempre estar ahí y enseñarme que nada es difícil en la vida que todo se puede, además de su compañía a la hora de realizar este logro en mi vida.

A mis amistades que se han convertido como una familia dentro de la institución y por su apoyo incondicional a la hora de realizar decisiones fuera y dentro de la universidad.

A mi compañero de tesis Wellington Asdrubal Medina Villacres por elaborar este trabajo conmigo y estar en todo momento ante las dificultades y beneficios a la hora de realizar este proyecto.

Finalmente quiero expresar mi más grande y sincero agradecimiento al Ing. Diego Reina Mancero, principal colaborador durante todo este proceso, quien con su dirección, conocimiento, enseñanza y colaboración permitió́ el desarrollo de este trabajo. Gracias a todos.

#### **Carlos Wladimir Rosado Pauta**

# ÍNDICE GENERAL

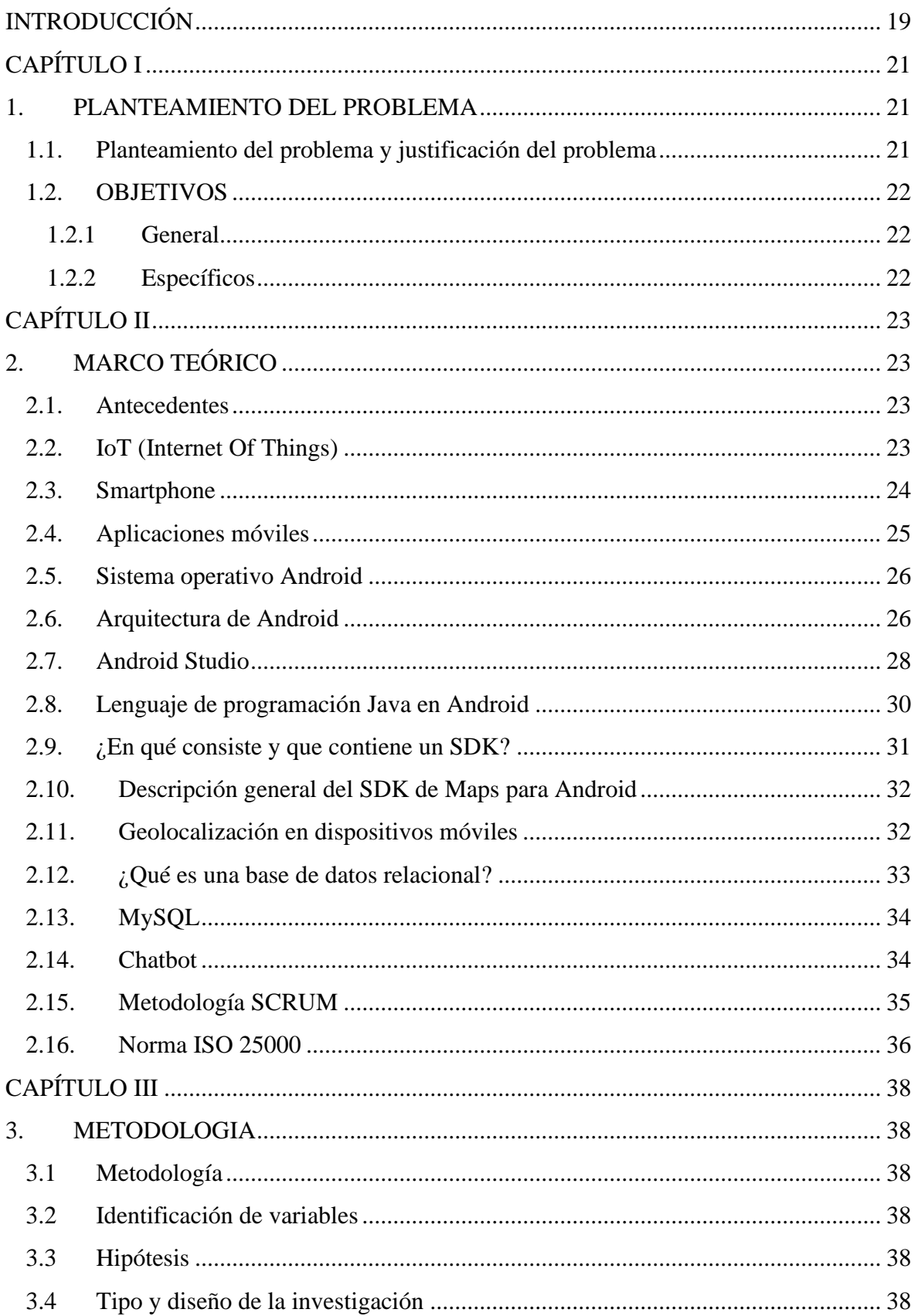

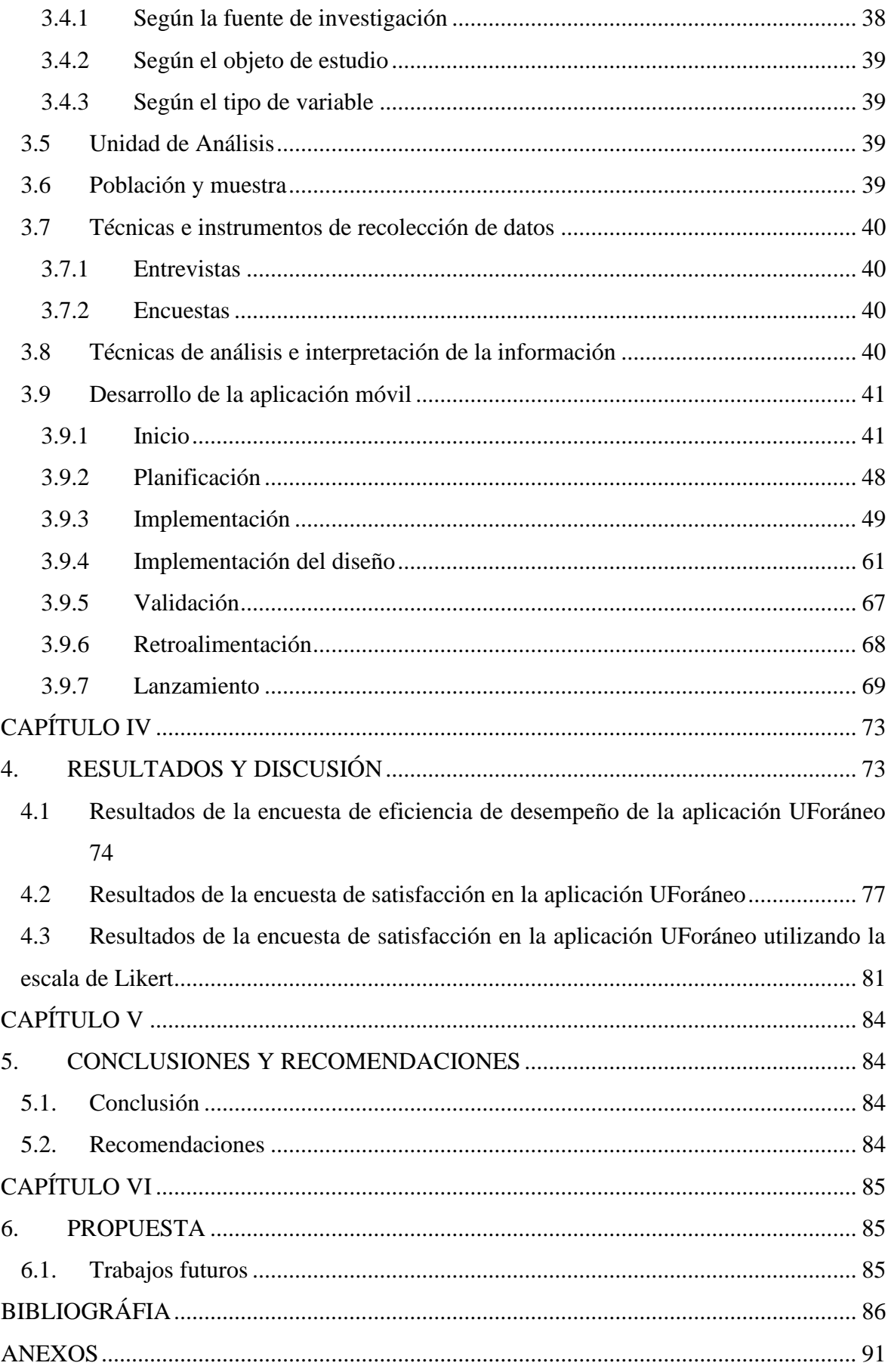

# **ÍNDICE DE TABLAS**

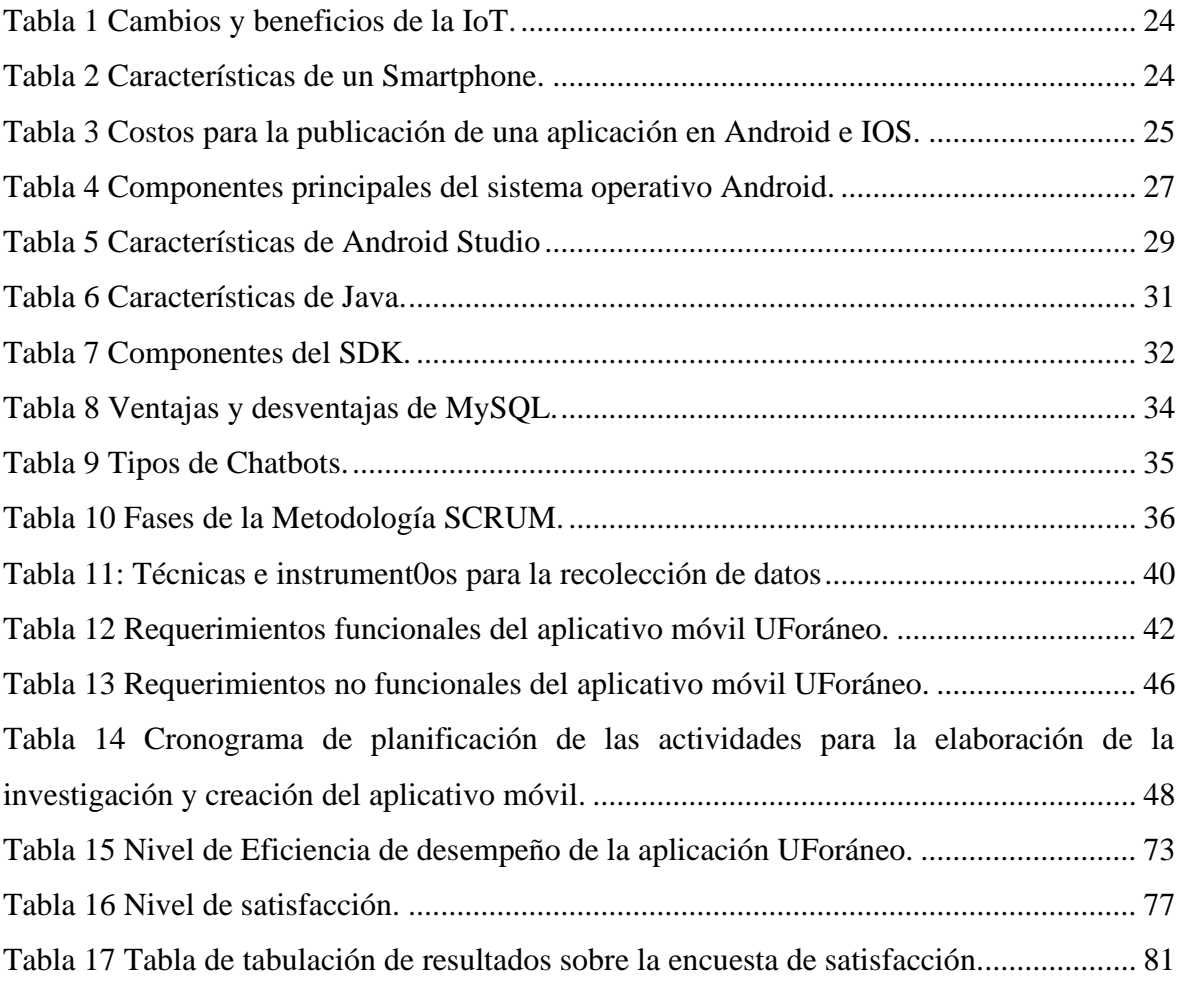

# **ÍNDICE DE FIGURAS**

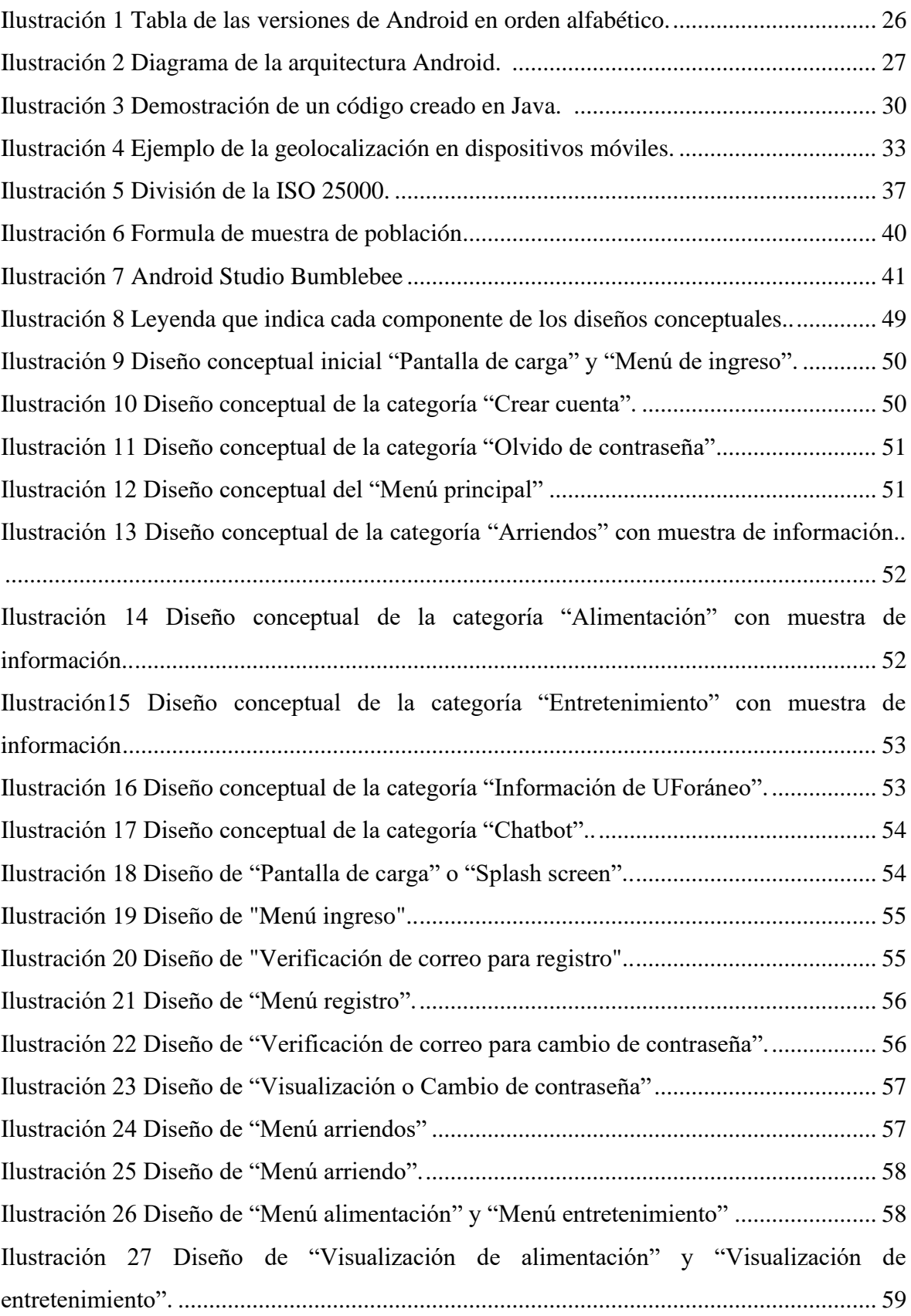

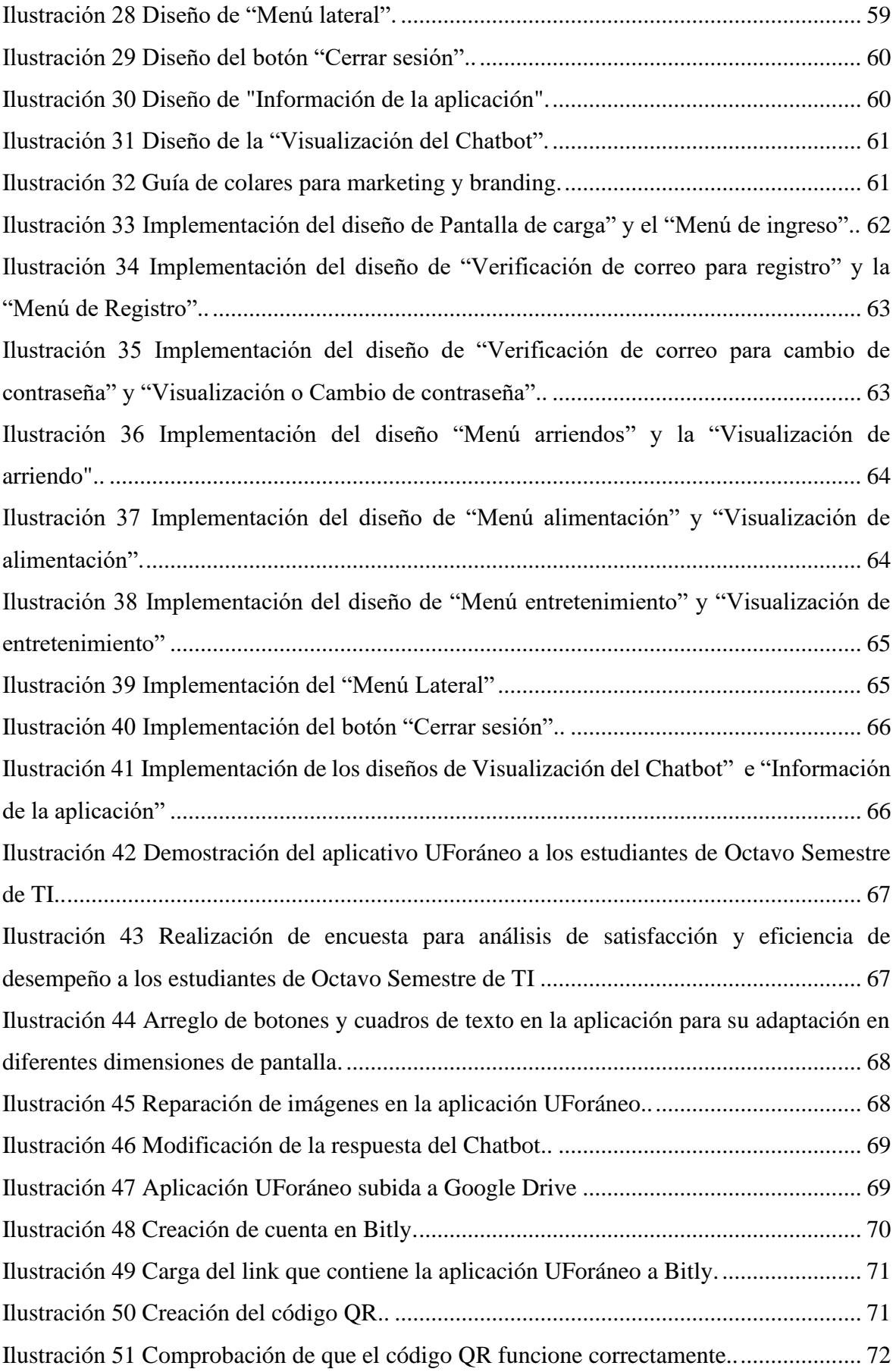

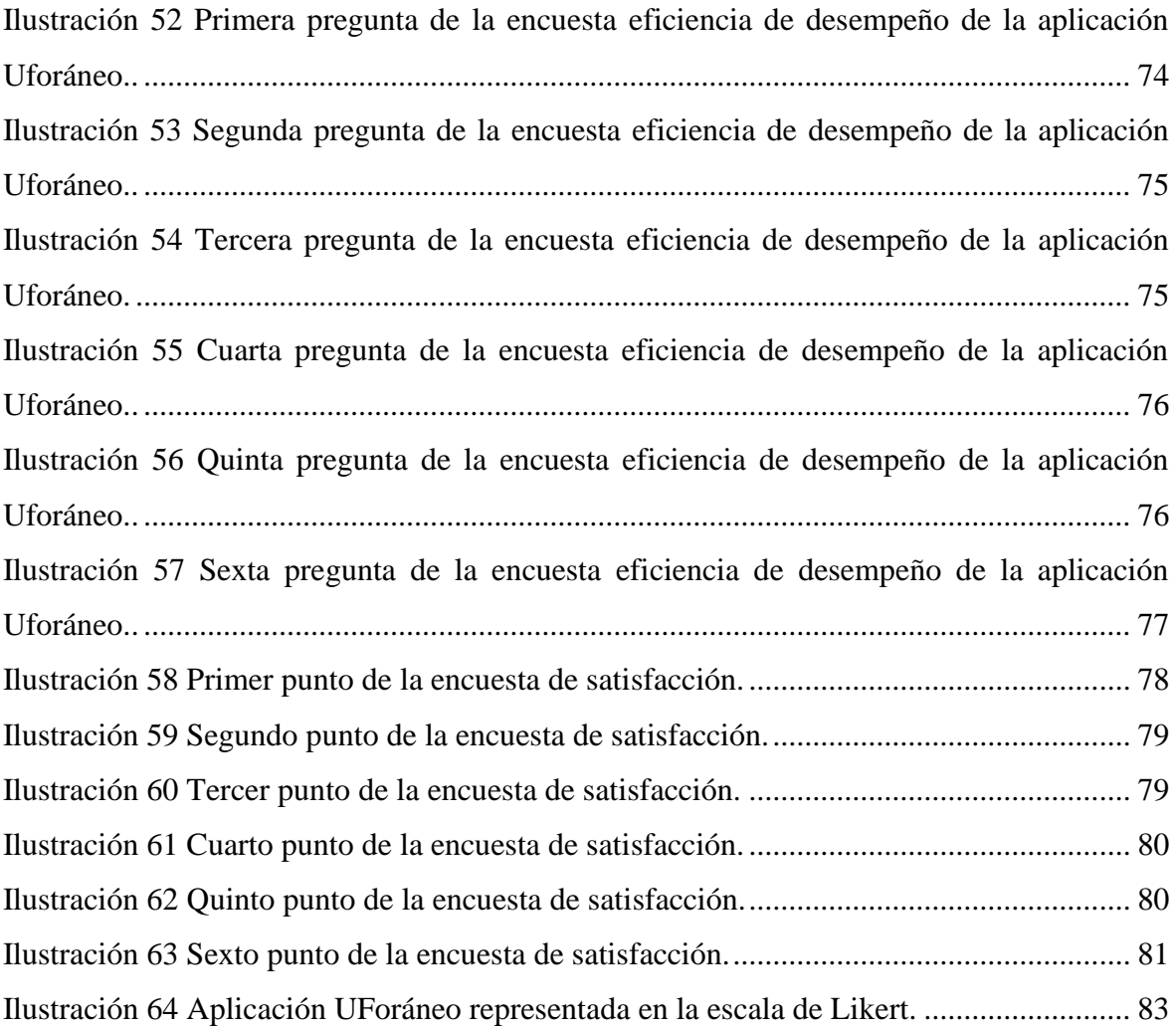

# **ÍNDICE DE ANEXOS**

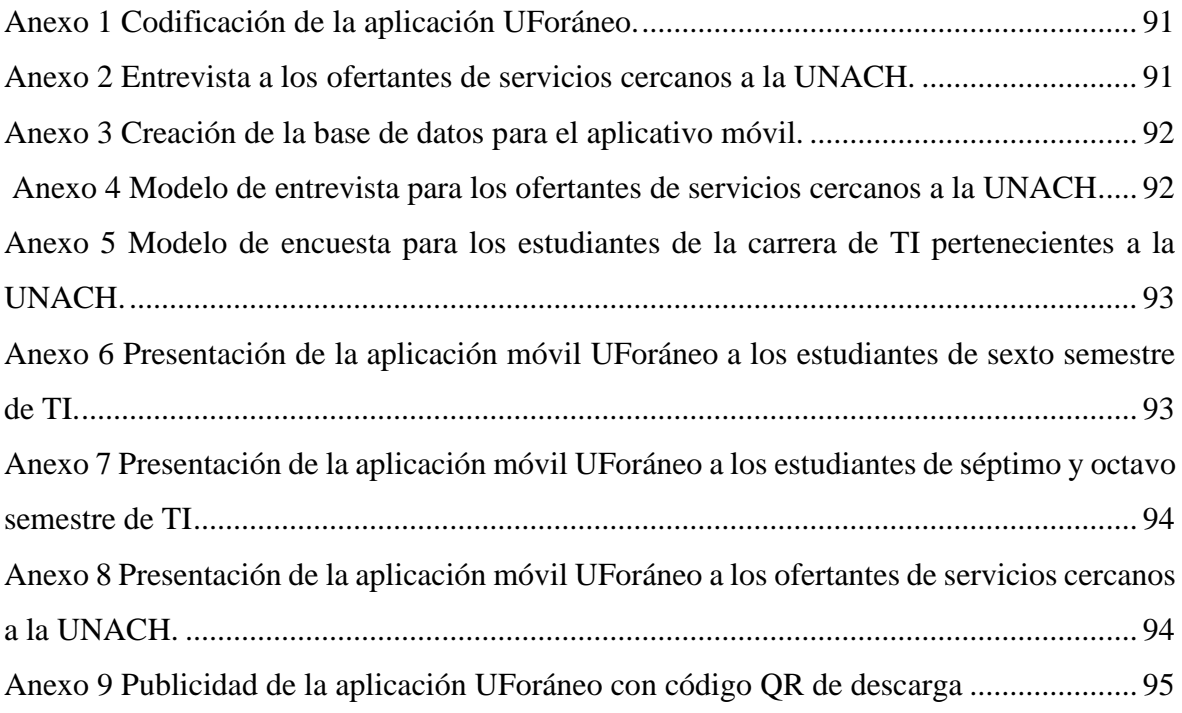

# **RESUMEN**

En las cercanías de la Universidad Nacional de Chimborazo se encuentran diferentes servicios de arriendo, alimentación y entretenimiento que los estudiantes no conocen, al provenir de otras provincias o no pertenecer a la ciudad de Riobamba generando un problema al momento de buscar dichos servicios ya que existe información dispersa. Es por eso que los ofertantes no obtienen un beneficio y oportunidad para que la mayoría de los estudiantes puedan conocer de los servicios que estos brindan.

Para solucionar este problema, el siguiente proyecto explica el desarrollo e implementación de una aplicación móvil integrando un Chatbot realizada por medio de Android Studio que utiliza el lenguaje JAVA, la cual será dinámica, de fácil manejo y solo se podrá usar en dispositivos móviles con sistema operativo Android. Para el desarrollo de este aplicativo se inició con una planificación apoyándose en la metodología Scrum y esto sirvió para tener una buena gestión a la hora de desarrollar la aplicación ya que ayuda a tener una coordinación para la elaboración de este proyecto; además se usó el consumo de base de datos, el api de Maps para obtener la geolocalización dentro del aplicativo y se integró el Chatbot programado internamente obteniendo permisos del reconocimiento de voz de Google.

El aplicativo móvil que se elaboró lleva el nombre de UForáneo cuyo propósito es permitir que únicamente los estudiantes o miembros de la Universidad Nacional de Chimborazo puedan obtener información relevante de los servicios cercanos a la institución dado que dentro del aplicativo se puede observar los arriendos, sitios de alimentación y entrenamiento que rodean a la universidad y cada sección brinda información única de manera detallada mostrando fotografías, descripción, detalles, la ubicación exacta, un botón para contactarse con el ofertante de cada servicio y el Chatbot para que los usuarios puedan tener una charla con la inteligencia artificial integrada en el aplicativo y conocer los beneficios que existen en cada sección.

Para concluir el proyecto, una vez finalizada la creación de la aplicación UForáneo se realizó a los estudiantes de la carrera de Tecnologías de la Información una encueta que evalúa la satisfacción y la eficiencia de desempeño del aplicativo móvil, dando a conocer que el resultado obtenido es satisfactorio al momento de usar el aplicativo.

**Palabras claves**: CHATBOT, APLICACIÓN MÓVIL, GEOLOCALIZACIÓN, ANDROID, SERVICIOS.

# **ABSTRACT**

In the vicinity of the Universidad Nacional de Chimborazo there are different rental, food and entertainment services that students do not know about, as they come from other provinces or do not belong to the city of Riobamba, generating a problem when looking for these services, as there is scattered information. This is why the providers do not obtain a benefit and opportunity for the majority of the students to know about the services they offer.

To solve this problem, the following project explains the development and implementation of a mobile application integrating a Chatbot made through Android Studio using JAVA language, which will be dynamic, easy to use and can only be used on mobile devices with Android operating system. For the development of this application began with a planning supported by the Scrum methodology and this served to have a good management when developing the application as it helps to have a coordination for the development of this project; also used the database consumption, the Maps api to obtain the geolocation within the application and the Chatbot was integrated internally programmed obtaining permissions from Google voice recognition.

The mobile application that was developed is called UForáneo and its purpose is to allow only students or members of the Universidad Nacional de Chimborazo to obtain relevant information about the services near the institution since within the application you can see the leases, food and entertainment surrounding of university and each section provides unique information in detail showing pictures, description, details, exact location, a button to contact the provider of each service and the Chatbot so that users can have a chat with the artificial intelligence integrated in the application and learn about the benefits that exist in each section.

To conclude the project, once the creation of the UForáneo application had been completed, a survey was carried out among the students of the Information Technologies degree course to evaluate the satisfaction and performance efficiency of the mobile application, showing that the result obtained was satisfactory when using the application.

**Keywords**: CHATBOT, MOBILE APPLICATION, GEOLOCATION, ANDROID, SERVICES.

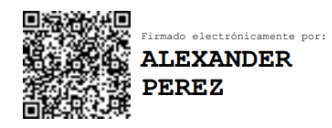

Reviewed by: Ledo. Alexander Pérez Herrero **ENGLISH PROFESSOR** C.C. 1757815798

# **INTRODUCCIÓN**

<span id="page-18-0"></span>En la actualidad el uso de la tecnología se ha expandido a nivel mundial por los múltiples beneficios que esta presta a la sociedad, generando herramientas de beneficio para la comunidad ya que permite a una gran cantidad de usuarios encontrar y dar solución a sus problemas accediendo a información que puede resultar de ayuda. Las tecnologías de la información (Tics) se abarcan en los distintos mercados laborales, las cuales son un conjunto de tecnologías que pueden identificarse por diferentes códigos prueba de ello el sector comercial ha visto cómo las tecnologías de la información y la comunicación han comenzado a irrumpir en los procedimientos y en el funcionamiento de la administración de servicio, proclamando mayores dosis de eficiencia, más transparencia y mayor agilidad en la prestación de ofertas.

En todo el mundo el ecommerce está revolucionando la forma de obtener servicios y se ha convertido en la opción más utilizada a la hora de ofertar y adquirir una gran variedad de productos, servicios y artículos ya que puede ser aplicando en diferentes campos laborales, se lo utiliza mayor mente en teléfonos inteligentes como publicidad o aplicativos destinados a la oferta de servicios, generando ganancias lo cual es un aporte para la economía de los negocios, la principal ventaja de los ecommerce es la facilidad que genera a la hora de buscar información sobre dichos servicio (Pesántez Calva, Romero Correa, & González Illescas, 2020).

"Las aplicaciones generan cambios tanto en la vida de las personas como en las empresas" (La republica, 2019). Desarrollar aplicaciones móviles es, quizá, una forma de estar a la vanguardia de la demanda global en el marco de la tecnología e innovación. El ser humano cada vez cuenta con más soluciones, comodidades y experiencias gracias a la tecnología. Como se menciona en la página Economía TIC, as aplicaciones móviles son la razón por la que los usuarios pasan cada vez más tiempo en sus teléfonos, pues estas simplifican gran parte de los procesos de la vida cotidiana como las compras, las comunicaciones y el entretenimiento (Fernández, 2018).

En los últimos años se ha dificultado la búsqueda de información adecuada y eficiente para estudiantes, la principal causa es que la información se encuentra dispersa a la hora de buscar oferta de servicios de vivienda, alimentación y entretenimiento para los estudiantes de la Universidad Nacional de Chimborazo. Para dar solución a esta problemática se desarrollará el aplicativo móvil, el cual ofrece a los usuarios métodos de búsqueda eficiente, el desarrollo de aplicaciones móviles es un mercado enorme en la actualidad que facilitan y cumplen los objetivos deseados de los usuarios (Estudiantes) para encontrar soluciones o respuestas a varias problemáticas, las cuales se presentan a la hora de dar información sobre uno o varios servicios.

Los estudiantes de la (UNACH) no tienen toda la información deseada de los servicios que se encuentran alrededor de la UNACH, así, no aprovechando los beneficios que se encuentran cerca de ellos. Por ello, se ha propuesto la realización del presente trabajo para desarrollar una aplicación móvil implementando georreferenciación que ayuda a la búsqueda de servicios utilizando tecnología de inteligencia artificial. En este proyecto de tesis se desarrollará una aplicación móvil que beneficiará a los usuarios (estudiantes de la UNACH) resolviendo sus necesidades a la hora de buscar servicios de vivienda, alimentación y entretenimiento a los alrededores de la universidad. Mostrará información necesaria para que cualquier usuario pueda obtener resultados eficientes en su búsqueda y tomar una decisión sobre los distintos servicios que se indiquen en la aplicación.

# **CAPÍTULO I**

#### <span id="page-20-1"></span><span id="page-20-0"></span>**1. PLANTEAMIENTO DEL PROBLEMA**

#### <span id="page-20-2"></span>**1.1. Planteamiento del problema y justificación del problema**

El 60% de los estudiantes de la Universidad Nacional de Chimborazo provienen de varias provincias del país y con frecuencia requieren información de alojamiento, alimentación y entretenimiento en la ciudad de Riobamba, por motivo de poca información que estos obtienen cuando llegan a la universidad, no aprovechan los beneficios que pueden brindar los diferentes lugares que ofrecen servicios de alojamiento, alimentación y entretenimiento. A los alrededores de la Universidad Nacional de Chimborazo, existen varios servicios que son de utilidad para que la estancia de los estudiantes que no sean originarios de la ciudad de Riobamba sea agradable, la problemática es la información dispersa y no actualizada de los servicios de alimentación, vivienda y entretenimiento, provocando que los estudiantes la mayoría de veces pierdan su tiempo, dificultando la toma de decisiones. Actualmente la información de estos servicios está en redes sociales, lo cual genera dificultades para disponer de información fundamental para que el estudiante pueda obtener el servicio deseado.

Solamente se conocen los servicios más grandes que cuentan con el presupuesto necesario para ofrecer una alta publicidad, además, muestran información que no da a conocer totalmente al servicio deseado, esto lleva también a emitir problemas porque no se obtiene el resultado agradable a la hora de adquirir un servicio. Hace falta una solución tecnológica con la información necesaria acerca de los comercios y los servicios que estos ofrecen, haciendo conocer toda la información que brindan para que los estudiantes de la universidad puedan tener un punto de vista directo hacia los servicios que buscan. Por lo antes expuesto, la presente investigación y desarrollo de un aplicativo móvil pretende facilitar el acceso a información de servicios como arriendos, alimentación y entretenimientos cercanos a la Universidad Nacional de Chimborazo, integrando un Chatbot para recomendación de servicios. Su objetivo es la reducción de tiempo a la hora de buscar servicios y brindar una ayuda a los nuevos integrantes, como también a los integrantes ya pertenecientes de la UNACH, para que tengan más conocimientos de lugares cercanos a su punto de referencia.

#### **Formulación del problema**

¿Cómo facilitar la búsqueda de servicios de arriendos, alimentación y entretenimiento para los estudiantes de la "Universidad Nacional de Chimborazo" de la ciudad de Riobamba?

# <span id="page-21-0"></span>**1.2. OBJETIVOS**

## <span id="page-21-1"></span>**1.2.1 General**

• Desarrollar una aplicación móvil integrando un Chatbot para la oferta de servicios de vivienda, alimentación y entretenimiento para los estudiantes de la Universidad Nacional de Chimborazo.

# <span id="page-21-2"></span>**1.2.2 Específicos**

• Investigar el uso de la inteligencia artificial en Chatbots y su implementación en aplicaciones móviles para la oferta de servicios.

• Realizar el análisis y diseño para el desarrollo de la aplicación móvil para la oferta de servicios de alojamiento, alimentación y entretenimiento integrando un Chatbot.

• Evaluar la eficiencia de la aplicación móvil para la oferta de servicios utilizando en la norma ISO 25000.

# **CAPÍTULO II**

#### <span id="page-22-1"></span><span id="page-22-0"></span>**2. MARCO TEÓRICO**

#### <span id="page-22-2"></span>**Antecedentes**

El avance del tiempo ha permitido que la tecnología móvil evolucione de una forma asombrosa, ya que permite que las personas se beneficien de las ventajas que pueden generar, como tareas simples o más complejas las cuales utilizamos día a día para solucionar problemas. Los estudiantes de la Universidad Nacional de Chimborazo que vienen de otras ciudades, siempre han tenido el mismo problema a la hora de buscar un lugar donde vivir, comer o ir a distraerse. El problema es que no encuentran rápido un lugar a su comodidad y un lugar que les ofrezca sentirse en casa es por eso que la investigación se centra en la relación de los estudiantes con la búsqueda de servicios de alojamiento, alimentación y entretenimiento cercanos a Universidad Nacional de Chimborazo Campus Norte "Ms. Edison Riera R." en la ciudad de Riobamba. Se usará geolocalización e inteligencia artificial implementando un Chatbot a través de una aplicación móvil. Principalmente, el desarrollo en este entorno es por el uso de los dispositivos móviles que se usan diariamente por los estudiantes, permitiendo dar una ayuda a la hora de la búsqueda de cualquier servicio y utilizarlos como un instrumento de comunicación con cualquier servicio que se desee conocer.

#### <span id="page-22-3"></span>**2.2. IoT (Internet Of Things)**

La IoT (Internet Of Things) está vinculada directamente con la tecnología móvil y a la comunicación y es por eso que vamos a indicar este apartado para nuestro estudio.

La Internet de las Cosas (IoT, por sus siglas en inglés) busca que todos los objetos con los cuales interactuamos y que hay en nuestro mundo, tengan una dirección IP (Protocolo de Internet) para que logren producir información y transferir datos por medio de la red, sin la participación de los humanos o de la relación personas-computadoras. Casi todos en la actualidad tenemos a mano un celular, electrodoméstico o gadget que se encuentra conectado a internet y es que a través de la informática, los servicios de cloud computing, Big Data, analíticas y dispositivos móviles son capaces de recopilar, aprender y compartir datos entre ellos sin tener que ser accionados manualmente por una persona. (Pineda, 2018, págs. 12- 13)

"En lo que se respecta, el internet de las cosas, se puede definir o explicar cómo escenarios en los que la computación se extiende a objetos, sensores y artículos de uso diario que habitualmente no se consideran computadoras, donde la conectividad de red ayuda a que todo esté conectado entre sí para una colaboración que permita la ayuda a los usuarios permitiendo a estos que manejar dispositivos que generen, consuman e intercambien datos de una forma exacta y con una mínima intervención humana" (Rose, Eldridge, & Chapin, 2015, pág. 3).

Los cambios y beneficios que trae la tecnología IoT hacen que la realidad avance hacia un futuro prometedor, así ayudando a muchas personas (véase en la tabla 1):

<span id="page-23-1"></span>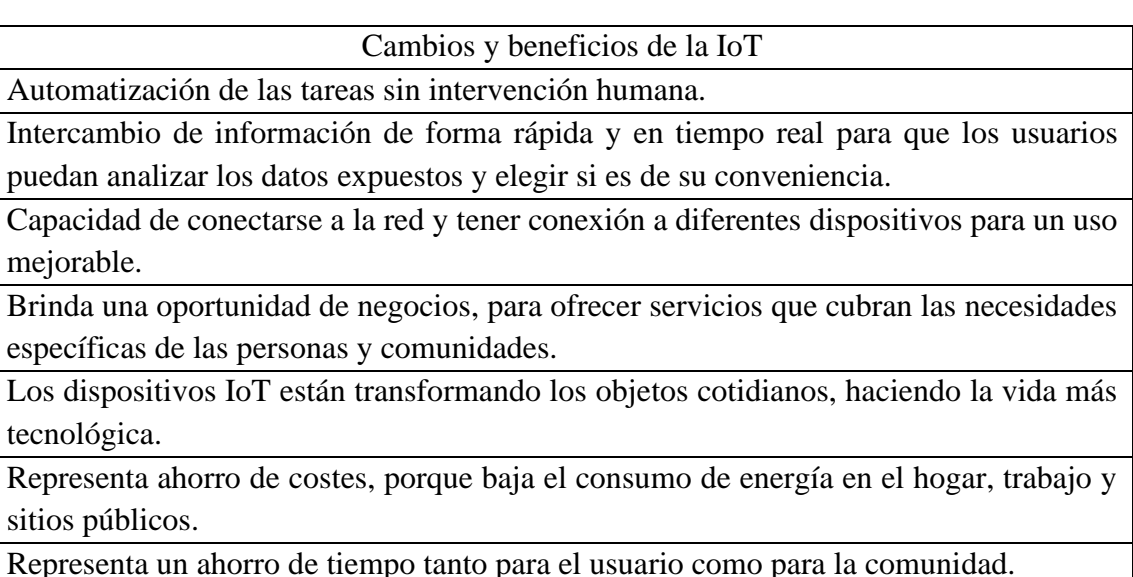

*Tabla 1 Cambios y beneficios de la IoT.*

*Fuente: (López, 2021) Elaborado por: Wellington Medina; Carlos Rosado.*

#### <span id="page-23-0"></span>**2.3. Smartphone**

Un smartphone es un "Teléfono Inteligente" con pantalla táctil y un firme sistema operativo con el que los usuarios pueden conectarse a internet, instalar aplicaciones y llevar a cabo muchas de las actividades que podrían realizar en una computadora, además de las acciones convencionales como llamadas telefónicas y envío de mensajes (Lozano, 2021). El Teléfono inteligente se convirtió en un objeto imprescindible para el día a día, debido a su capacidad para conectarse a Internet de forma sencilla y cada vez más barata, por su capacidad para hacer fotos y clip de videos, de esta forma como por la probabilidad de ingreso a varias plataformas y aplicaciones bien para comunicarse, buscar o compartir información. Todo ello lo transforman en una herramienta de conexión entre sujetos o de mero entrenamiento imprescindible en la vida de las personas y entre los adolescentes (Cuesta Cambra, Cuesta Díaz, Martínez Martínez, & Niño González, 2020, pág. 368). Los smartphones tienen características importantes que lo hacen destacar en el ámbito tecnológico, como los asistentes personales que se están agregando para la ayuda del usuario a la hora de buscar información útil para este (véase en la tabla 2):

*Tabla 2 Características de un Smartphone.*

<span id="page-23-2"></span>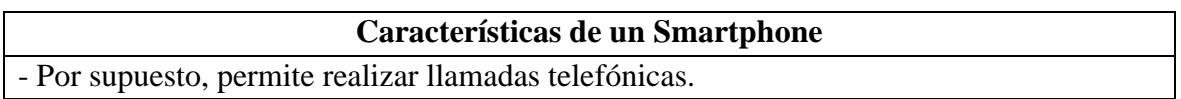

- Soporta correo electrónico y posibilidad de conexión a redes sociales.

- Cuenta con GPS.

- Permiten la instalación de programas de terceros.

- Utiliza cualquier interfaz para el ingreso de datos, como por ejemplo teclado QWERTY, pantalla táctil.

- Te permiten ingresar a Internet con tecnología 4G.

- Conectividad inalámbrica como por ejemplo Wi-Fi.

- Poseen agenda digital, administración de contactos.

- Permitan leer documentos en distintos formatos, entre ellos los PDFs y archivos de Microsoft Office.

- Debe contar con algún sistema operativo móvil.

- Poseer memorias externas como microSD.

- Cámara trasera y delantera con muchos megapíxeles.

- Sincronización inalámbrica con otros dispositivos, como ordenadores portátiles o de sobremesa.

- Con un teléfono inteligente puedes hacer de todo al mismo tiempo, o lo que es lo mismo son multitareas.

> *Fuente: (Area Tecnologia, 2021) Elaborado por: Wellington Medina; Carlos Rosado.*

## <span id="page-24-0"></span>**2.4. Aplicaciones móviles**

Las aplicaciones móviles, también llamados apps, son programas desarrollados para dispositivos móviles como smartphones, tabletas, televisores, relojes y otros dispositivos capaces de soportar apps. Transforman los dispositivos móviles en potentes miniaturas de funcionalidad y diversión, es decir, logran que la acción que se realiza en las computadoras se lo logre hacer en dichos dispositivos haciéndolos útiles, la productivos y entretenidos (Pichu Espinoza & Figueroa Villamar, 2020, pág. 16)

Si se desea publicar una aplicación en las plataformas móviles, se tendrá que pagar una cantidad de dinero inicial para acceder como desarrollador, como en el caso de Android con Google Play o pagando una cuota anual para preservar la licencia de desarrollador como en el caso de iOS, estas plataformas además se quedaran con un porcentaje de las ganancias de la aplicación publicada, los costos de licencia que tiene cada plataforma son muy distintos como se puede observar en la tabla 3.

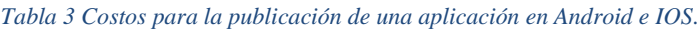

<span id="page-24-1"></span>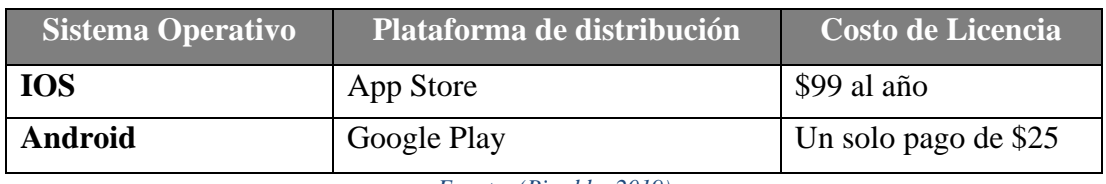

*Fuente: (Pireddu, 2019)*

*Elaborado por: Wellington Medina; Carlos Rosado.*

#### <span id="page-25-0"></span>**2.5. Sistema operativo Android**

Es un sistema operativo de carácter independiente que posibilita el desarrollo de aplicaciones para la utilización de todos los recursos incorporados a los dispositivos móviles, así como sus distintas alternativas de redes de interconexión. Está con base en Linux y usa herramientas de programa de código abierto, está enfocado para ser usado en gadgets capaces de soportar apps como smartphones, tabletas, televisores, relojes y otros dispositivos capaces de soportar aplicaciones. Ofrece a los desarrolladores de aplicaciones una plataforma en la que se tiene ingreso a cada una de los instrumentos que un dispositivo como aquellos puede dar. La plataforma evoluciona en el tamaño que la sociedad de desarrolladores logre generar aplicaciones móviles innovadoras (Alvarez Arteaga, Vento Alvarez, & Fernández Gil, 2018, pág. 93); las diferentes versiones de Android reciben el nombre de postres, en cada versión el nombre del postre lleva un orden alfabético de manera ascendente (véase en la ilustración 1).

|                            |               | Nombre código $\div$ Número de versión $\angle$ Fecha de lanzamiento $\div$ Nivel de API $\div$ |                |
|----------------------------|---------------|-------------------------------------------------------------------------------------------------|----------------|
| Apple Pie <sup>55</sup>    | 1.0           | 23 de septiembre de 2008                                                                        | 1              |
| Banana Bread <sup>55</sup> | 1.1           | 9 de febrero de 2009                                                                            | $\overline{2}$ |
| Cupcake                    | 1.5           | 25 de abril de 2009                                                                             | 3              |
| Donut                      | 1.6           | 15 de septiembre de 2009                                                                        | $\overline{4}$ |
| Eclair                     | $2.0 - 2.1$   | 26 de octubre de 2009                                                                           | $5 - 7$        |
| Froyo                      | $2.2 - 2.2.3$ | 20 de mayo de 2010                                                                              | 8              |
| Gingerbread                | $2.3 - 2.3.7$ | 6 de diciembre de 2010                                                                          | $9 - 10$       |
| Honeycomb <sup>56</sup>    | $3.0 - 3.2.6$ | 22 de febrero de 2011                                                                           | $11 - 13$      |
| Ice Cream Sandwich         | $4.0 - 4.0.5$ | 18 de octubre de 2011                                                                           | $14 - 15$      |
| Jelly Bean                 | $4.1 - 4.3.1$ | 9 de julio de 2012                                                                              | $16 - 18$      |
| KitKat                     | $4.4 - 4.4.4$ | 31 de octubre de 2013                                                                           | $19 - 20$      |
| Lollipop                   | $5.0 - 5.1.1$ | 12 de noviembre de 2014                                                                         | $21 - 22$      |
| Marshmallow                | $6.0 - 6.0.1$ | 5 de octubre de 2015                                                                            | 23             |
| Nougat                     | $7.0 - 7.1.2$ | 15 de junio de 2016                                                                             | $24 - 25$      |
| Oreo                       | $8.0 - 8.1$   | 21 de agosto de 2017                                                                            | $26 - 27$      |
| Pie                        | 9.0           | 6 de agosto de 2018                                                                             | 28             |
| 10 <sup>10</sup>           | 10.0          | 3 de septiembre de 2019                                                                         | 29             |
| 11                         | 11.0          | 8 de septiembre de 2020                                                                         | 30             |
| 12                         | 12.0          | 4 de octubre de 2021                                                                            | 31             |

*Ilustración 1 Tabla de las versiones de Android en orden alfabético. Fuente: (Prasad, 2021)*

## <span id="page-25-2"></span><span id="page-25-1"></span>**2.6. Arquitectura de Android**

Android es un cumulo de software de código abierto y este fundamentado en Linux creada para una variedad amplia de dispositivos y factores de forma. Los componentes principales de la plataforma Android se puede visualizar en la siguiente imagen (véase en la ilustración 2):

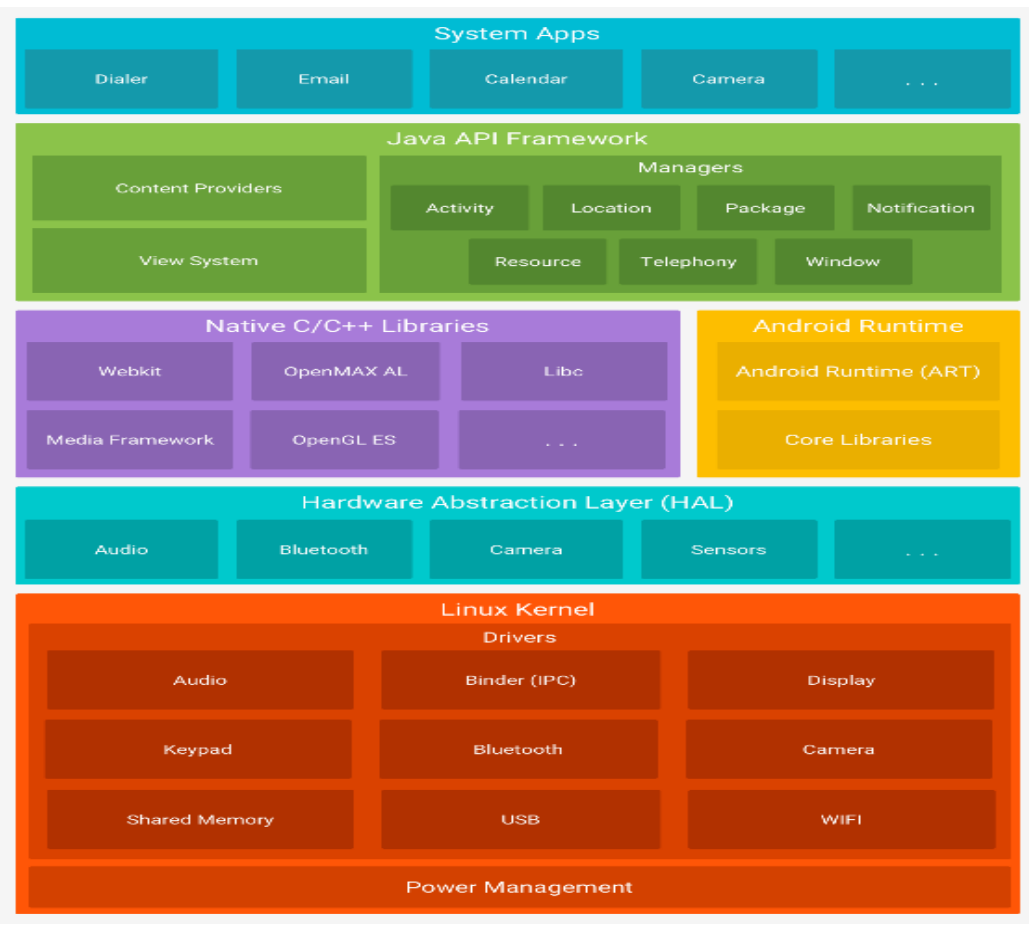

*Ilustración 2 Diagrama de la arquitectura Android. Fuente: (Android Developers, 2020)*

<span id="page-26-1"></span>Los principales componentes de la arquitectura Android son de importancia para la hora de la creación de cualquier aplicación, ya que gracias a estos componentes se puede estudiar como funcionara el aplicativo móvil y que se necesitara para hacer que este sea amigable con el dispositivo que contiene el sistema operativo Android. En la siguiente tabla se explica cuál es la función de cada componente internamente en Android, (véase la tabla 4).

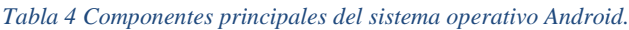

<span id="page-26-0"></span>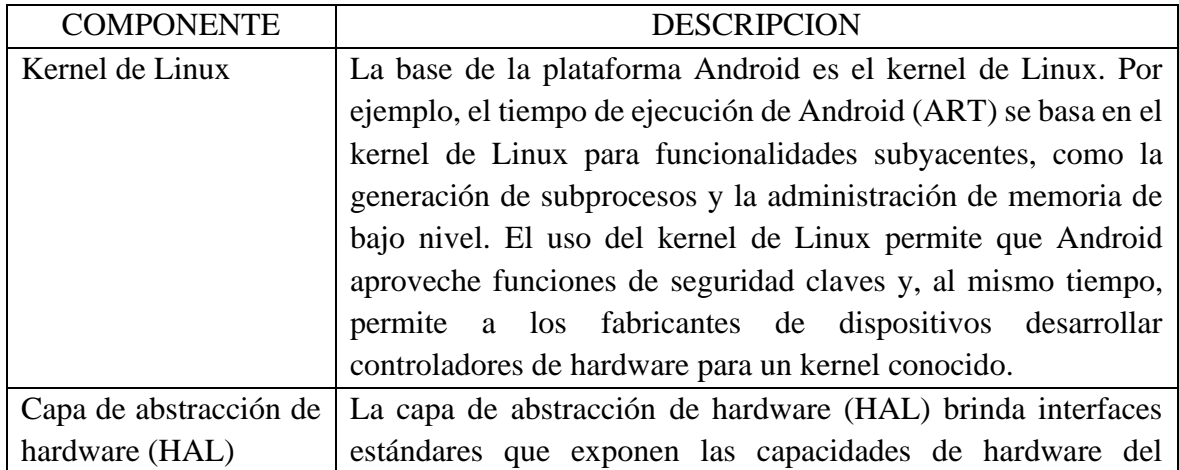

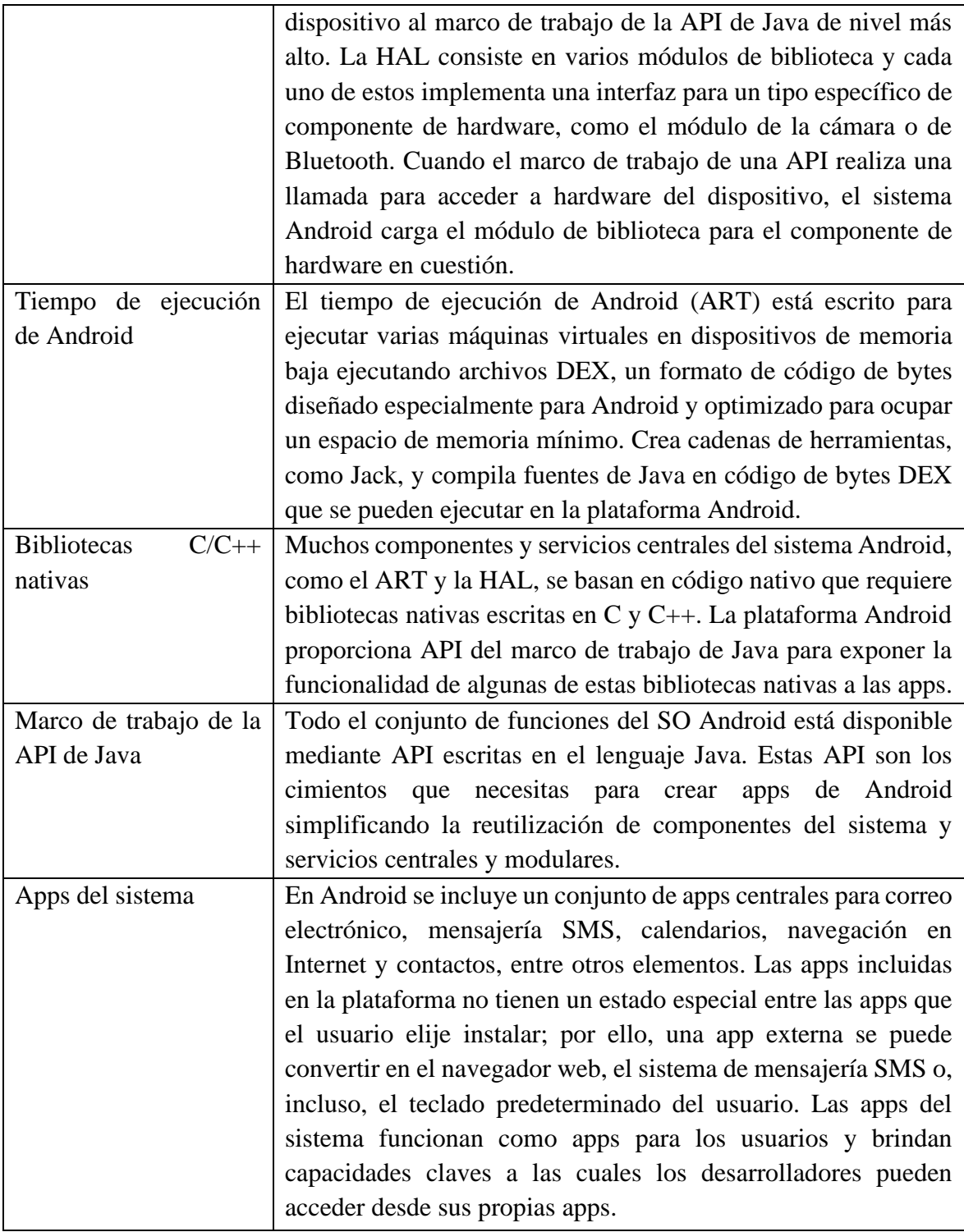

*Fuente: (Android Developers, 2020) Elaborado por: Wellington Medina; Carlos Rosado.*

## <span id="page-27-0"></span>**2.7. Android Studio**

Android Studio es entorno de desarrollo integrado (IDE) que está basado en la herramienta de IntelliJ IDEA, Este es el IDE oficial de Android y fue diseñado especialmente para el

desarrollo de aplicaciones móviles con el sistema operativo Android. Con base en un entorno o ambiente de desarrollo para programas que tiene potentes herramientas de edición de código con una variedad de funciones que permiten que a la hora de desarrollar una aplicación exista una gran productividad y el trabajo sea más ágil. Puede decirse que referente a su estudio de código, el mismo destaca los errores de manera instantánea, para que de esta forma pueda ofrecer una solución más rápida a la hora de programar la aplicación. Como herramientas integradas para el desarrollo o creación de programas en Android, tiene una interfaz de cliente que es construida o diseñada anteriormente, con diversos modelos de pantalla, donde en ella los recursos existentes tienen la posibilidad de ser desplazados, encierra depuradores para emuladores y la posibilidad de trabajo con Logcat (Carrera Mantilla, 2019, págs. 13-14).

Adicionalmente se puede decir que Android Studio es uno de los mejores entornos para crear aplicaciones móviles desde cero, porque permite realizar cambios de código e implementar nuevos recursos a la aplicación en proceso sin tener que resetear todo el trabajo y es compatible con Google Cloud Platform, Java, Kotlin, NDK y C++.

En la siguiente tabla se da a conocer las características que brinda Android Studio, (véase la tabla 5).

<span id="page-28-0"></span>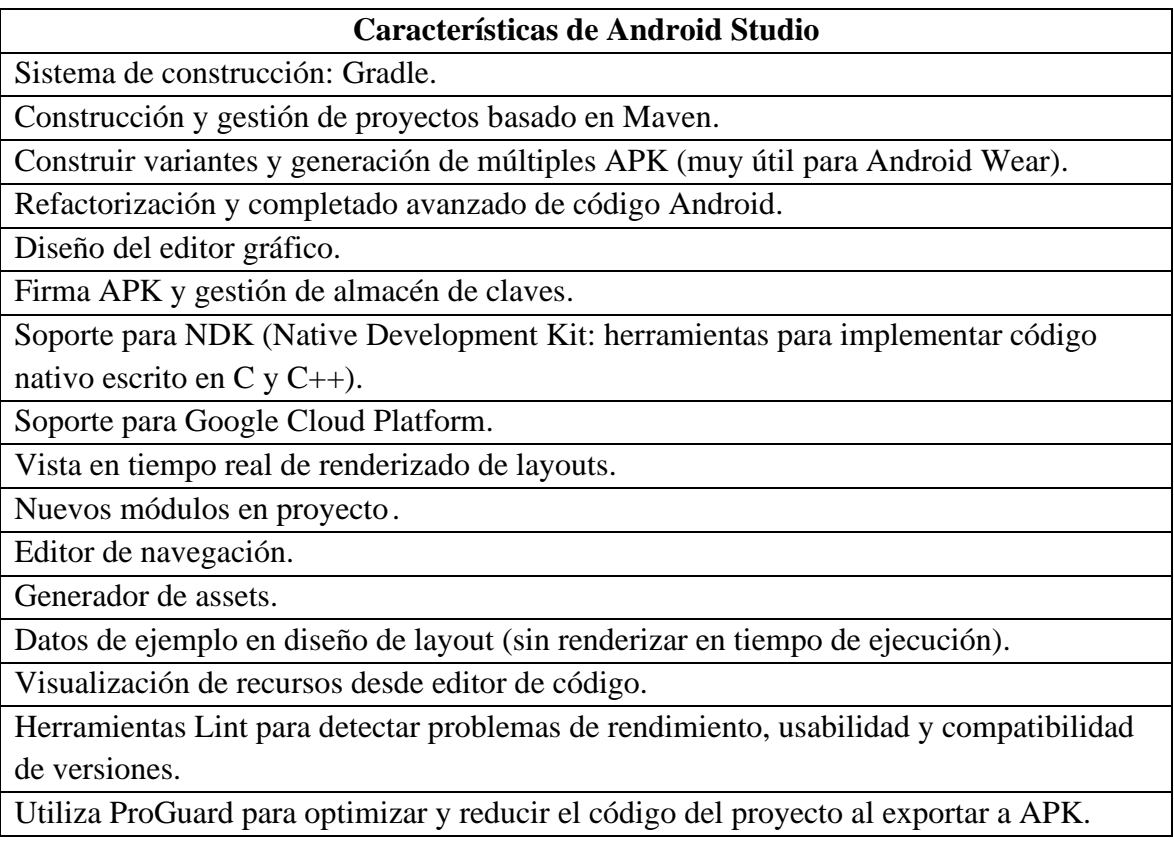

#### *Tabla 5 Características de Android Studio*

Integración de la herramienta Gradle encargada de gestionar y automatizar la construcción de proyectos, como pueden ser las tareas de testing, compilación o empaquetado.

Alertas en tiempo real de errores sintácticos, compatibilidad o rendimiento antes de compilar la aplicación.

Integración con Google Cloud Platform, para el acceso a los diferentes servicios que proporciona Google en la nube.

> *Fuente: (Academia Android, 2014) Elaborado por: Wellington Medina; Carlos Rosado.*

## <span id="page-29-0"></span>**2.8. Lenguaje de programación Java en Android**

El lenguaje Java en programación es uno de los más conocidos en todo el mundo, ya que es potente, versátil y multiplataforma "arranca en cualquier sistema operativo moderno", su código es independiente y abierto. Java es una de las más usadas, interfaces para desarrollo de aplicaciones y posibilita de manera bastante práctica llevar a cabo la creación de una aplicación para cualquier dispositivo. Java es un lenguaje que sirve para generar aplicaciones que funcionen correctamente en dispositivos que contengan el sistema operativo Android, como smartphones, tabletas, televisores, relojes y otros dispositivos capaces de soportar apps y harán que estas cuenten con ingreso a bases de datos para guardar información del usuario. (Martínez Vaca, 2021, págs. 7-8).

En la ilustración 3 se puede observar un ejemplo de cómo es la programación en Java.

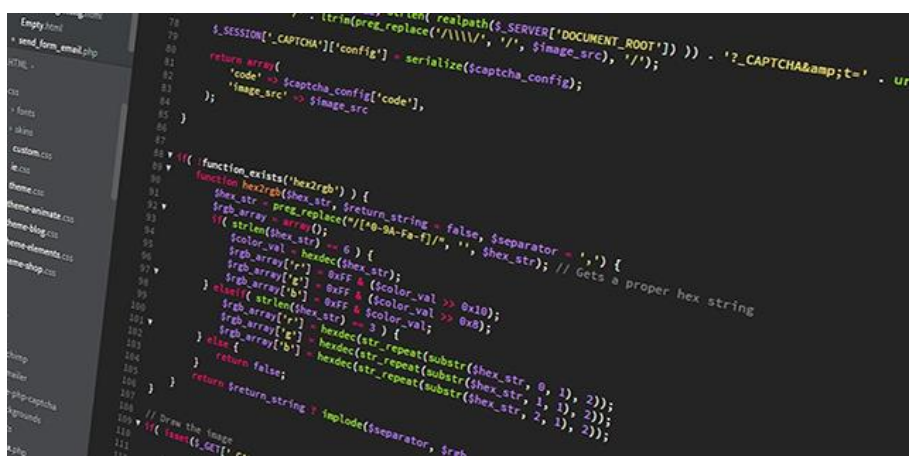

*Ilustración 3 Demostración de un código creado en Java. Fuente: (Reclu IT, 2020)*

<span id="page-29-1"></span>Este lenguaje es seguro y completo que complace en enorme disposición las necesidades de los dispositivos tanto en programa como en hardware. Ayuda a crear aplicaciones que son elaboradas, usando este lenguaje de programación tienen que tener un elevado grado de estabilidad y Java es quien tiene esta enorme capacidad donde posibilita a las aplicaciones estar protegidas contra hackers. Java está creado para permitir el desarrollo y ejecución de aplicaciones de alto rendimiento para el más largo rango de plataformas informáticas viable. Este lenguaje se ha convertido en un valor extraordinario para los programadores y desarrolladores, debido a que les dejará redactar programa en una plataforma y ejecutarla virtualmente en otra (Martínez Vaca, 2021, pág. 8).

Las características que Java ofrece a los usuarios indica porque es un buen lenguaje para programar aplicaciones móviles, videojuegos, páginas web y aplicaciones de servidor. En la siguiente tabla indicaremos cuales son las principales características que hacen de Java un perfecto lenguaje para crear nuevas cosas, (véase la tabla 6).

<span id="page-30-1"></span>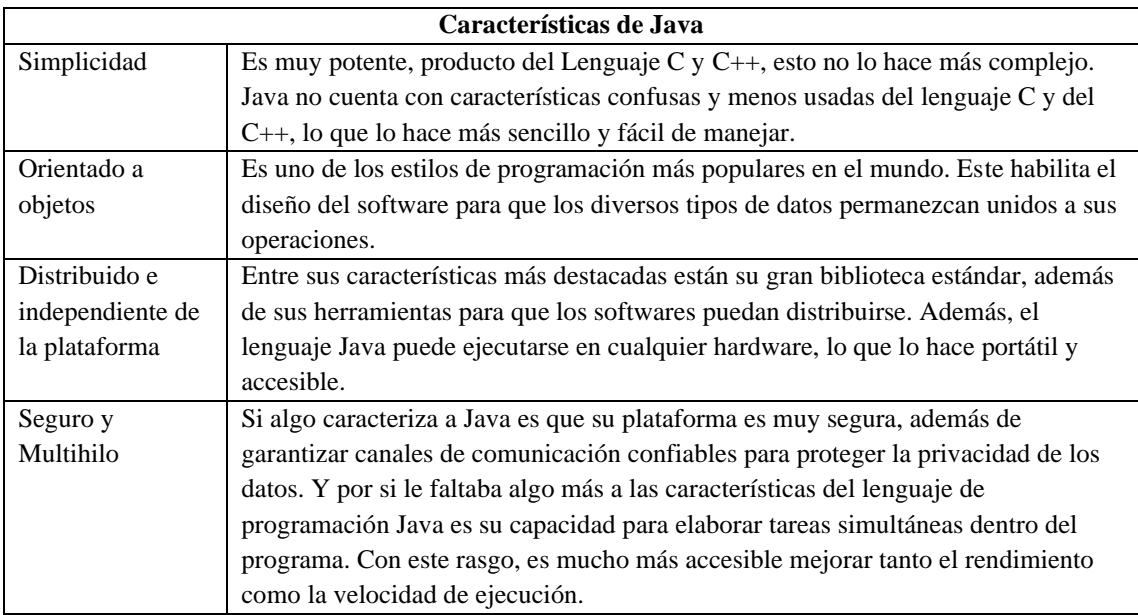

#### *Tabla 6 Características de Java.*

*Fuente: (Carranza, 2021) Elaborado por: Wellington Medina; Carlos Rosado.*

#### <span id="page-30-0"></span>**2.9. ¿En qué consiste y que contiene un SDK?**

Un Kit de Desarrollo Software o SDK (Software Development Kit) es principalmente un grupo de herramientas de desarrollo de programa que permiten a otros desarrolladores generar aplicaciones de manera más cómoda. Un óptimo ejemplo de SDK que se ha usado en este plan es el núcleo familiar de SDKs de Android. Junto con Android Studio, se instalan diversos SDKs que permiten al programador redactar código, recobrar componentes de las pantallas, hacer llamadas a paquetes, importar paquetes, identificar errores; todo de manera automática realizando que la programación sea muchísimo más simple (Sol González, 2021, pág. 50)

Como dice la página (Digital Guide Ionos, 2019) "Un componente estándar que incluyen casi todos los componentes de kits de desarrollo de software es una documentación que incluye instrucciones sobre cómo usarla, así como otra información de interés. Gracias a ella, los desarrolladores interesados pueden hacerse una idea rápidamente de si su proyecto es viable" esto permitirá analizar si el SDK que se eligió será favorable para la creación del aplicativo que se desee. Estos son los componentes que puede contener un kit de desarrollo de software, (véase la tabla 7):

#### *Tabla 7 Componentes del SDK.*

<span id="page-31-2"></span>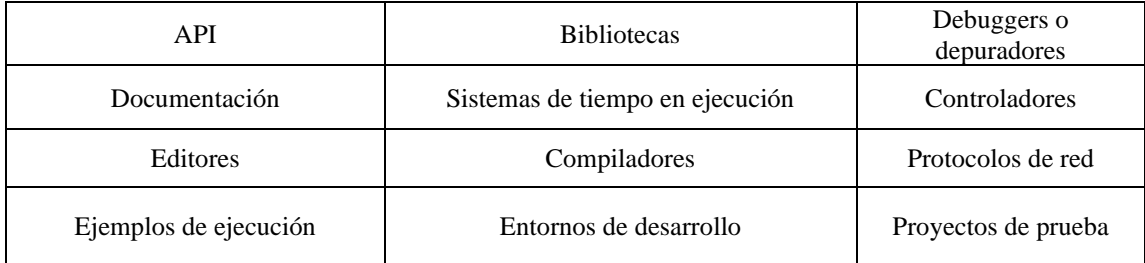

*Fuente: (Digital Guide Ionos, 2019) Elaborado por: Wellington Medina; Carlos Rosado.*

## <span id="page-31-0"></span>**2.10. Descripción general del SDK de Maps para Android**

Cuando hablamos del SDK de Maps para Android, se trata de la API oficial de Google Maps que posibilita adicionar y mostrar mapas en la aplicación. La API maneja la entrada con los servidores de Google Maps y gestiona las respuestas a las relaciones del cliente dentro del mapa; tiene multitud de funcionalidades, como aumentar marcadores o guardar sitios preferidos. Para su implementación se necesita registrarse en la consola de desarrolladores de Google y obtener una clave exclusiva para la implementación de mapas en el proyecto (López Rodríguez, 2019, pág. 6).

El SDK es compatible con los idiomas de programación Kotlin y Java y da bibliotecas y extensiones extras para funcionalidades avanzadas y técnicas de programación.

## <span id="page-31-1"></span>**2.11. Geolocalización en dispositivos móviles**

Se conoce por geolocalización al grupo de técnicas que permiten decidir la postura geográfica de un factor (un ordenador, un teléfono móvil o cualquier dispositivo capaz de ser detectado) en el planeta real y hacer uso de dicha información. Esta tecnología necesita de la perfecta sincronización entre hardware y programa, es primordial un dispositivo con GPS o conexión a la red de internet y un programa que posibilite hacer uso de ellos en esta dirección.

En los últimos años los teléfonos inteligentes se han tornado el dispositivo ideal para la geolocalización gracias al hardware por los que están compuestos y a que los fabricantes han

dotado sus sistemas operativos de los instrumentos elementales para que los desarrolladores hagan uso de la geolocalización con facilidad y logren centrarse en explorar sus diversos utilidades, siendo extraordinario el auge de esta en las tecnologías móviles de última generación (Gualotuña Campoverde & Miranda Costa, 2014, págs. 29-30).

En la ilustración 4 se representa cual es el funcionamiento de la geolocalización en los dispositivos móviles:

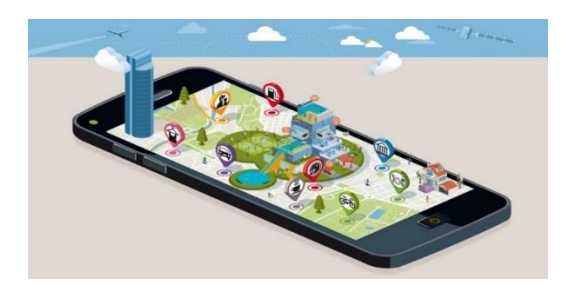

*Ilustración 4 Ejemplo de la geolocalización en dispositivos móviles. Fuente: (Jackrom, 2017)*

#### <span id="page-32-1"></span><span id="page-32-0"></span>**2.12. ¿Qué es una base de datos relacional?**

Antes de explicar que es una base de datos relacional, se dejara en claro que una base de datos es un grupo de datos almacenados en memoria externa que permanecen organizados por medio de una composición de datos. Cada base de datos fue diseñada para saciar los requisitos de información de una compañía u otro tipo de organización. Una base de datos se puede notar como un enorme depósito de datos que se define y se crea una sola vez, y que se usa simultáneamente por diversos usuarios. En una base de datos todos los datos se unen con una mínima proporción de duplicidad. De esta modalidad, la base de datos no forma parte de un solo departamento sino que se comparte por toda la organización. Además, la base de datos no solamente tiene los datos de la organización, además almacena una especificación de estos datos. Esta explicación es lo cual se llama metadatos, se almacena en el diccionario de datos o catálogo y es lo cual posibilita que exista independencia de datos lógica-física (Marqués, 2020, pág. 2).

Una base de datos relacional está formada por un conjunto de relaciones. A las relaciones, en SQL, se las denomina tablas. Cada tabla tiene una serie de columnas (son los atributos). Cada columna tiene un nombre distinto y es de un tipo de datos (entero, real, carácter, fecha, etc.). En las tablas se insertan filas (son las tuplas), que después se pueden consultar, modificar o borrar. Cada tabla tiene una clave primaria, que estará formada por una o varias columnas de esa misma tabla. Sobre las claves primarias se debe hacer respetar una regla de integridad fundamental: la regla de integridad de entidades. La mayoría de los SGBD relacionales se encargan de hacer respetar esta regla automáticamente. Por otra parte, las relaciones entre los datos de distintas tablas se establecen mediante las claves ajenas. Una clave ajena es una columna o un conjunto de columnas de una tabla que hace referencia a la clave primaria de otra tabla o de ella misma. Para las claves ajenas también se debe cumplir

una regla de integridad fundamental: la regla de integridad referencial (Marqués, 2020, pág. 42)

# <span id="page-33-0"></span>**2.13. MySQL**

MySQL pertenece a los sistemas de administración de bases de datos más famosas para aplicaciones fundamentadas en la web. Es gratuito y además está una y otra vez actualizado con novedosas características y medidas de estabilidad. Hay una diversidad de ediciones de pago destinadas al uso comercial sin embargo la versión gratuita da más rapidez y estabilidad al no llevar incluidas una gigantesca proporción de propiedades, esto podría ser positivo o negativo es dependiente de las necesidades del administrador. Este sistema de bases de datos posibilita elegir y manejar datos de una gigantesca porción distinto de tipos de tablas, con una estabilidad admirable y una gigantesca popularidad de no desperdiciar los recursos del servidor (Banqueri Lozano, 2018, pág. 9).

En la siguiente tabla se podrá observar las ventajas y desventajas de MySQL,(véase la tabla 8):

<span id="page-33-2"></span>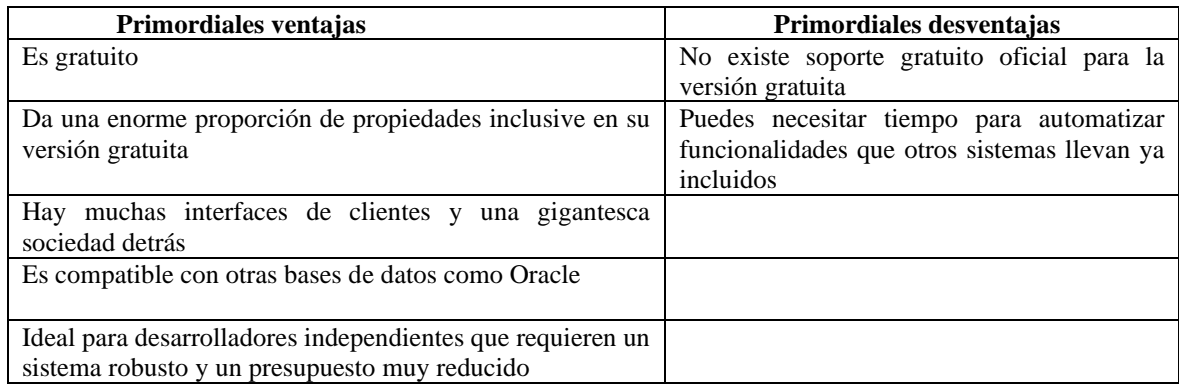

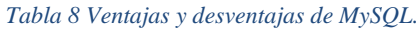

*Fuente: (Banqueri Lozano, 2018) Elaborado por: Wellington Medina; Carlos Rosado.*

## <span id="page-33-1"></span>**2.14. Chatbot**

Antes de explicar que es un Chatbot, se debe conocer que estos cuentan con una inteligencia artificial programada para que cumpla con su propósito; "La una inteligencia artificial es la capacidad de las máquinas para usar algoritmos, aprender de los datos y utilizar lo aprendido en la toma de decisiones tal y como lo haría un ser humano" (Rouhiainen, 2018, pág. 17). Los Chatbots son sistemas de software que han avanzado acorde a la inteligencia artificial, los cuales por medio de la utilización de aprendizaje automático y técnicas de procesamiento de lenguaje natural logran simular una secuencia de respuestas razonables y en un entorno definido, dando la proximidad a un dialogo humana (Garcia Reina, 2018, pág. 16).

En la actualidad, los Chatbots tienen la posibilidad de usarse por medio de varios canales como webs, smartphones, redes sociales, etc. y se fundamentan en técnicas de Procesamiento de Lenguaje Natural desentrañar con más exactitud el sentido y el fin de cada sentencia, y machine learning para practicar al Chatbot para que sea capaz de reaccionar a distintas maneras de manifestar una intención por medio de frases de ejemplo. Las propiedades que tienen los Chatbots logran hacer labores de forma automatizada sin necesidad de ayuda humana, permitiendo que se extiendan en diferentes campos como la medicina, servicios al cliente, ayuda o soporte, entretenimiento, etc. y cada vez se permanecen introduciendo en más disciplinas debido a las plataformas de desarrollo (Dones Téllez, 2019, pág. 11).

El procesamiento del lenguaje natural y el aprendizaje automático, tal ha sido si crecimiento en el uso de diferentes áreas que ahora es tan fácil categorizarlos por el servicio que prestan, en la siguiente tabla se mostrara que tipos de Chatbots son, (véase la tabla 9):

<span id="page-34-1"></span>

| <b>TIPOS DE CHATBOTS</b>       |                                                               |  |  |
|--------------------------------|---------------------------------------------------------------|--|--|
| Chatbot de ventas              | Están orientados a la comercialización de productos o         |  |  |
|                                | servicios de las diferentes empresas que han deseado          |  |  |
|                                | implementar estos asistentes                                  |  |  |
| servicio<br>Chatbot<br>de      | al Se han orientado a la resolución de dudas que los clientes |  |  |
| cliente                        | tienen en cuanto a un determinado servicio                    |  |  |
| noticias<br>Chatbot<br>de<br>V | Se han logrado implementar mediante canales de                |  |  |
| contenido                      | mensajería instantánea, su principal objetivo se ha centrado  |  |  |
|                                | en él envió de contenido masivo mediante estos diferentes     |  |  |
|                                | canales                                                       |  |  |

*Tabla 9 Tipos de Chatbots.*

*Fuente: (Garcia Reina, 2018, pág. 17)*

*Elaborado por: Wellington Medina; Carlos Rosado.*

De igual manera la evolución de estos sistemas ha desarrollado diferentes aplicaciones en el mundo presente, diariamente el mundo se ve inmerso en su uso gracias a sistemas como lo son Siri de Apple, Google now de Google, Alexa de Amazon, entre otros (Garcia Reina, 2018, pág. 17).

## <span id="page-34-0"></span>**2.15. Metodología SCRUM**

Scrum es una metodología ágil que permite a las instituciones, grupos de trabajo y personal de desarrollo a producir resoluciones adaptables para inconvenientes a la hora de elaborar un trabajo. La metodología Scrum es bastante eficaz para el desarrollo de un plan de proyectos pues posibilita una mejor organización entre equipo de desarrollo y el propietario del producto, de esta manera se obtiene un software de calidad que cumpla con las expectativas deseadas desde el inicio (Plaza Rodríguez & Untuña Gallo, 2022, pág. 12). En la siguiente tabla, (véase la tabla 10) se puede observar claramente las fases de a metodología scrum:

<span id="page-35-1"></span>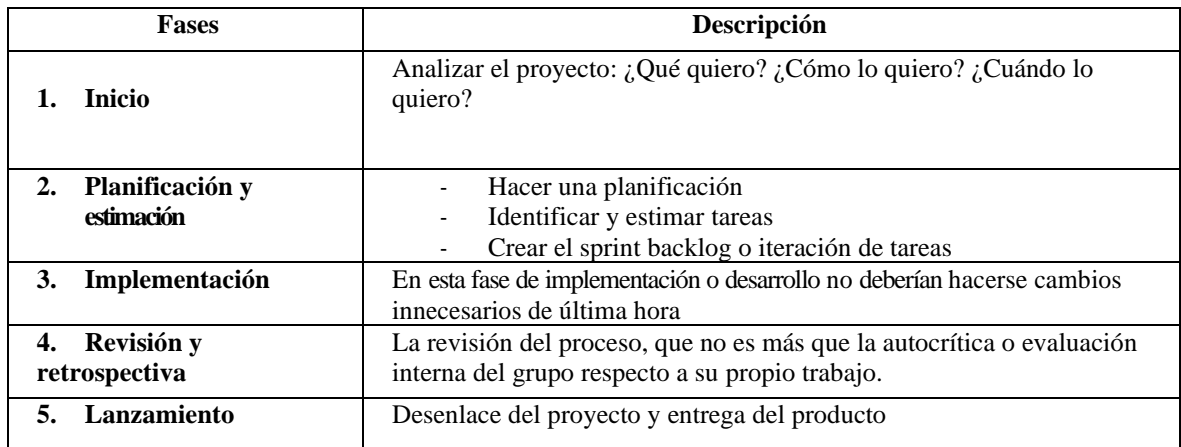

#### *Tabla 10 Fases de la Metodología SCRUM.*

*Fuente: (Compara Software, 2020) Elaborado por: Wellington Medina; Carlos Rosado.*

#### <span id="page-35-0"></span>**2.16. Norma ISO 25000**

La ISO/IEC 25000, conocida como SQuaRE (System and Software Quality Requirements and Evaluation) es el enfoque unido y desarrollado del grupo de reglas ISO/IEC 9126, que especifica el modelo para la calidad de un programa definido, y la ISO/IEC 14598 que establece la guía de procesos para la evaluación de la calidad (Reina & Patiño, 2019, pág. 112). Este conjunto de normas tiene por objetivo la creación de un marco de trabajo común para evaluar la calidad del producto software, permitiendo la evaluación del software por medio de métricas que reduzcan la subjetividad al instante de asignarle un porcentaje de calidad según con los límites valorados (Segovia & Gabriela, 2020). En la investigación se determinó por medio de la norma ISO/IEC 25000 que se usará el modelo de calidad 2501n, ya que este está compuesto de la norma ISO/IEC 25010 y presenta las propiedades y subcaracterísticas de calidad ante las cuales se puede evaluar el producto de software móvil UForáneo para conocer la satisfacción y eficiencia de desempeño. En la siguiente ilustración se puede observar la división de la norma ISO 25000 la cual dentro del Modelo de calidad 2501n contiene la norma ISO/IEC 25010 (véase la ilustración 5).
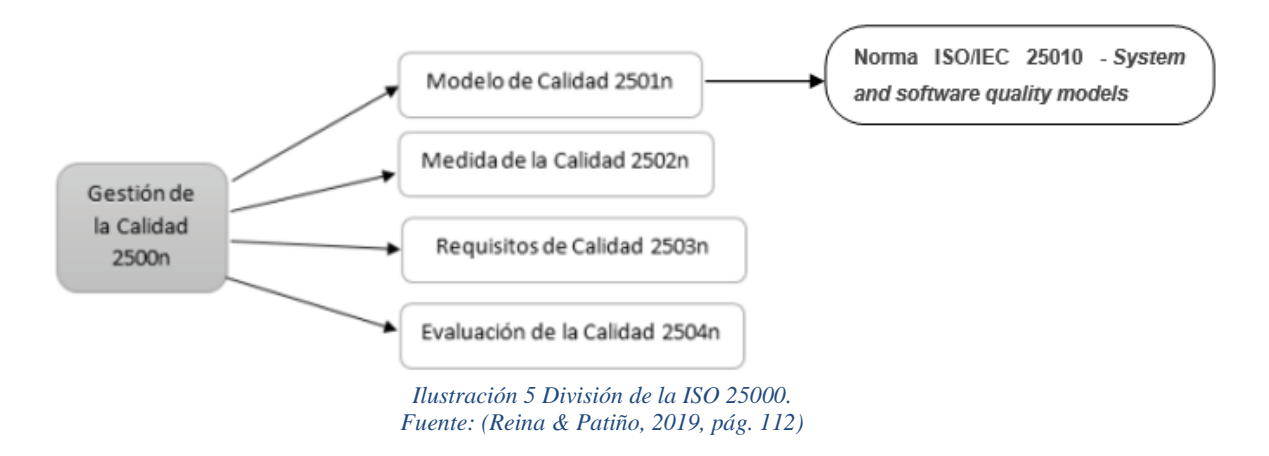

Cada una de estas divisiones que componen la ISO 25000 permiten segmentar la administración de calidad de un software, para que tal los evaluadores tengan un entorno específico de todas las partes que se contemplan al instante de evaluar un producto de software.

# **CAPÍTULO III**

# **3. METODOLOGIA**

## **3.1 Metodología**

Con la presente investigación se creará una aplicación móvil integrando un Chatbot para la oferta de servicios de vivienda, alimentación y entretenimiento que sea útil para los estudiantes de la Universidad Nacional de Chimborazo, esto proporcionará una ayuda a los integrantes de la institución para que puedan obtener más información de los servicios a su alrededor. La metodología que se usara será la Scrum, ya que tiene un enfoque cuantitativo y este tipo de metodología, la cual está compuesta de 5 fases importantes que son: inicio, planificación y estimación, implementación, revisión y lanzamiento; ayudara a llevar un mejor seguimiento y control con cada uno de los apartados de desarrollo dando como resultado una aplicación móvil que cumpla con los objetivos principales de la investigación. Además, la evaluación de calidad del aplicativo móvil será bajo la norma ISO 25000.

# **3.2 Identificación de variables**

## • **Variable dependiente**

Oferta de servicios de vivienda, alimentación y entretenimiento para los estudiantes de la Universidad Nacional de Chimborazo.

# • **Variable independiente**

Aplicación móvil integrando un Chatbot.

# **3.3 Hipótesis**

La aplicación móvil para la oferta de servicios de vivienda, alimentación y entretenimiento ayudara a los estudiantes de la "Universidad Nacional de Chimborazo" a mejorar su búsqueda de estos servicios.

# **3.4 Tipo y diseño de la investigación**

## **3.4.1 Según la fuente de investigación**

Es una investigación bibliográfica porque se realizó una búsqueda de información, accediendo a revistas, libros, base de datos científicas, tesis, entre otras fuentes referentes al tema de investigación, permitiendo comprender conceptos relacionados a la oferta de servicios dentro del aplicativo móvil y las herramientas a utilizarse, permitiendo tener una visión más amplia del tema.

## **3.4.2 Según el objeto de estudio**

- Es una investigación de campo ya que se realizó un proceso de recolección y análisis de los requerimientos, además de un levantamiento de información sobre los servicios que se encuentran alrededor de la UNACH.
- Es una investigación descriptiva porque se analiza las entrevistas, encuestas y fichas de observación, las cuales ayudar a demostrar si el resultado del proyecto es aceptable para implementarlo en la aplicación móvil que se va a desarrollar.
- Es una investigación es de tipo aplicada, porque se beneficia al sector social que se encuentra alrededor de la UNACH en la ciudad de Riobamba donde será implementada la aplicación para mejorar de los procesos de difusión y exposición.

# **3.4.3 Según el tipo de variable**

- El tipo de variable será cuantitativo por que se realizó una encuesta donde se pudo recoger datos y resultados acerca de qué información seria adecuada para que los estudiantes puedan observar dentro del aplicativo móvil de UForáneo.
- Es una investigación cualitativa porque se analiza la valoración y el uso de los usuarios hacia la aplicación móvil y la repercusión de la observación de la información reflejada en la aplicación en la muestra de servicios.

# **3.5 Unidad de Análisis**

-

La unidad de análisis fueron los estudiantes de los estudiantes de la carrerea de tecnologías de la información, de la facultad de ingeniería perteneciente a la Universidad Nacional de Chimborazo, de los semestres de quinto hasta octavo que residieron durante un tiempo en la ciudad de Riobamba antes de la pandemia ocasionada por el COVID 19.

# **3.6 Población y muestra**

Para la presente investigación se considera como universo de la población a 45 estudiantes de la carrerea de tecnologías de la información, de la facultad de ingeniería perteneciente a la Universidad Nacional de Chimborazo, de los semestres de quinto hasta octavo; debido a que los semestres de primero a cuarto han tenido una modalidad de clase online, por lo tanto no han tenido la necesidad de salir de sus provincias.

Para la muestra se tomó la fórmula que se indica en la ilustración 6, con un nivel de confianza del 95% y un margen de error del 5%, se obtuvo que la muestra tendrá un tamaño de 41 estudiantes.

Tamaño de la muestra = 
$$
\frac{z^2 \times p (1-p)}{e^2}
$$

$$
\frac{1 + (z^2 \times p (1-p))}{e^2 N}
$$

*Ilustración 6 Formula de muestra de población. Fuente: (Momentive, 2022)*

#### **3.7 Técnicas e instrumentos de recolección de datos**

Las técnicas e instrumentos que se ha utilizado en la investigación para recopilar datos se detallan en la siguiente tabla:

| <b>TÉCNICA</b> | <b>INSTRUMENTO</b>    |
|----------------|-----------------------|
| Entrevista     | Guía de entrevista    |
| Encuesta       | Ficha de cuestionario |
|                |                       |

*Tabla 11: Técnicas e instrument0os para la recolección de datos*

*Elaborado por: Wellington Medina; Carlos Rosado.*

## **3.7.1 Entrevistas**

Con el objetivo de recolectar información sobre los servicios que son necesarios para los estudiantes y los requerimientos para la aplicación móvil se ha realizado una entrevista a los ofertantes de servicios (ver anexo 2), en el cual se ha usado un guion para cada una de las entrevistas, (ver anexo 4).

## **3.7.2 Encuestas**

Como sondeo inicial se ha planteado realizar una breve encuesta a cada estudiante con el objetivo de conocer sus criterios sobre los servicios de arriendo, alimentación, entretenimiento y las expectativas sobre la implementación de una aplicación móvil que ayude a la búsqueda de estos servicios cercanos a la UNACH. En el anexo 5 se puede constatar el modelo de la encuesta aplicada a los estudiantes (ver anexo 5).

## **3.8 Técnicas de análisis e interpretación de la información**

Una vez obtenida la información de las entrevistas y encuestas se realizó un análisis para definir una orientación sobre el desarrollo de la aplicación móvil, teniendo en cuenta ciertos criterios para el correcto funcionamiento del mismo, en el que también se ha considerado algunas recomendaciones sobre la presentación de contenidos.

Como herramienta para la recolección de la información de los estudiantes se ha utilizado Google Forms que es un software de administración de encuestas; aparte, para las entrevistas a los ofertantes de servicios se han usado impresiones en papel para realizar estas entrevistas personalmente.

## **3.9 Desarrollo de la aplicación móvil**

Para poder iniciar con la creación de la aplicación móvil, se instaló y se configuro el entorno de desarrollo integrado oficial para desarrollar aplicaciones en Android, la cual se describe a continuación y se evidencia en la ilustración 6. Android Studio con la versión Bumblebee 2021.1.1 Patch 3 y con la versión Runtime: 11.0.11 amd64, fue el entorno que se eligió para la configuración y uso a la hora de empezar a crear la aplicación. Después de la instalación del IDE oficial para el desarrollo de aplicaciones para Android, se configuro todos los permisos necesarios para que la aplicación tenga conectividad a internet, se instalaron extensiones básicas, scripts para facilitar la integración de base de datos, Apis para el uso de geolocalización dentro del aplicativo, identificadores para que el Chatbot tenga mejor lectura a la hora de usarlo y además se adjuntaron los servicios de Google para que al generar el apk del aplicativo pueda funcionar sin problemas en las diferentes versiones del sistema Android. Toda la configuración que se realizó, fue netamente necesaria para que una vez instalada la aplicación dentro del dispositivo móvil, este no tenga ningún inconveniente a la hora de hacer uso del aplicativo y de accionar lo integrado en él ya que en caso contrario podría haber fallas a la hora de ejecutar un proceso deseado.

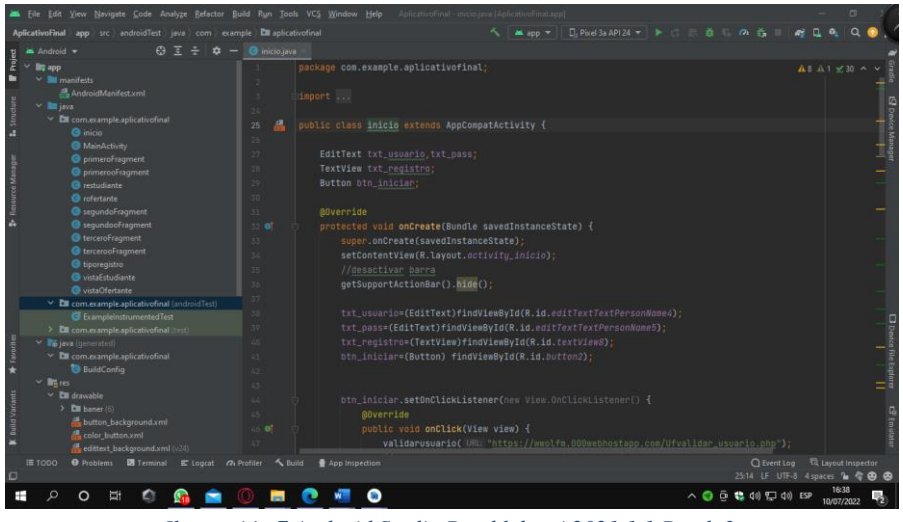

*Ilustración 7 Android Studio Bumblebee | 2021.1.1 Patch 3. Elaborado por: Wellington Medina; Carlos Rosado.*

Se usó la metodología SCRUM para el desarrollo de la aplicación móvil, que está orientada en evaluar la calidad del producto, generando resultados positivos a la hora de desarrollar la aplicación, la misma que está integrada por cinco fases y que a continuación se describen las actividades realizadas en cada una:

# **3.9.1 Inicio**

Como inicio se da en la fase de planificación se establece los requisitos y orientaciones para gestionar la evaluación y explicación de los requisitos del aplicativo. En el análisis de requerimientos tenemos que para el desarrollo se analizó la problemática de la información

dispersa que existe a la hora de buscar un servicio cercano a la Universidad Nacional de Chimborazo, ya que los estudiantes que vienen de otras provincias se les hace complicado encontrar servicios como arriendos, sitios donde pueden alimentarse y sitios donde pueden ir a entretenerse, previo a ello se establecieron los requerimientos que tendrá el aplicativo móvil "UForáneo" para su desarrollo.

## **3.9.1.1 Requerimientos funcionales**

Los requerimientos funcionales se determinan en base a las funcionalidades que la aplicación en desarrollo requiere, estas se discutieron en las primeras reuniones antes de desarrollar el aplicativo móvil para determinar cuáles son las más importantes a la hora de empezar a programar. Los requerimientos funcionales que se determinaron en la primera reunión se mostraran en la siguiente tabla (véase tabla 12):

| <b>Identificador</b>                          | <b>RF01</b>                                                      |  |  |  |  |  |  |
|-----------------------------------------------|------------------------------------------------------------------|--|--|--|--|--|--|
| <b>Nombre</b>                                 | Verificación para registro                                       |  |  |  |  |  |  |
| Características                               | Verificación para registro a través del correo electrónico de la |  |  |  |  |  |  |
|                                               | Universidad Nacional de Chimborazo                               |  |  |  |  |  |  |
| Descripción                                   | El usuario debe ingresar el correo electrónico que proporciona   |  |  |  |  |  |  |
|                                               | la Universidad Nacional de Chimborazo para obtener un código     |  |  |  |  |  |  |
|                                               | de acceso que le permitirá crearse una cuenta.                   |  |  |  |  |  |  |
| <b>Entradas</b>                               |                                                                  |  |  |  |  |  |  |
| Correo electrónico                            |                                                                  |  |  |  |  |  |  |
| Código de verificación                        |                                                                  |  |  |  |  |  |  |
| <b>Salida</b>                                 |                                                                  |  |  |  |  |  |  |
| Correo del sistema con código de verificación |                                                                  |  |  |  |  |  |  |
| <b>Identificador</b>                          | <b>RF02</b>                                                      |  |  |  |  |  |  |
| <b>Nombre</b>                                 | Registro del usuario                                             |  |  |  |  |  |  |
| Requerimiento que lo                          | RF01                                                             |  |  |  |  |  |  |
| Utiliza o Especializa                         |                                                                  |  |  |  |  |  |  |
| Características                               | Registro del usuario proporcionando sus datos                    |  |  |  |  |  |  |
| Descripción                                   | El usuario debe registrarse con sus datos para poder acceder a   |  |  |  |  |  |  |
|                                               | la información que proporciona el aplicativo.                    |  |  |  |  |  |  |

*Tabla 12 Requerimientos funcionales del aplicativo móvil UForáneo.*

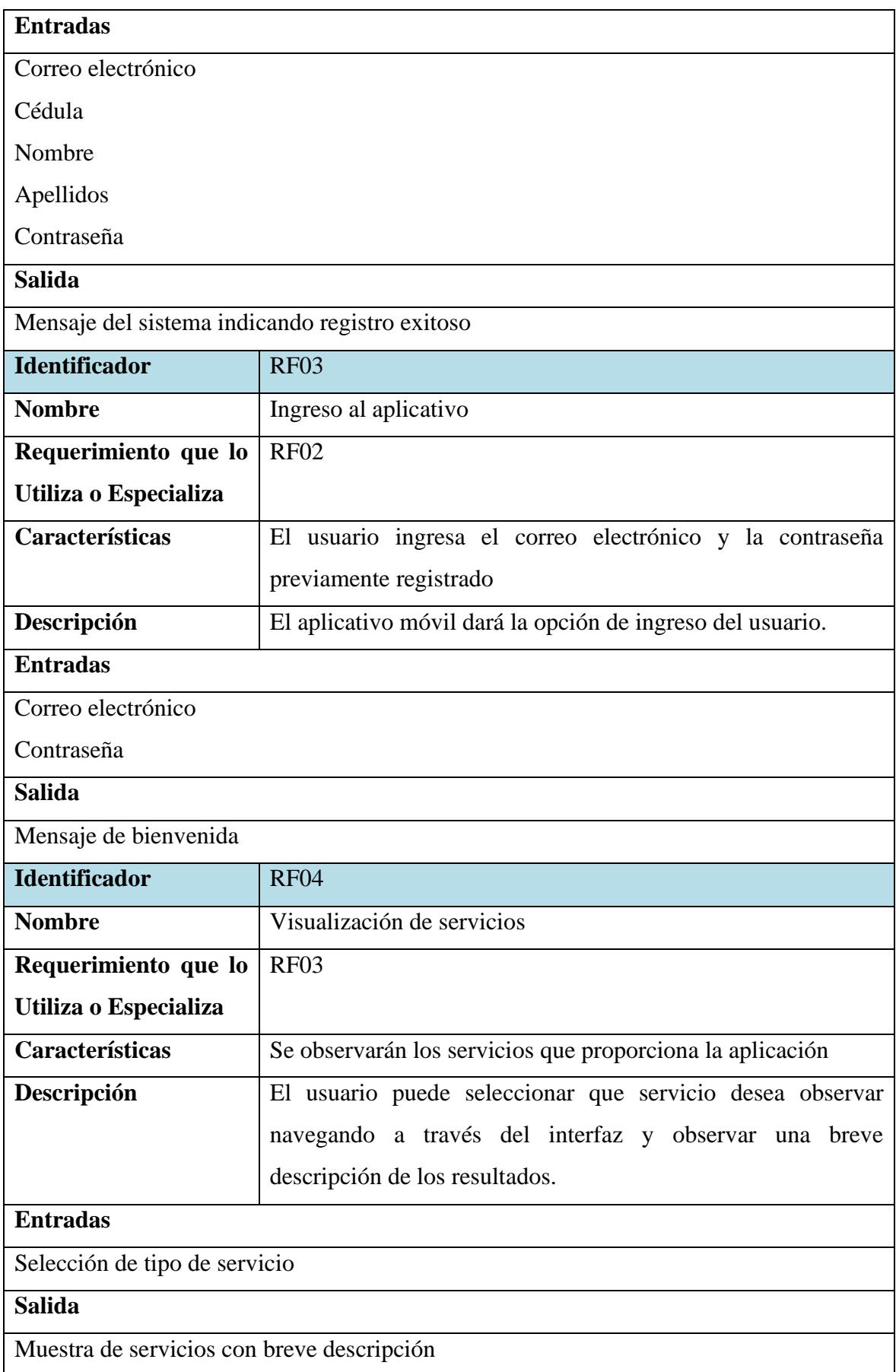

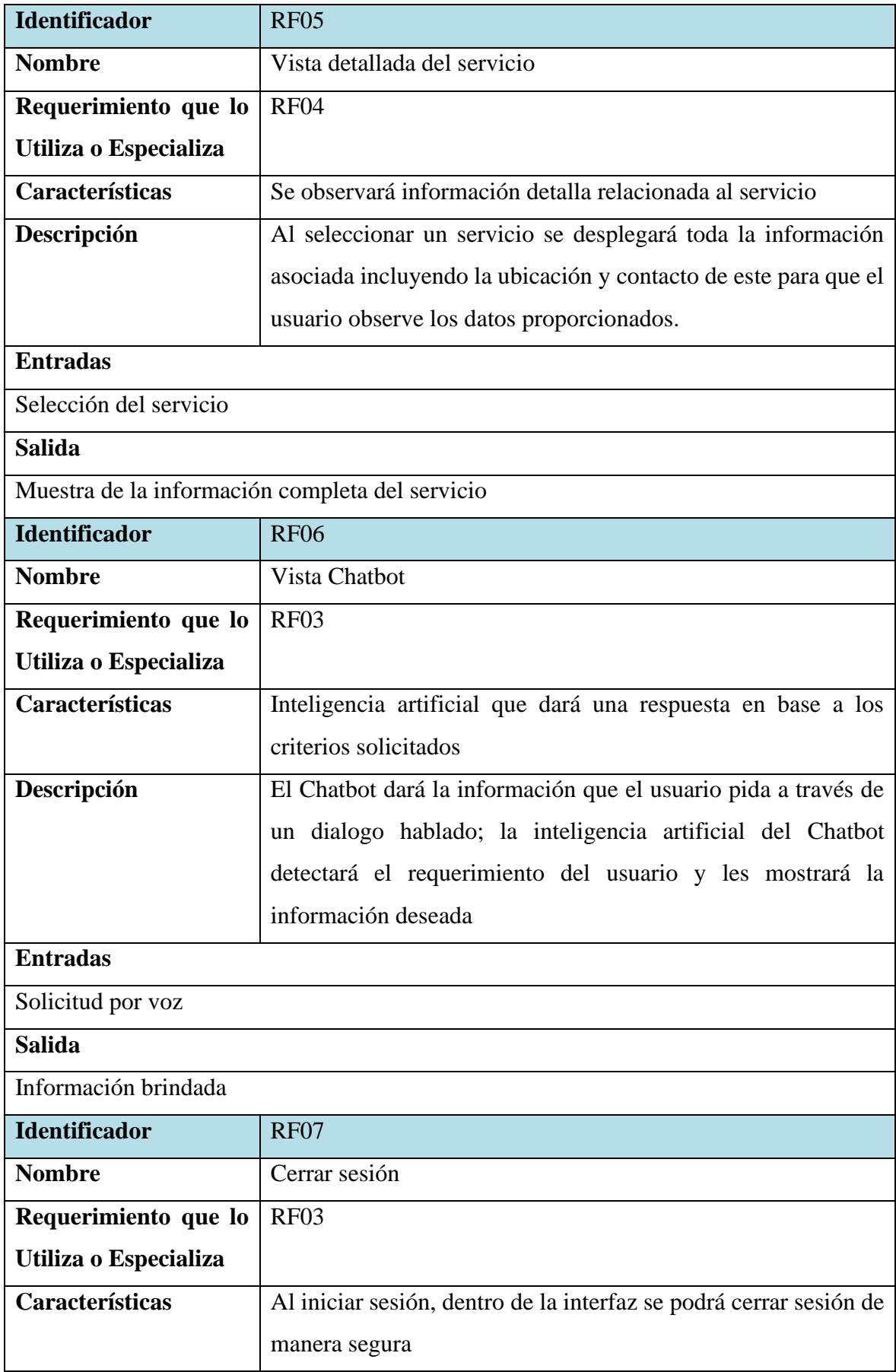

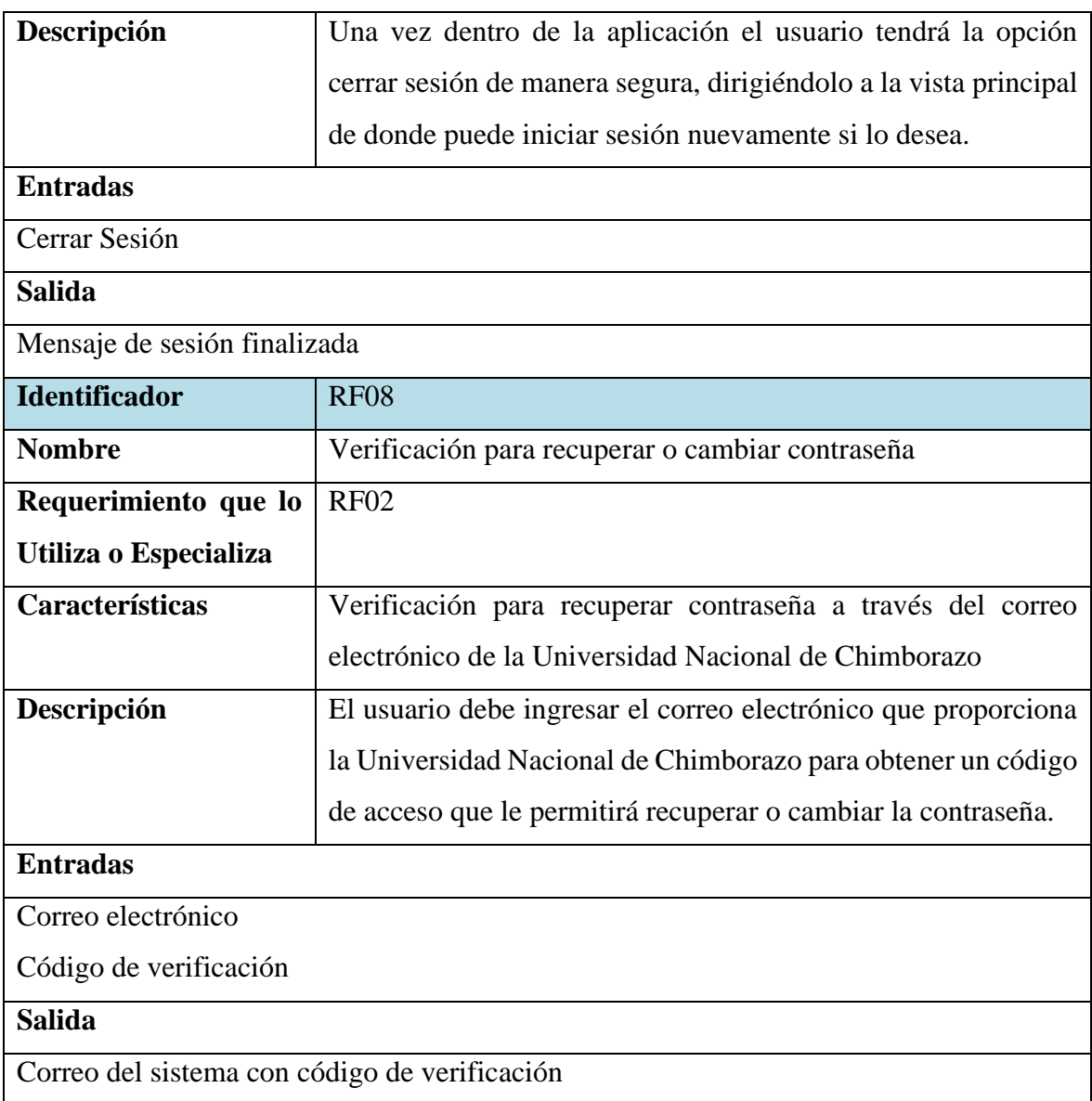

*Elaborado por: Wellington Medina; Carlos Rosado.*

## **3.9.1.2 Requerimientos no funcionales**

Los requerimientos no funcionales describen criterios del funcionamiento general del sistema, estos requisitos comprenden características de seguridad, disponibilidad, compatibilidad, escalabilidad, etc. Los requerimientos no funcionales que se determinaron en la primera reunión se mostraran en la siguiente tabla (véase tabla 13):

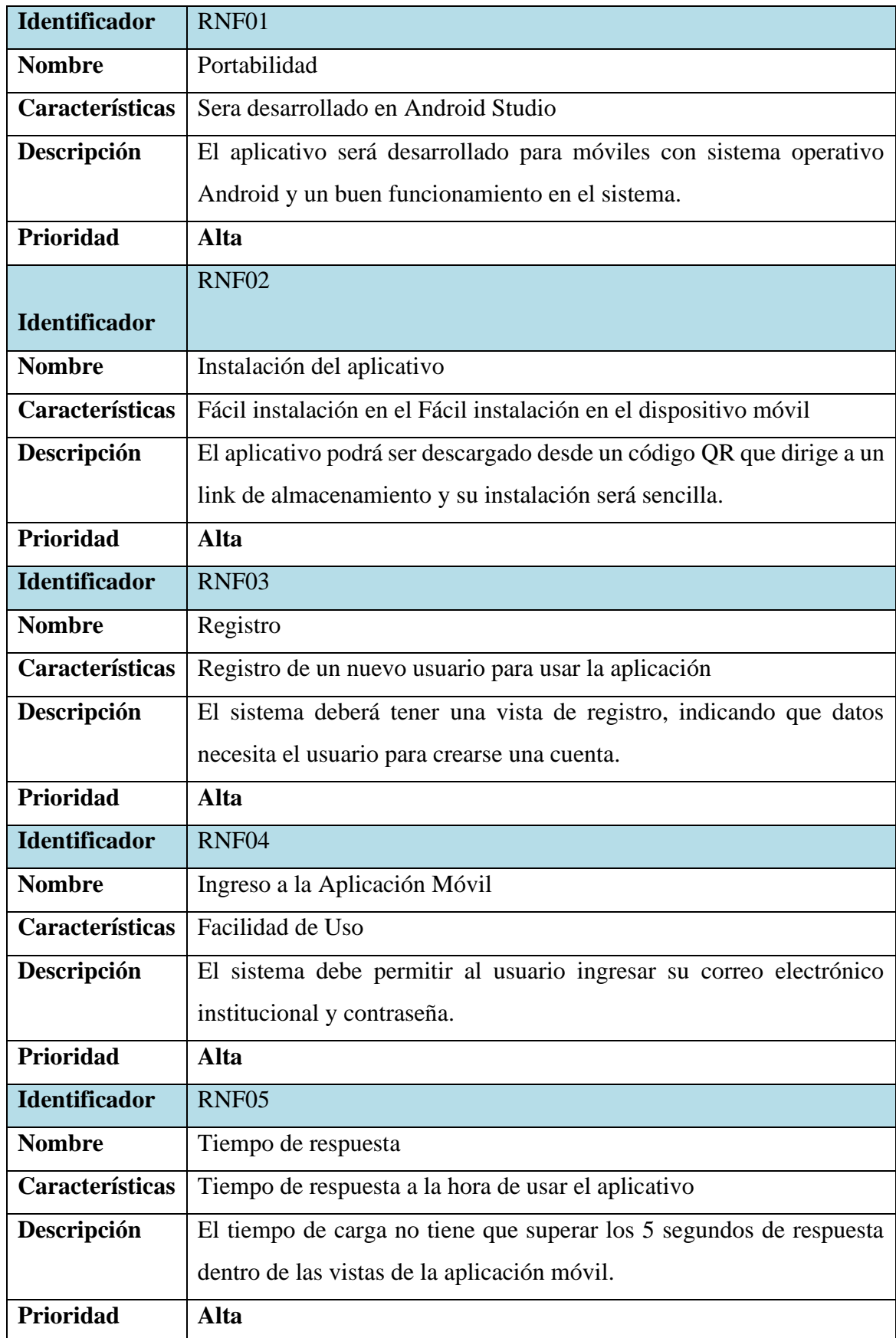

*Tabla 13 Requerimientos no funcionales del aplicativo móvil UForáneo.*

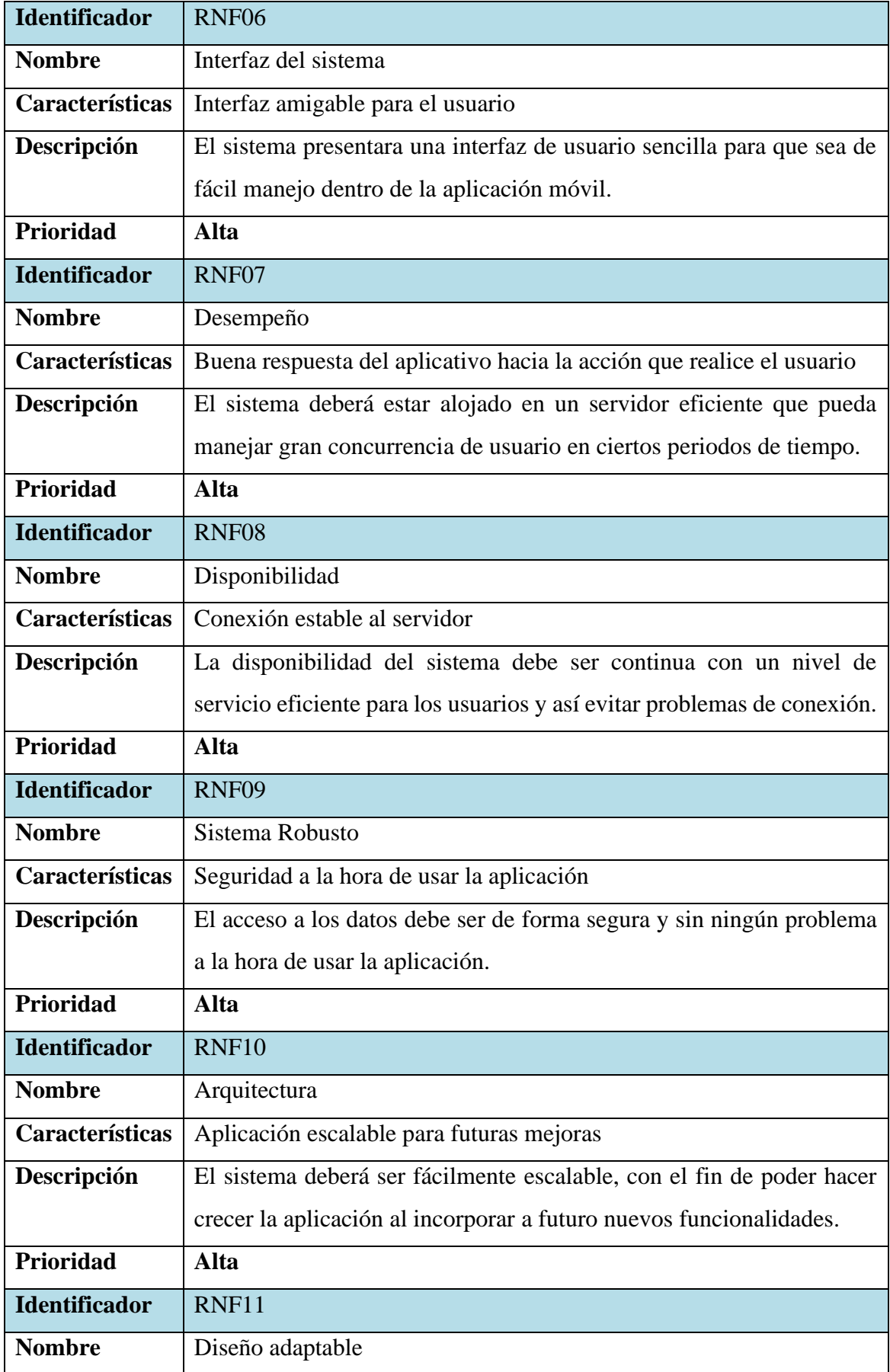

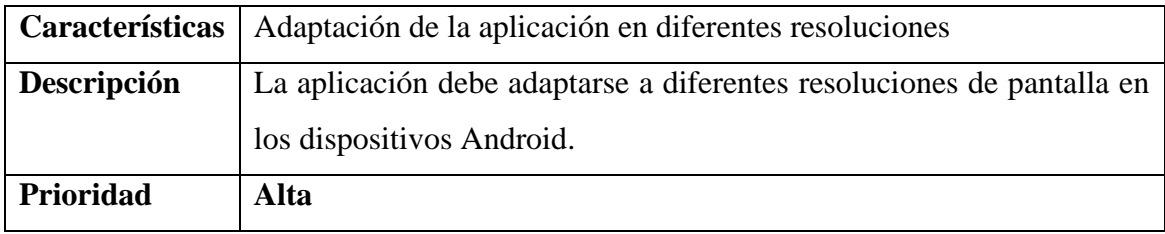

*Elaborado por: Wellington Medina; Carlos Rosado.*

#### **3.9.2 Planificación**

La planificación para el desarrollo de esta investigación y de la aplicación UForáneo se representa en la siguiente tabla indicando que la duración será de 5 meses aproximados para su culminación, (véase la tabla 14):

*Tabla 14 Cronograma de planificación de las actividades para la elaboración de la investigación y creación del aplicativo móvil.*

|                | <b>MESES</b>                                                                                                    |                   |                            | <b>MES1</b>      |                                        |                             |                               | MES <sub>2</sub>            |                              |                             |                           | MES <sub>3</sub> |                              |                           | MES <sub>4</sub>                            |                  |                                        | MES <sub>5</sub>            |                               |                 |                         |  |
|----------------|----------------------------------------------------------------------------------------------------|-------------------|----------------------------|------------------|----------------------------------------|-----------------------------|-------------------------------|-----------------------------|------------------------------|-----------------------------|---------------------------|------------------|------------------------------|---------------------------|---------------------------------------------|------------------|----------------------------------------|-----------------------------|-------------------------------|-----------------|-------------------------|--|
| $N^{\rm o}$    | <b>SEMANAS</b>                                                                                                    | $\mathbf{1}$<br>S | $\mathbf 2$<br>$\mathbf S$ | 3<br>$\mathbf S$ | $\overline{\mathbf{4}}$<br>$\mathbf S$ | $\mathbf{1}$<br>$\mathbf S$ | $\overline{2}$<br>$\mathbf S$ | $\mathbf{3}$<br>$\mathbf S$ | $\overline{\mathbf{4}}$<br>S | $\mathbf{1}$<br>$\mathbf S$ | $\frac{2}{S}$             | 3<br>S           | $\overline{\mathbf{4}}$<br>S | $\mathbf{1}$<br>S         | $\boldsymbol{2}$<br>$\overline{\mathbf{S}}$ | 3<br>$\mathbf S$ | $\overline{\mathbf{4}}$<br>$\mathbf S$ | $\mathbf{1}$<br>$\mathbf S$ | $\overline{2}$<br>$\mathbf S$ | 3<br>$S \mid S$ | $\overline{\mathbf{4}}$ |  |
|                | <b>ACTIVIDADES</b>                                                                                                    |                   |                            |                  |                                        |                             |                               |                             |                              |                             |                           |                  |                              |                           |                                             |                  |                                        |                             |                               |                 |                         |  |
| $\mathbf{1}$   | <b>Reuniones con el Tutor</b>                                                                                         |                   |                            |                  |                                        |                             |                               |                             |                              |                             |                           |                  |                              |                           |                                             |                  |                                        |                             |                               |                 |                         |  |
| 1.1            | Tutoría del proyecto de investigación                                                                                 | X                 | $\mathbf X$                |                  |                                        | $\mathbf X$                 | $\mathbf X$                   |                             |                              | $\mathbf X$                 | $\boldsymbol{\mathrm{X}}$ |                  |                              | X                         | X                                           |                  |                                        | X                           | X                             |                 |                         |  |
| $\overline{2}$ | Diseño de la investigación                                                                                            |                   |                            |                  |                                        |                             |                               |                             |                              |                             |                           |                  |                              |                           |                                             |                  |                                        |                             |                               |                 |                         |  |
| 2.1            | Planificación del proyecto.                                                                                           | X                 |                            |                  |                                        |                             |                               |                             |                              |                             |                           |                  |                              |                           |                                             |                  |                                        |                             |                               |                 |                         |  |
| 2.2            | Levantamiento de la información.                                                                                      | X                 | $\overline{X}$             |                  |                                        |                             |                               |                             |                              |                             |                           |                  |                              |                           |                                             |                  |                                        |                             |                               |                 |                         |  |
| 3              | Procesamiento y análisis                                                                                              |                   |                            |                  |                                        |                             |                               |                             |                              |                             |                           |                  |                              |                           |                                             |                  |                                        |                             |                               |                 |                         |  |
| 3.1            | Introducción.                                                                                                    |                   |                            | X                |                                        |                             |                               |                             |                              |                             |                           |                  |                              |                           |                                             |                  |                                        |                             |                               |                 |                         |  |
| 3.2            | Análisis de servicios cercanos a la<br>Universidad Nacional de Chimborazo.                                            |                   |                            |                  | X                                      | $\mathbf X$                 |                               |                             |                              |                             |                           |                  |                              |                           |                                             |                  |                                        |                             |                               |                 |                         |  |
| 3.3            | Documentación del primer objetivo de la<br>tesis.                                                                     |                   |                            |                  |                                        | X                           | X                             |                             |                              |                             |                           |                  |                              |                           |                                             |                  |                                        |                             |                               |                 |                         |  |
| 3.4            | Identificar los problemas que tienen los<br>estudiantes de la Unach a la hora de buscar<br>un servicio de su interés. |                   |                            |                  |                                        | X                           | X                             |                             |                              |                             |                           |                  |                              |                           |                                             |                  |                                        |                             |                               |                 |                         |  |
| 3.5            | Estado del arte / Marco Teórico.                                                                                      |                   |                            |                  |                                        |                             | X                             | X                           | X                            | X                           |                           |                  |                              |                           |                                             |                  |                                        |                             |                               |                 |                         |  |
| 3.6            | Documentación del segundo objetivo de la<br>tesis.                                                                    |                   |                            |                  |                                        |                             |                               |                             | $\mathbf{X}$                 | X                           | $\mathbf x$               |                  |                              |                           |                                             |                  |                                        |                             |                               |                 |                         |  |
| 3.7            | Interpretar y analizar los resultados<br>obtenidos.                                                                   |                   |                            |                  |                                        |                             |                               |                             |                              | X                           | X                         |                  |                              |                           |                                             |                  |                                        |                             |                               |                 |                         |  |
| 3.8            | Metodología                                                                                                    |                   |                            |                  |                                        |                             |                               |                             |                              | $\mathbf X$                 | $\mathbf X$               | $\mathbf X$      | X                            |                           |                                             |                  |                                        |                             |                               |                 |                         |  |
| 3.9            | Desarrollo de la aplicación móvil.                                                                                    |                   |                            |                  |                                        |                             |                               |                             |                              |                             | X                         | $\mathbf X$      | $\mathbf X$                  | $\boldsymbol{\mathrm{X}}$ | $\mathbf X$                                 |                  |                                        |                             |                               |                 |                         |  |
| 3.10           | Investigación del uso de los Chatbots<br>dentro de una aplicación móvil.                                              |                   |                            |                  |                                        |                             |                               |                             |                              |                             |                           |                  | $\mathbf X$                  | X                         | X                                           |                  |                                        |                             |                               |                 |                         |  |
| 3.11           | Integración del Chatbot dentro de la<br>aplicación móvil.                                                             |                   |                            |                  |                                        |                             |                               |                             |                              |                             |                           |                  |                              | X                         | X                                           | X                |                                        |                             |                               |                 |                         |  |
| 3.12           | Documentación del tercer objetivo de la<br>tesis, y de la comprobación de la hipótesis<br>de investigación.           |                   |                            |                  |                                        |                             |                               |                             |                              |                             |                           |                  |                              |                           | $\overline{X}$                              | X                | X                                      |                             |                               |                 |                         |  |
| 3.13           | Resultados y discusión                                                                                                |                   |                            |                  |                                        |                             |                               |                             |                              |                             |                           |                  |                              |                           |                                             |                  | X                                      | X                           |                               |                 |                         |  |
| 3.14           | Conclusiones y recomendaciones                                                                                        |                   |                            |                  |                                        |                             |                               |                             |                              |                             |                           |                  |                              |                           |                                             |                  |                                        | $\mathbf{x}$                |                               |                 |                         |  |
| 3.15           | Referencias bibliográficas                                                                                            |                   |                            |                  |                                        |                             |                               |                             |                              |                             |                           |                  |                              |                           |                                             |                  |                                        | X                           |                               |                 |                         |  |

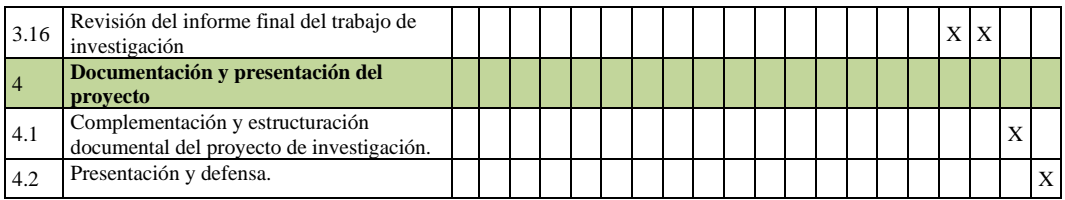

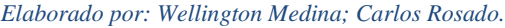

#### **3.9.3 Implementación**

#### **3.9.3.1 Diseño**

#### **3.9.3.1.1 Diseño conceptual**

En el diseño conceptual se elaboró la esquematización de los diferentes componentes que tendrá la aplicación, indicando en todo caso como es la estructura de cada main activity y que contiene el aplicativo de UForáneo para su posterior implementación.

En la siguiente ilustración se muestra la leyenda que nos ayudara a entender cada objeto dentro de cada diseño conceptual (véase la ilustración 8).

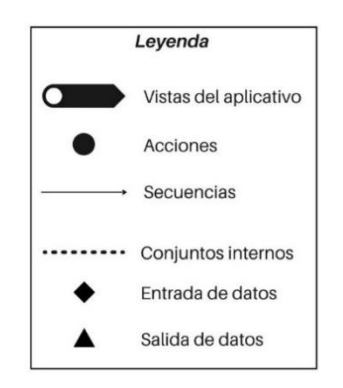

*Ilustración 8 Leyenda que indica cada componente de los diseños conceptuales. Elaborado por: Wellington Medina; Carlos Rosado.*

En la ilustración 9 se indica como es el funcionamiento de la aplicación desde el inicio, se elaboró el diseño conceptual de la "Pantalla de carga" hasta el primer diseño que es donde el usuario puede ingresar con sus datos para iniciar sesión, registrarse como nuevo usuario y acceder a la opción de recuperación de contraseña en el caso de que este haya olvidado la suya (véase la ilustración 9).

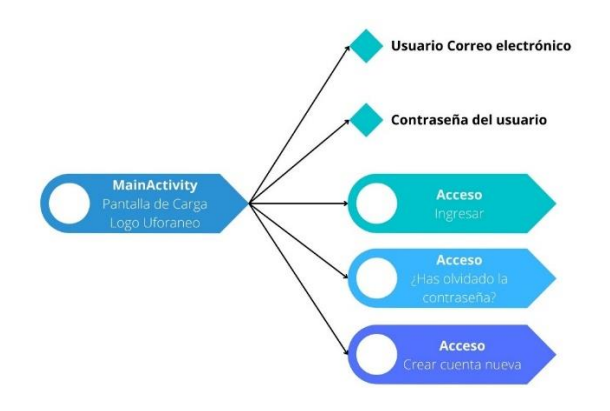

*Ilustración 9 Diseño conceptual inicial "Pantalla de carga" y "Menú de ingreso". Elaborado por: Wellington Medina; Carlos Rosado.*

Se elaboró el diseño conceptual de la categoría "Crear cuenta" donde el usuario al ingresar con su correo institucional, obtendrá un código de verificación único que le permitirá ingresar a la categoría de registro del estudiante donde debe llenar sus datos para poder obtener permiso de ingresar al aplicativo móvil UForáneo (véase la ilustración 10).

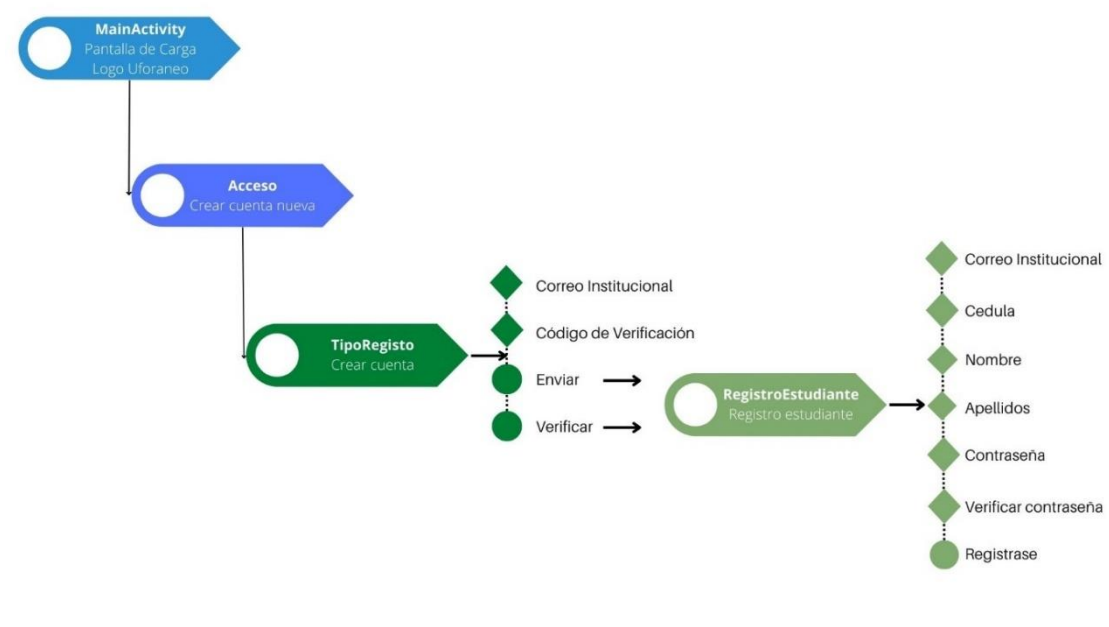

*Ilustración 10 Diseño conceptual de la categoría "Crear cuenta". Elaborado por: Wellington Medina; Carlos Rosado.*

Se elaboró el diseño conceptual de la categoría "Olvido de contraseña" donde el usuario debe ingresar su correo institucional y posterior a eso obtendrá un código de verificación único que le permitirá ingresar a la vista de cambiar o mantener la contraseña donde puede visualizar su contraseña actual o cambiarla (véase la ilustración 11).

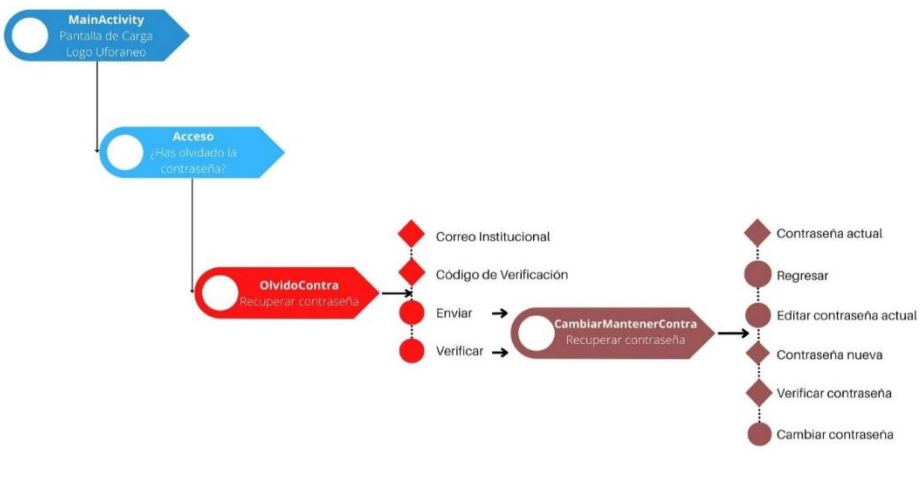

*Ilustración 11 Diseño conceptual de la categoría "Olvido de contraseña". Elaborado por: Wellington Medina; Carlos Rosado.*

Se realizó el diseño conceptual del "Menú principal", que sería la vista del estudiante al ingresar con sus credenciales en la aplicación UForáneo e indica los diferentes servicios que existen, información de la aplicación y el Chatbot donde puede interactuar con cualquiera de las secciones que desee. Además, se integró la opción de cerrar sesión si se desea (véase la ilustración 12).

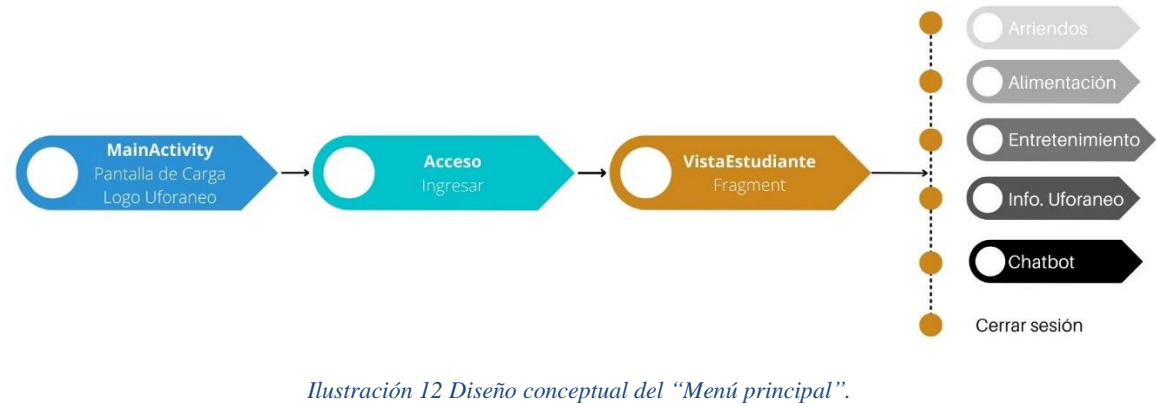

*Elaborado por: Wellington Medina; Carlos Rosado.*

Se clasificó y elaboró el diseño conceptual de la categoría "Arriendos" indicando la información que el usuario necesita a la hora de interactuar con esta opción, dentro de cada sección en la categoría "Arriendo" se indicó la descripción correspondiente mostrando información útil que ayuda al usuario a elegir por una opción que cumpla con sus expectativas (véase la ilustración 13).

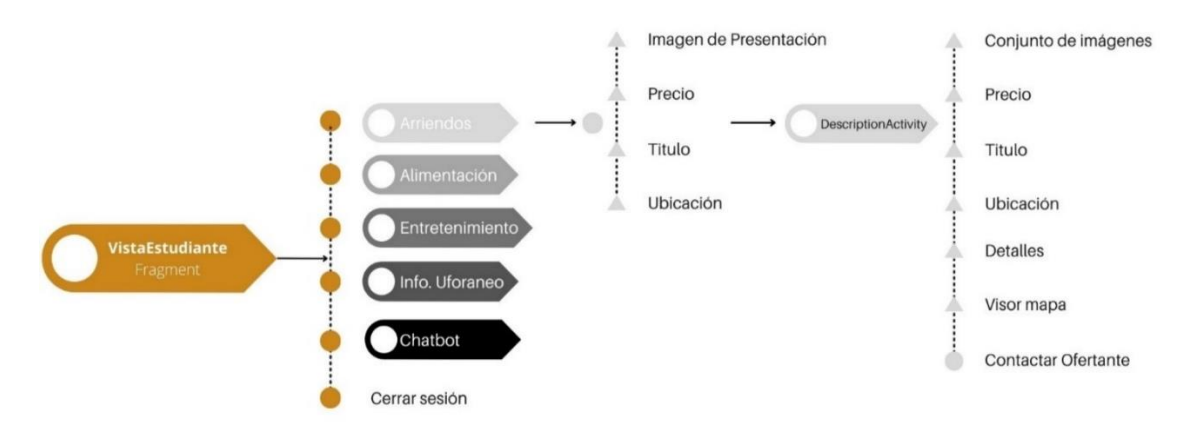

*Ilustración 13 Diseño conceptual de la categoría "Arriendos" con muestra de información. Elaborado por: Wellington Medina; Carlos Rosado.*

Se elaboró el diseño conceptual de la categoría "Alimentación" donde se mostrará la información que el usuario necesita a la hora de interactuar con esta opción; al ingresar a una de las subcategorías internas en "Alimentación" se observará la descripción que ayudará al usuario a elegir por una opción que cumpla con sus expectativas (véase la ilustración 14).

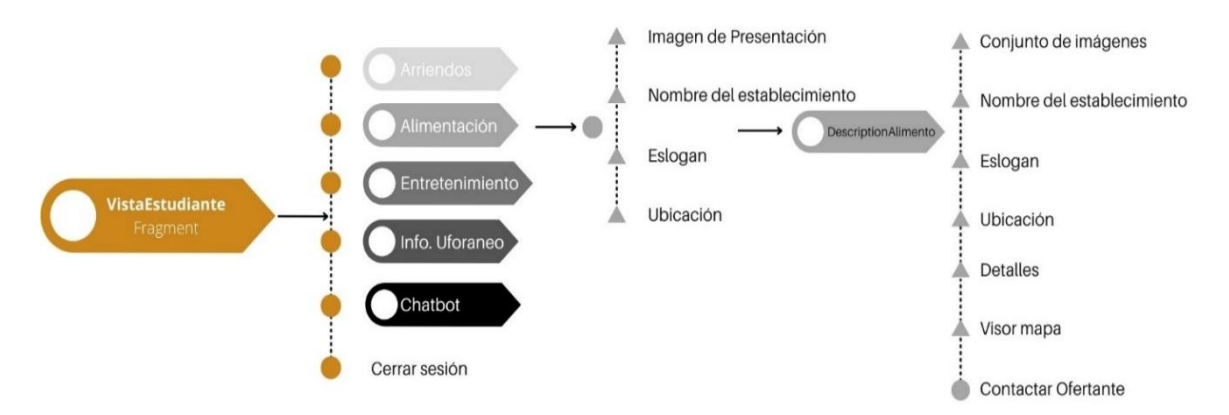

*Ilustración 14 Diseño conceptual de la categoría "Alimentación" con muestra de información. Elaborado por: Wellington Medina; Carlos Rosado.*

En este diseño conceptual se elaboró la categoría de "Entretenimiento" que tiene similitud con el anterior diseño de "Alimentación", por lo que se mostrará información que el usuario necesita a la hora de interactuar con esta opción y al ingresar a una de las subcategorías internas en "Entretenimiento" se observará la descripción que ayudará al usuario a elegir por una opción que cumpla con sus expectativas (véase la ilustración 15).

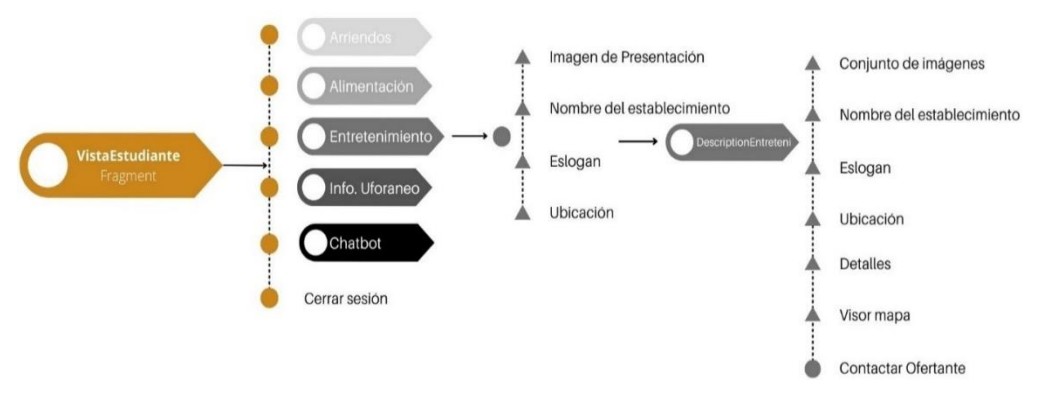

*Ilustración 15 Diseño conceptual de la categoría "Entretenimiento" con muestra de información. Elaborado por: Wellington Medina; Carlos Rosado.*

En este diseño conceptual se elaboró la "Información de UForáneo" donde se mostrará a detalle la información de los desarrolladores y la versión del aplicativo móvil (véase la ilustración 16).

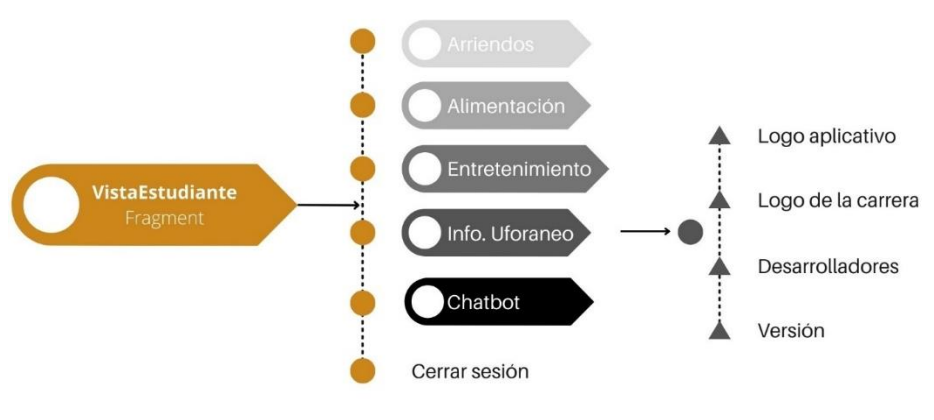

*Ilustración 16 Diseño conceptual de la categoría "Información de UForáneo". Elaborado por: Wellington Medina; Carlos Rosado.*

En el último diseño conceptual se realizó la categoría de "Chatbot", en esta categoría se mostrará el Chatbot donde el usuario puede interactuar con esta inteligencia artificial para poder realizar preguntar y tener respuestas automáticas si la información está dentro del conocimiento del Chatbot (véase la ilustración 17).

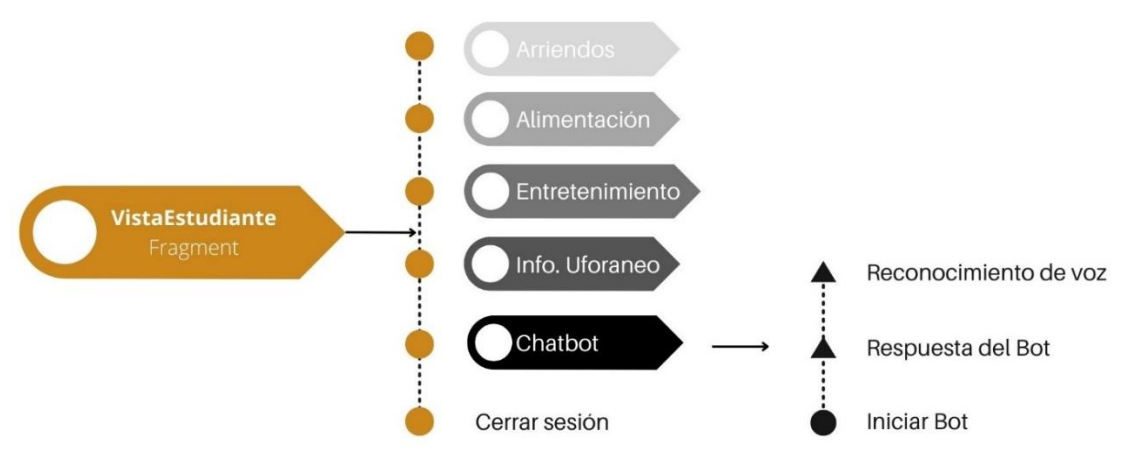

*Ilustración 17 Diseño conceptual de la categoría "Chatbot". Elaborado por: Wellington Medina; Carlos Rosado.*

## **3.9.3.1.2 Diseño de interfaz e interacción**

Después de la realización del "Diseño conceptual" de cada categoría, se procedió a realizar el diseño de interfaz e interacción donde se realizó la esquematización interna del aplicativo móvil. Se dio a conocer como es la navegación interna en el aplicativo, la estructura de las vistas, la interfaz de usuario y sus interacciones en cada una de las categorías que contiene la aplicación móvil UForáneo. A continuación, se indicará los diseños que se crearon con su respectiva etiqueta de colores que ayudan a diferenciar que los diferentes objetos que van en cada vista de la aplicación móvil.

Se realizó el diseño de la "Pantalla de carga" o también llamado "Splash screen", donde se visualiza el logo y el slogan de la aplicación UForáneo (véase la ilustración 18).

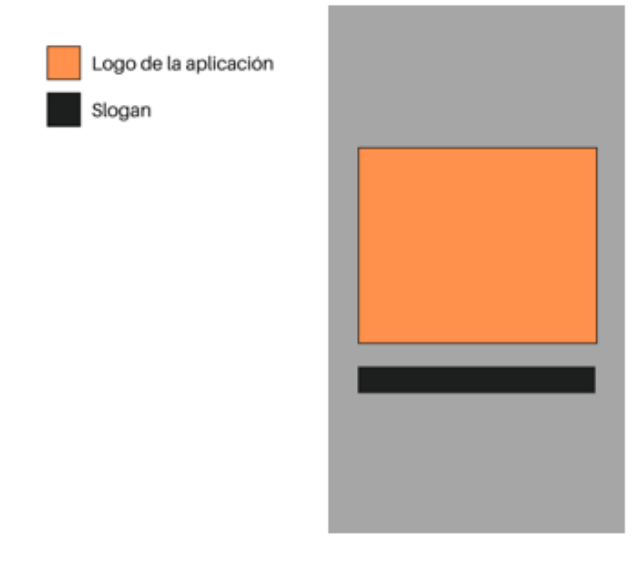

*Ilustración 18 Diseño de "Pantalla de carga" o "Splash screen". Elaborado por: Wellington Medina; Carlos Rosado.*

Después del diseño de la pantalla de carga, se realizó el diseño de "Menú ingreso" que muestra los cuadros de texto donde el estudiante puede ingresar su correo institucional y contraseña para tener acceso a la aplicación. En el caso de que el estudiante no este registrado en la base de datos, en el "Menú ingreso" se implementó un botón para crear una cuenta nueva y en el caso de que el estudiante olvide su contraseña se implementó un texto con la función de "onclick" que permite que el usuario pueda recuperar o cambiar su contraseña con ayuda de su correo electrónico institucional, en la siguiente imagen se puede observar lo explicado anteriormente (véase la ilustración 19).

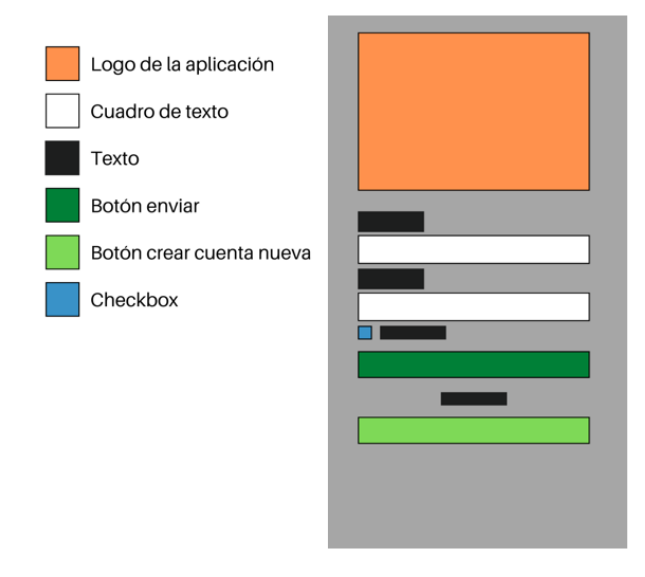

*Ilustración 19 Diseño de "Menú ingreso". Elaborado por: Wellington Medina; Carlos Rosado.*

Elaboración del diseño "Verificación de correo para registro", en este apartado el estudiante ingresará el correo institucional, donde obtendrá un código único el cual al verificar podrá acceder al siguiente layout que le permitirá registrarse (véase la ilustración 20).

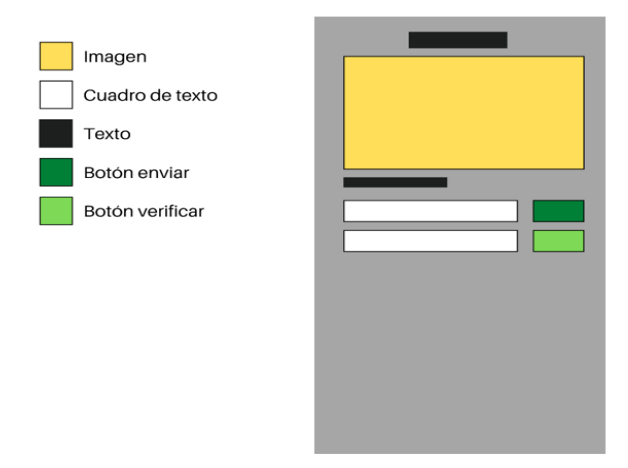

*Ilustración 20 Diseño de "Verificación de correo para registro". Elaborado por: Wellington Medina; Carlos Rosado.*

Elaboración del "Menú registro", aquí el estudiante al verificar el código único que obtiene a través de su correo electrónico institucional podrá registrase con sus datos para acceder al aplicativo (véase la ilustración 21).

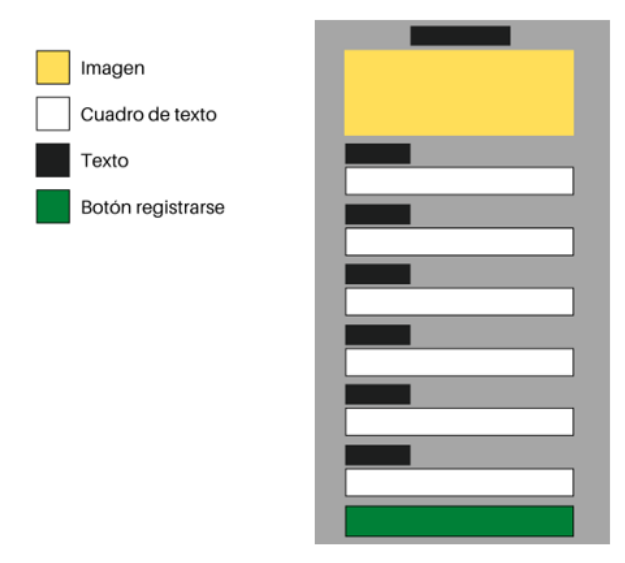

*Ilustración 21 Diseño de "Menú registro". Elaborado por: Wellington Medina; Carlos Rosado.*

Elaboración del diseño "Verificación de correo para cambio de contraseña", en este apartado el estudiante ingresará el correo institucional, donde obtendrá un código único el cual al verificar podrá acceder al siguiente layout que le permitirá visualizar o cambiar su contraseña (véase la ilustración 22).

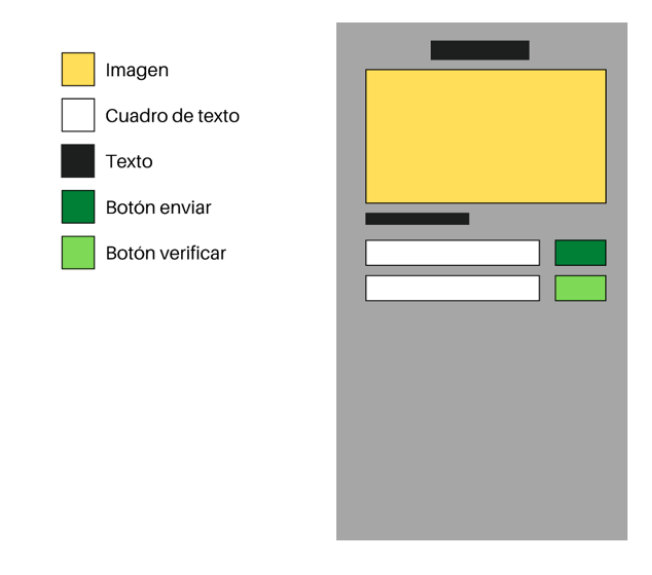

*Ilustración 22 Diseño de "Verificación de correo para cambio de contraseña". Elaborado por: Wellington Medina; Carlos Rosado.*

Elaboración del diseño de "Visualización o Cambio de contraseña", aquí el estudiante podrá visualizar o cambiar su contraseña en el caso de que se olvide de la misma (véase la ilustración 23).

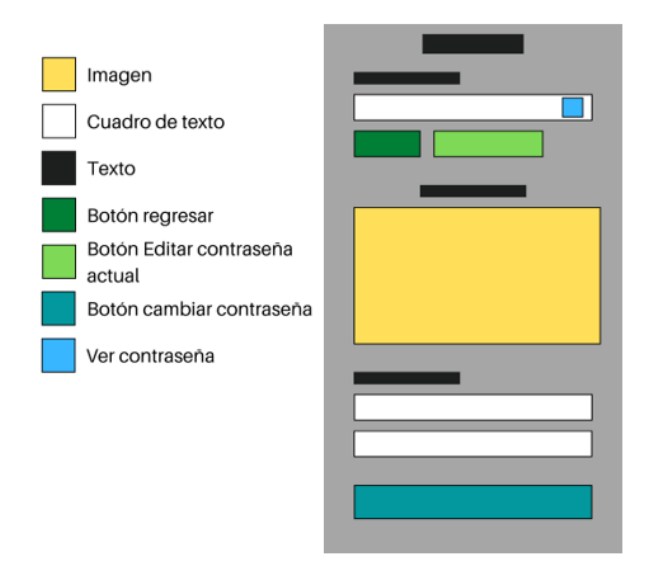

*Ilustración 23 Diseño de "Visualización o Cambio de contraseña". Elaborado por: Wellington Medina; Carlos Rosado.*

Elaboración del diseño "Menú arriendos", esta será la primera visualización que el estudiante obtenga a la hora de entrar a la aplicación donde se podrá observar todos los arriendos disponibles en el aplicativo UForáneo, además de eso también se podrá observar el correo del usuario y sus nombres y apellidos (véase la ilustración 24).

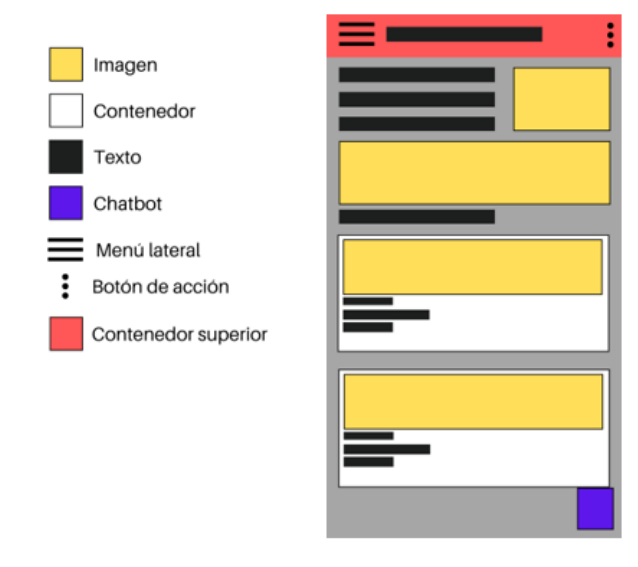

*Ilustración 24 Diseño de "Menú arriendos". Elaborado por: Wellington Medina; Carlos Rosado.*

Elaboración del diseño de "Visualización de arriendo", al interactuar con una publicación dentro del "Menú arriendo" se abrirá una ventana donde se especificará toda la información necesaria para que el usuario pueda observar si ese arriendo es conveniente o no para él. En este diseño se indicarán imágenes del arriendo, información, detalles del arriendo, ubicación y número telefónico del ofertante (véase en la ilustración 25).

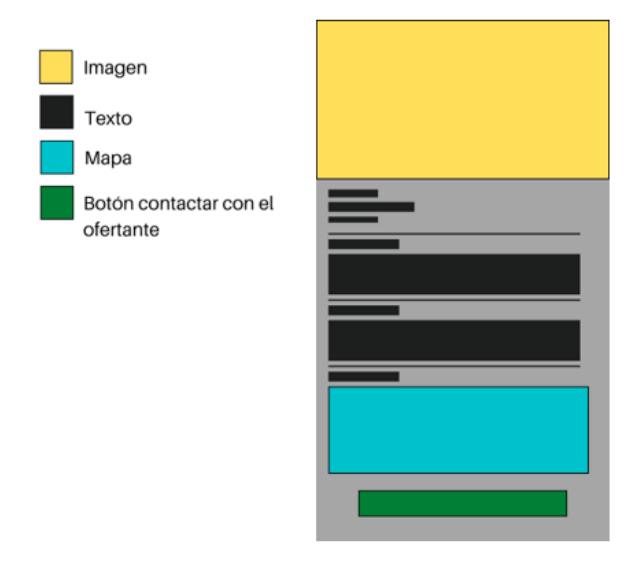

*Ilustración 25 Diseño de "Menú arriendo". Elaborado por: Wellington Medina; Carlos Rosado.*

El siguiente diseño que se elaboró se implementara tanto para el "Menú alimentación" y para el "Menú entretenimiento", ya que los dos tendrán la misma estructura indicando al estudiante lo servicios de alimentación y entretenimiento disponibles en el aplicativo UForáneo (véase la ilustración 26).

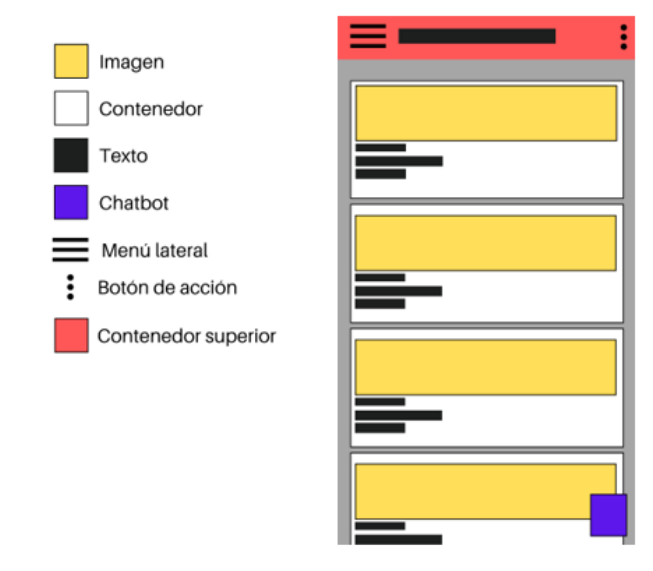

*Ilustración 26 Diseño de "Menú alimentación" y "Menú entretenimiento". Elaborado por: Wellington Medina; Carlos Rosado.*

Al igual que el diseño anterior, este diseño representara a "Visualización de alimentación" y "Visualización de entretenimiento" donde se especificará toda la información necesaria para que el usuario pueda observar imágenes de los servicios, información, detalles de los servicios, ubicación y número telefónico de los ofertantes (véase la ilustración 27).

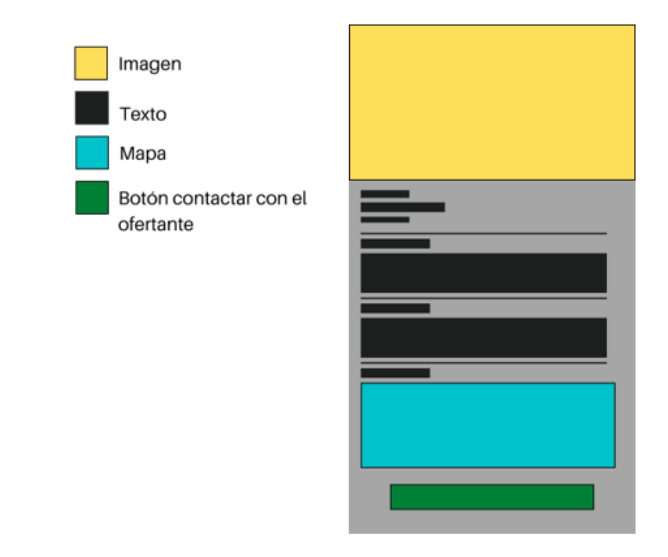

*Ilustración 27 Diseño de "Visualización de alimentación" y "Visualización de entretenimiento". Elaborado por: Wellington Medina; Carlos Rosado.*

Se elaboró el diseño del "Menú lateral" donde el usuario puede acceder en la parte izquierda de la aplicación y podrá interactuar para ingresar a los servicios de su interés y también poder acceder a la información de la aplicación (véase la ilustración 28).

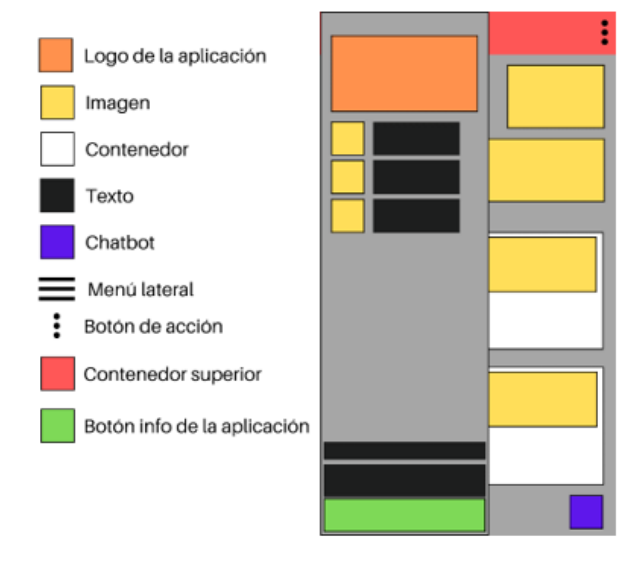

*Ilustración 28 Diseño de "Menú lateral". Elaborado por: Wellington Medina; Carlos Rosado.*

Se elaboró el diseño del botón "Cerrar sesión" que se encuentra en la parte superior derecha y es donde el usuario puede interactuar para cerrar la sesión que tiene iniciada (véase la ilustración 29).

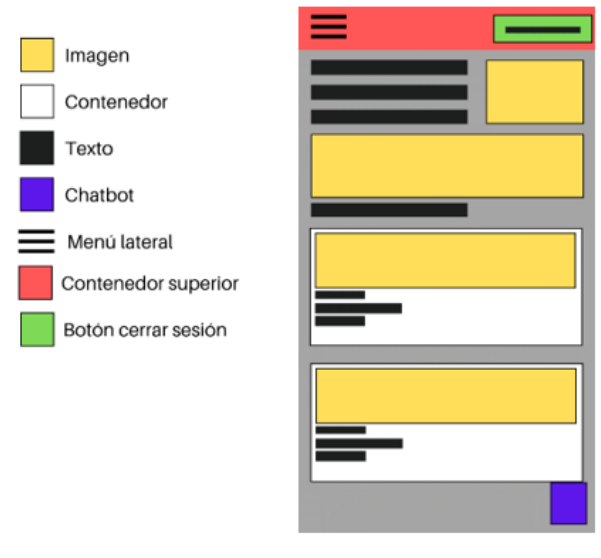

*Ilustración 29 Diseño del botón "Cerrar sesión". Elaborado por: Wellington Medina; Carlos Rosado.*

Elaboración del diseño "Información de la aplicación" en donde se muestra los créditos indicando fecha de creación, institución, grupo de desarrollo y versión del aplicativo UForáneo (véase ilustración 30).

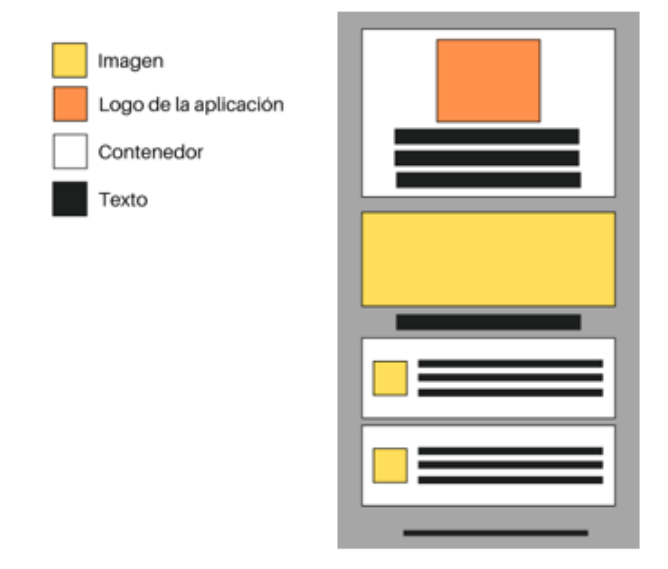

*Ilustración 30 Diseño de "Información de la aplicación". Elaborado por: Wellington Medina; Carlos Rosado.*

Para finalizar, se realizó el diseño de la "Visualización del Chatbot" donde se podrá observar la inteligencia artificial programada para que el usuario pueda interactuar con ella y tener la información que desee acerca del aplicativo móvil UForáneo (véase la ilustración 31).

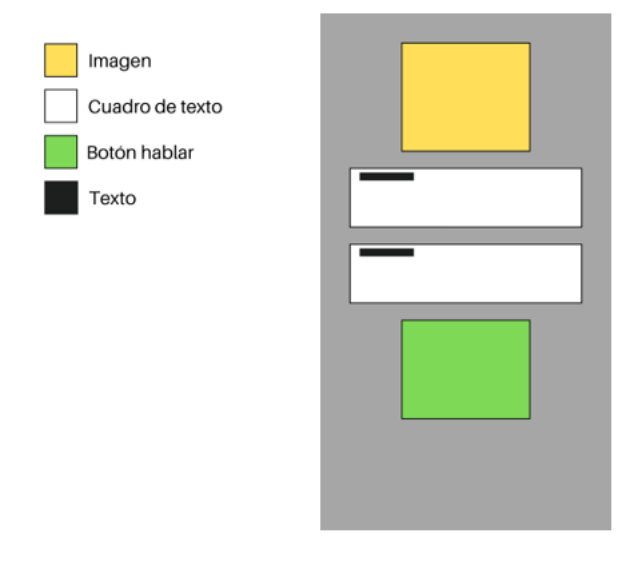

*Ilustración 31 Diseño de la "Visualización del Chatbot". Elaborado por: Wellington Medina; Carlos Rosado.*

#### **3.9.4 Implementación del diseño**

En la implementación del diseño se aplicó los diseños anteriores que fueron creados en el "Diseño conceptual" y en el "Diseño de interfaz e interacción", permitiendo que el aplicativo móvil obtenga una interfaz agradable para el usuario. Se tomo en cuenta la psicología del color en marketing que se muestra en la siguiente imagen (véase la ilustración 32):

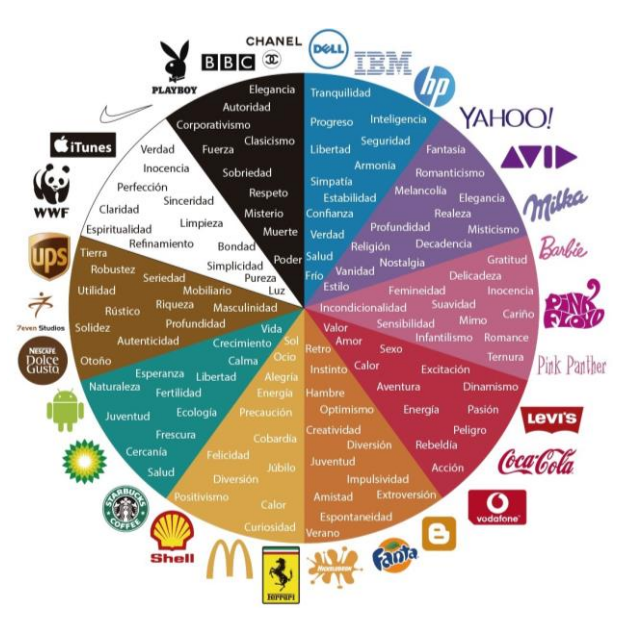

*Ilustración 32 Guía de colares para marketing y branding. Fuente: (Mejía Llano, 2020)*

tomando en cuenta lo anterior se usaron tonalidades cálidas relacionadas principalmente al color naranja el cual es llamativo y transmite hospitalidad, creatividad, energía, alegría y confianza, los cuales son factores primordiales que se asocian a la temática del aplicativo UForáneo.

En la primera implementación del diseño se puede visualizar de manera detallada el resultado final referente a la "Pantalla de carga" y el "Menú de ingreso" (Véase en la ilustración 33).

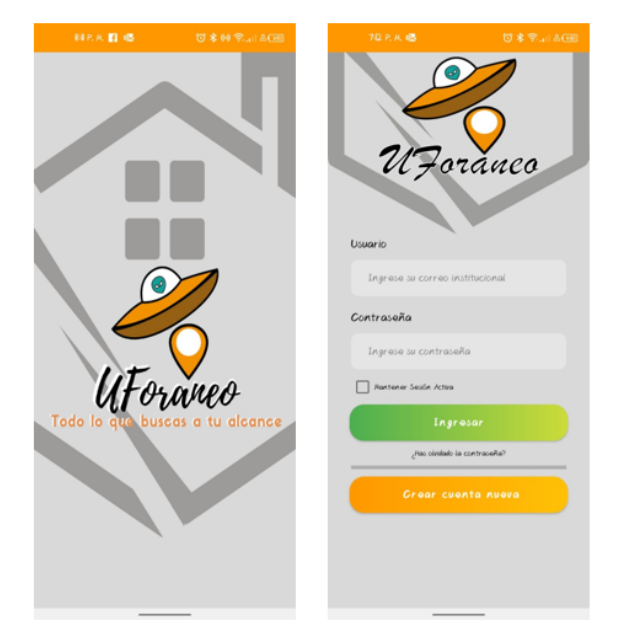

*Ilustración 33 Implementación del diseño de Pantalla de carga" y el "Menú de ingreso". Elaborado por: Wellington Medina; Carlos Rosado.*

En el apartado de crear cuenta se implementó el diseño de "Verificación de correo para registro" y la "Menú de Registro", donde en la siguiente imagen se puede visualizar de manera detallada el resultado final (Véase en la ilustración 34).

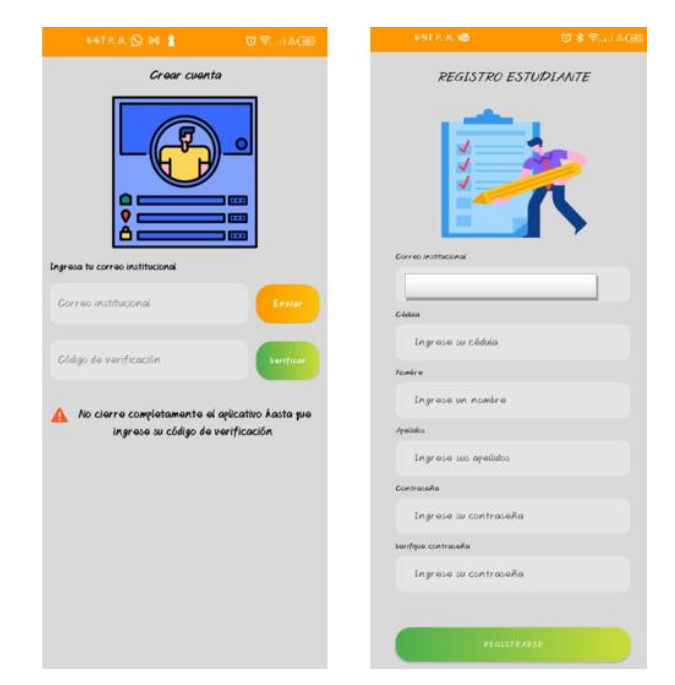

*Ilustración 34 Implementación del diseño de "Verificación de correo para registro" y la "Menú de Registro". Elaborado por: Wellington Medina; Carlos Rosado.*

En el apartado de Recuperar contraseñan se implementó el diseño de "Verificación de correo para cambio de contraseña" y "Visualización o Cambio de contraseña", se puede visualizar de manera detallada el resultado final en la siguiente imagen (Véase en la ilustración 35).

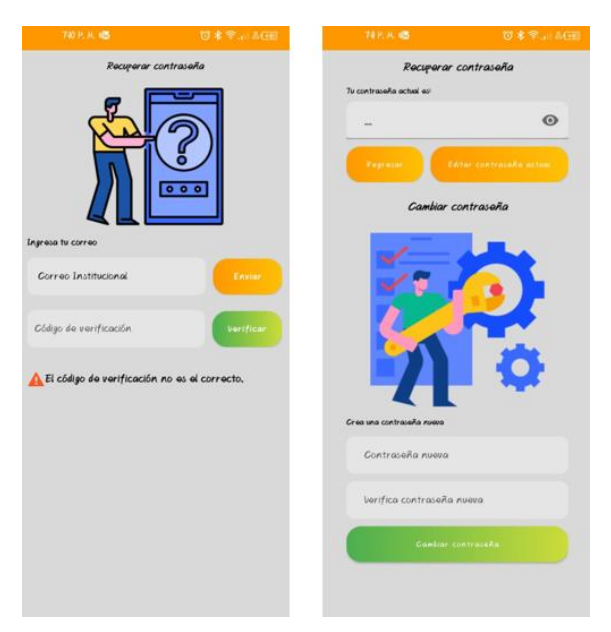

*Ilustración 35 Implementación del diseño de "Verificación de correo para cambio de contraseña" y "Visualización o Cambio de contraseña". Elaborado por: Wellington Medina; Carlos Rosado.*

Se implemento el diseño de "Menú arriendos" y "Visualización de arriendo" mostrando ya su fase destallada a la vista del usuario (Véase en la ilustración 36).

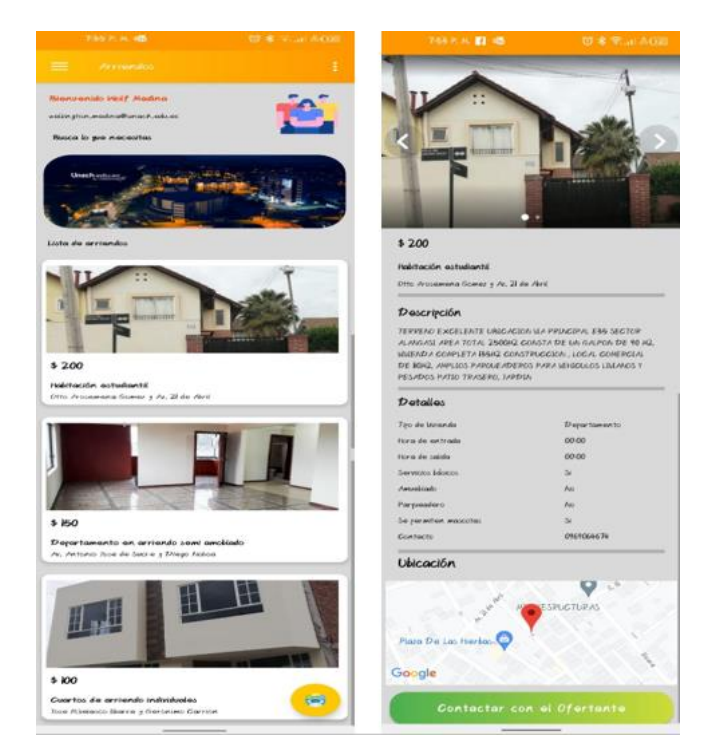

*Ilustración 36 Implementación del diseño "Menú arriendos" y la "Visualización de arriendo". Elaborado por: Wellington Medina; Carlos Rosado.*

Se implementó el diseño de "Menú alimentación" y "Visualización de alimentación", en la siguiente imagen se puede visualizar de manera detallada el resultado final (véase la ilustración 37).

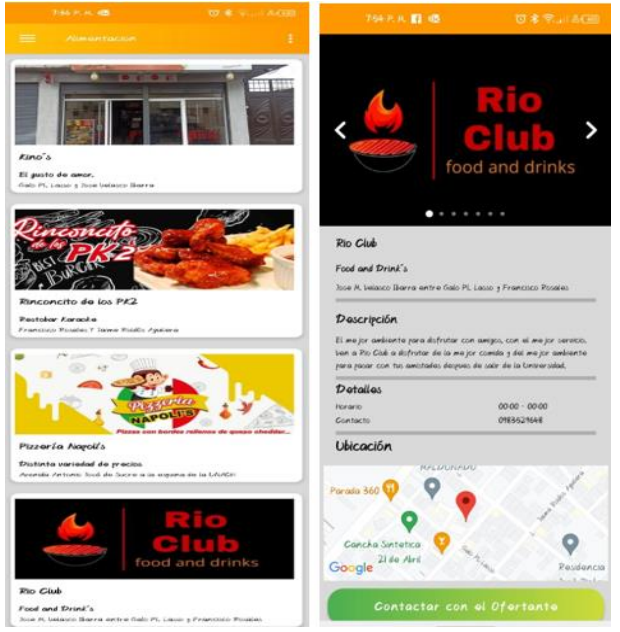

*Ilustración 37 Implementación del diseño de "Menú alimentación" y "Visualización de alimentación". Elaborado por: Wellington Medina; Carlos Rosado.*

Se implemento el diseño de "Menú entretenimiento" y "Visualización de entretenimiento", se puede visualizar de manera detallada el resultado final en la siguiente imagen (véase la ilustración 38).

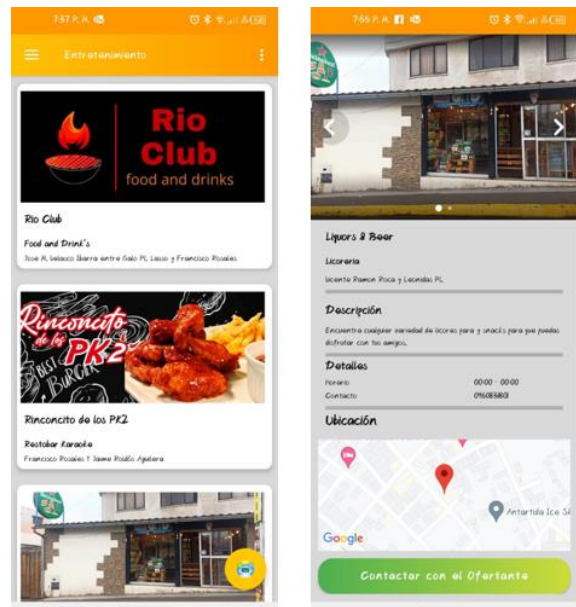

*Ilustración 38 Implementación del diseño de "Menú entretenimiento" y "Visualización de entretenimiento". Elaborado por: Wellington Medina; Carlos Rosado.*

Al momento de ingresar, en la parte derecha se puede visualizar la implementación del "Menú Lateral", donde el usuario puede cambiar a cualquier servicio. Se puede visualizar de manera detallada el resultado final en la siguiente imagen (Véase en la ilustración 39).

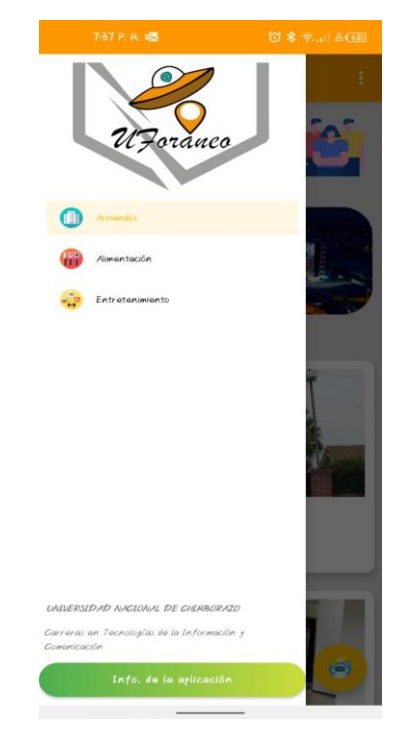

*Ilustración 39 Implementación del "Menú Lateral". Elaborado por: Wellington Medina; Carlos Rosado.*

También se implementó el diseño del botón "Cerrar sesión" y estará ubicado en la parte superior derecha, se puede visualizar de manera detallada el resultado final en la siguiente imagen (Véase en la ilustración 40).

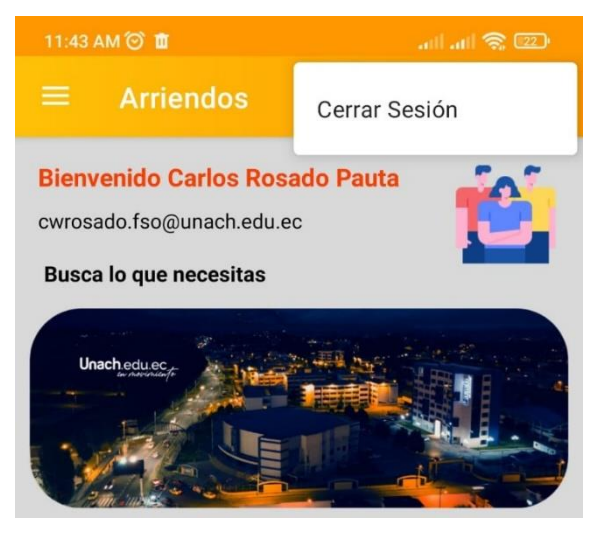

*Ilustración 40 Implementación del botón "Cerrar sesión". Elaborado por: Wellington Medina; Carlos Rosado.*

Para finalizar con este apartado, se implementó los diseños de "Visualización del Chatbot" e "Información de la aplicación", se puede visualizar de manera detallada el resultado final en la siguiente imagen (Véase en la ilustración 41).

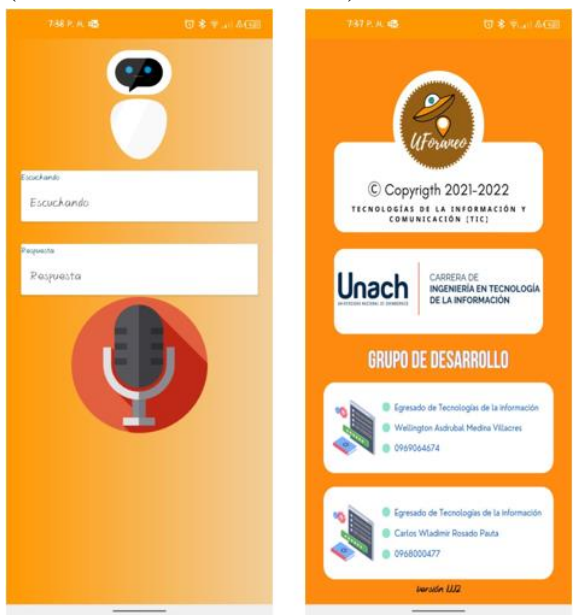

*Ilustración 41 Implementación de los diseños de Visualización del Chatbot" e "Información de la aplicación". Elaborado por: Wellington Medina; Carlos Rosado.*

## **3.9.5 Validación**

En la fase de validación es donde se generó el apk del aplicativo móvil y fue difundido entre los estudiantes de sexto, séptimo y octavo semestre de la carrera de Tecnologías de la Información de la Universidad Nacional de Chimborazo, donde instalaron la aplicación UForáneo en sus dispositivos móviles (véase la ilustración 42).

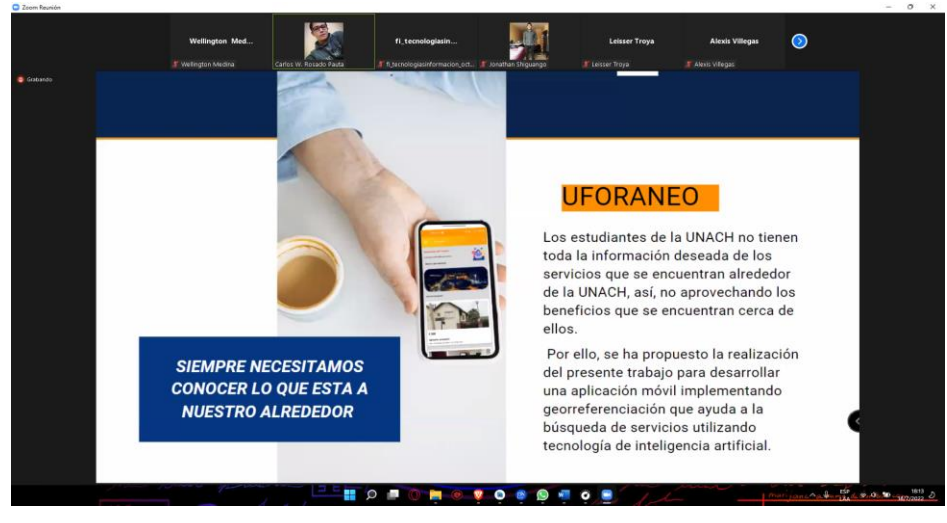

*Ilustración 42 Demostración del aplicativo UForáneo a los estudiantes de Octavo Semestre de TI. Elaborado por: Wellington Medina; Carlos Rosado.*

Posteriormente, durante la presentación se realizó un análisis de la usabilidad para conocer la satisfacción y el apoyo recibido por parte de los estudiantes ante la aplicativo (véase ilustración 43).  $\theta = 0$ 

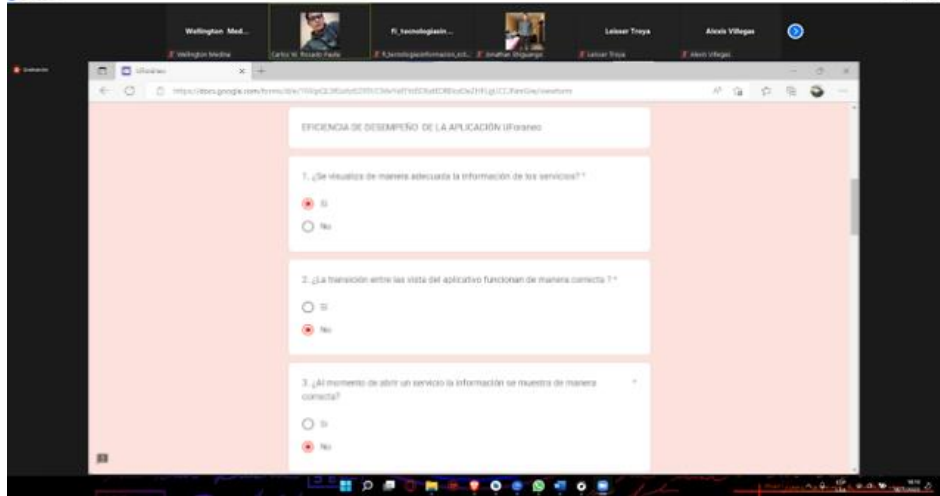

*Ilustración 43 Realización de encuesta para análisis de satisfacción y eficiencia de desempeño a los estudiantes de Octavo Semestre de TI. Elaborado por: Wellington Medina; Carlos Rosado.*

## **3.9.6 Retroalimentación**

La encuesta de usabilidad fue analizada por el grupo de desarrolladores del aplicativo móvil (Wellington Medina y Carlos Rosado) y a través de sugerencias de los alumnos se realizaron cambios para mejorar el aplicativo:

1. Primer cambio: La dimensión de algunos botones y cuadros de texto no se adaptaban a la dimensión de algunos dispositivos móviles, por lo que se cambió y mejoro ese problema como se muestra en la siguiente imagen (véase la ilustración 44):

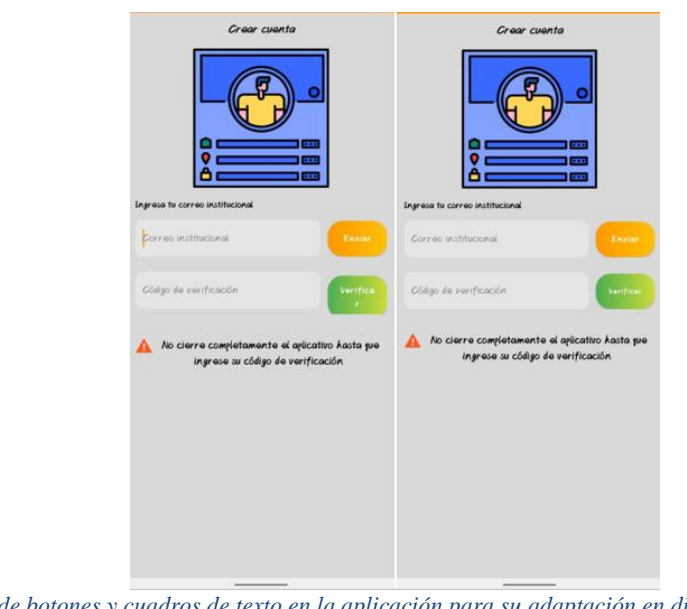

*Ilustración 44 Arreglo de botones y cuadros de texto en la aplicación para su adaptación en diferentes dimensiones de pantalla. Elaborado por: Wellington Medina; Carlos Rosado.*

2. Segundo cambio: Arreglar algunas imágenes dentro de la aplicación, porque al momento de abrir alguna visualización que muestre un servicio no cargaban o se colgaban, por lo que se procedió a modificar las imágenes con problemas en la base de datos (véase la ilustración 45):

| <b>Manage Databases</b><br>$\times$                                                                                                    | Mo imagen-2022-07-20-135933086 X<br>Mo imagen-2022-07-20-135933086.<br>AA databases-auth.000webhost.com×<br>$+$<br>$\overline{\phantom{a}}$                                                                                                    | $\sigma$       | $\times$ |
|----------------------------------------------------------------------------------------------------|----------------------------------------------------------------------------------------------------|----------------|----------|
| C                                                                                                    | □ ☆<br>https://databases-auth.000webhost.com/sql.php?server=18db=id16518137_uforaneo&table=Multimedia&pos=0<br>A                                                                                                    | $\circledcirc$ | $\equiv$ |
| <b>phpMyAdmin</b><br>金属鱼鱼参考<br>Reciente Favoritas<br>Giò<br><b>B</b> Nueva<br>id16518137 uforaneo<br><b>B</b> Nueva<br>Alimentacion<br><b>ELIZA</b> ClaseServicio<br>Entretenimiento<br>Multimedia<br><b>Roll</b> | mil Servidor, localhost 3306 » in Base de datos: id 16618137, uforanco » in Tabla, Multimedia<br><b>A</b> <sup>d</sup> Insertar <b>A</b> Exportar<br>Estructura   SQL & Buscar<br><b>He Importar</b><br>Deraciones<br><b>III</b> Examinar<br>26 Disparadores<br>$\mathcal{L}$ 2 filas afectadas<br>UPDATE 'Multimedia' SET 'foto' = 'https://i.ibb.co/vvnjHYL/imagen-2022-07-20-135933086.png' wHERE 'Multimedia'.'Id_foto' = 44; UPDATE 'Multimedia' SET 'foto' = 'https://i.ibb.co<br>/vvn1MYL/imagen-2022-07-20-135933086.png' WHERE 'Multimedia'.'Id foto' = 56;<br>[Editar en línea] [ Editar ] [ Crear código PHP ]<br>Mostrando filas 0 - 49 (total de 58, La consulta tardó 0.0005 segundos.)<br>SELECT * FROM 'Multimedia'<br>Perfilando [Editar en línea] [Editar ] [Explicar SQL ] [ Crear código PHP ] [ Actualizar]                                                                                                    |                | ☆ 末▲     |
| <b>ELM</b> Servicios<br>GELIA usuario<br><b>IFLIA</b> Vivienda<br>information schema                                                                                                    | Mostrar todo   Número de filas:   50 $\sim$<br>$1 -$<br>Filtrar filas: Buscar en esta tabla<br>Ordenar según la clave:<br>Ninguna<br>$\sim$<br>$\check{~}$<br>55<br>+ Opciones<br>$\leftarrow$ T $\rightarrow$<br>v Id foto Id Servicio foto<br>Contador<br>Editar 3-i Copiar @ Borrar<br>https://d1cfu8v5n1wsm.cloudfront.net/toctoc/fotos/<br>3<br>Editar 3 Copiar & Borrar<br>6 https://imganuncios.mitula.net/suite_r_amobladaen<br>$\overline{2}$<br>$\overline{4}$<br>Editar 3-i Copiar @ Borrar<br>6.<br>7 https://www.bienesonline.com/ecuador/photos/lindo-<br>Editar 3 Copiar & Borrar<br>7 https://img10.naventcdn.com/avisos/9/00/53/43/90/0.<br>$\overline{2}$<br>6<br>Editar 3 Copiar @ Borrar<br>7<br>8 https://i.ibb.co/ysXNccj/Whats-App-Image-2022-05-1<br>$\overline{2}$<br>Editar Si Copiar & Borrar<br>8<br>8 https://i.ibb.co/QigpGKD/Whats-App-Image-2022-05-1<br>Editar S. Copiar & Borrar<br>$\overline{2}$<br>10<br>9 https://decofilia.com/wp-content/uploads/2013/09/m<br>Editar 3 Copiar @ Borrar<br>10 https://www.bienesonline.com/ecuador/photos/vendo-<br>11<br>$\mathbf{1}$<br>$\overline{2}$<br>Consola<br>Consola<br>12<br>10 https://ec.tixuz.com/pics_ads_tmp/2370/files/Diapo |                |          |
| Ħ<br>O                                                                                                    | $\wedge$ $\bigodot$ $\odot$ $\bigodot$ $\bigodot$ $\bigodot$ $\bigodot$ $\bigodot$ $\bigodot$ $\bigodot$<br>C١                                                                                                    | 20/07/2022     |          |

*Ilustración 45 Reparación de imágenes en la aplicación UForáneo. Elaborado por: Wellington Medina; Carlos Rosado.*

3. Tercer cambio: Se modificó la inteligencia del Chatbot para que pueda responder a más preguntas cuando los usuarios interactúen con ella. Esto se realizó a petición de los estudiantes que evaluaron la inteligencia del Chatbot y considerando que quedaría mejor que ella indique lugares según la conversación (véase la ilustración 46):

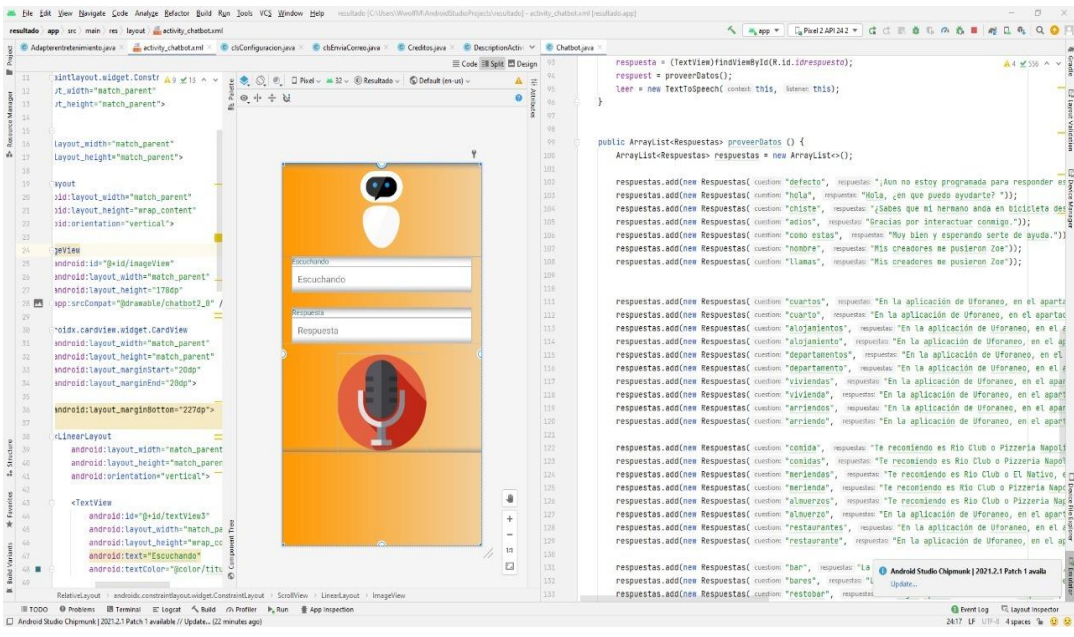

*Ilustración 46 Modificación de la respuesta del Chatbot. Elaborado por: Wellington Medina; Carlos Rosado.*

## **3.9.7 Lanzamiento**

Se decidió subir la aplicación en Google Drive por el motivo de que algunos estudiantes tienen dispositivos móviles Android que no tienen la posibilidad de descargar desde la Play Store, como son los usuarios de Huawei. En la siguiente imagen (véase la ilustración 47) se demuestra el apk de la aplicación UForáneo dentro de la unidad para su distribución por medio del link de descarga que es el siguiente: <https://n9.cl/nq1o1v>

| Drive                                                                                                    | Q Buscar en Drive            | $\overline{z}^\pm_{\overline{\nu}\overline{\nu}}$ | $\circledcirc$ | ම                        | $\quad \  \  \, \cdots$ |
|----------------------------------------------------------------------------------------------------|------------------------------|---------------------------------------------------|----------------|--------------------------|-------------------------|
| $+$ Nuevo                                                                                                    | Mi unidad > apk > Uforaneo = |                                                   |                | $\qquad \qquad \boxplus$ | $\odot$                 |
| $\rightarrow$ $\boxed{\triangle}$ Mi unidad                                                                                                    | Archivos                     |                                                   | Nombre V       |                          |                         |
| $\triangleright$ $\Box$ Ordenadores<br>$22$ Compartido conmigo<br>$\circ$<br>Reciente<br>$\frac{1}{2}$<br>Destacados<br>$\boxed{11}$<br>Papelora | $\mathrel{\mathop:}=$        |                                                   |                |                          |                         |
| Almacenamiento<br>◠<br>-<br>4,73 GB de 15 GB usado<br>Comprar espacio                                                                            | E Uforaneo.apk               |                                                   |                |                          |                         |
|                                                                                                    |                              |                                                   |                |                          |                         |
|                                                                                                    |                              |                                                   |                |                          |                         |
|                                                                                                    |                              |                                                   |                |                          |                         |

*Ilustración 47 Aplicación UForáneo subida a Google Drive. Elaborado por: Wellington Medina; Carlos Rosado.*

## **3.9.7.1 Distribución de la aplicación**

Una vez que la aplicación se encuentra en Google Drive, se consultó paginas donde se pueden subir el link de descarga y que este genere un código QR para que la distribución de la aplicación móvil Uforáneo sea factible dentro de la Universidad Nacional de Chimborazo y para que los estudiantes que visiten zonas cercanas a la universidad se puedan encontrar con posters publicitarios que contienen el código QR donde ellos pueden acceder con su dispositivo móvil y previamente descargar el aplicativo (véase el anexo 9).

La página web que se encontró y nos ayuda a distribuir la aplicación móvil es Bitly cuyo link es el siguiente: [https://bitly.com/,](https://bitly.com/) esta página es un acortador de links que ayuda a sus usuarios a compartir por medio de un código QR los links que tiene registrado. También nos ayuda a conocer el número de personas que han accedido al link compartido, mostrando la fecha exacta y localización donde se realizó la acción.

Se mostrará a detalle cómo es la creación de cuanta con la página y como se adjunta el link para su distribución.

## **3.9.7.1.1 Creación de cuenta**

Al acceder a Bitly nos permite crear una cuenta por cualquier medio, se eligió crear la cuenta por medio del correo electrónico que se está usando para la aplicación (véase la ilustración 48).

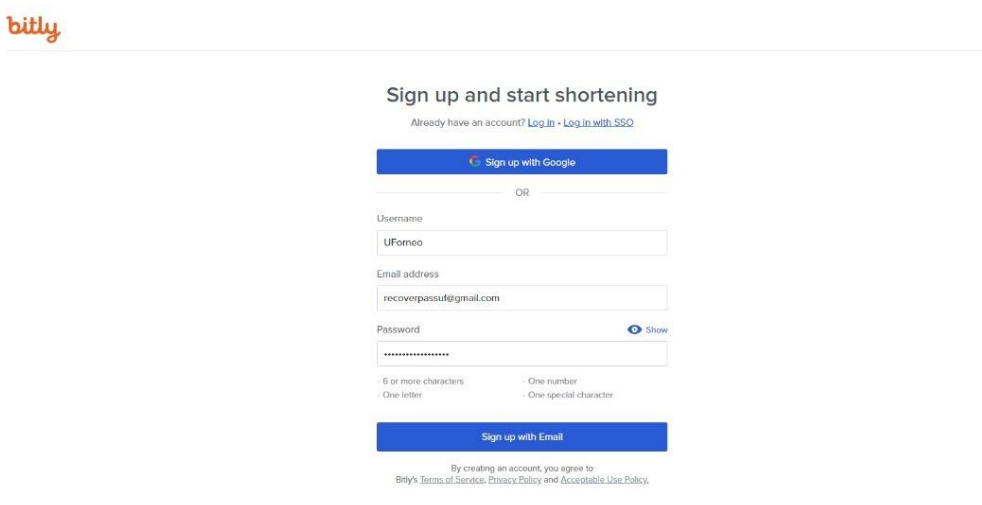

*Ilustración 48 Creación de cuenta en Bitly. Elaborado por: Wellington Medina; Carlos Rosado.*

# **3.9.7.1.2 Carga del link de descarga**

Después de que se haya creado la cuenta, se procedió a subir el link de Google Drive que contiene la aplicación móvil, esto también se decidió ya que el link que contiene el apk es demasiado largo, lo que realiza la página web Bitly es acortar este link para que sea más fácil compartirlo (véase la ilustración 49).

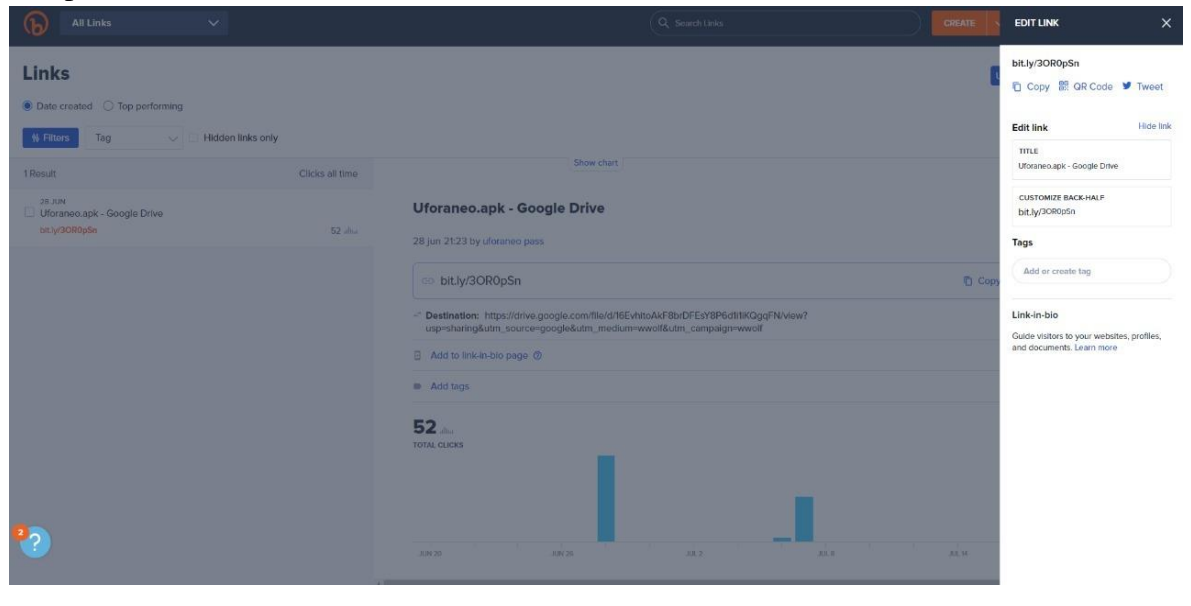

*Ilustración 49 Carga del link que contiene la aplicación UForáneo a Bitly. Elaborado por: Wellington Medina; Carlos Rosado.*

# **3.9.7.1.3 Creación del código QR**

Se procedió a crear el código QR para así compartirlo con todos los estudiantes o integrantes de la Universidad Nacional de Chimborazo que deseen descargar la aplicación móvil UForáneo (véase la ilustración 50).

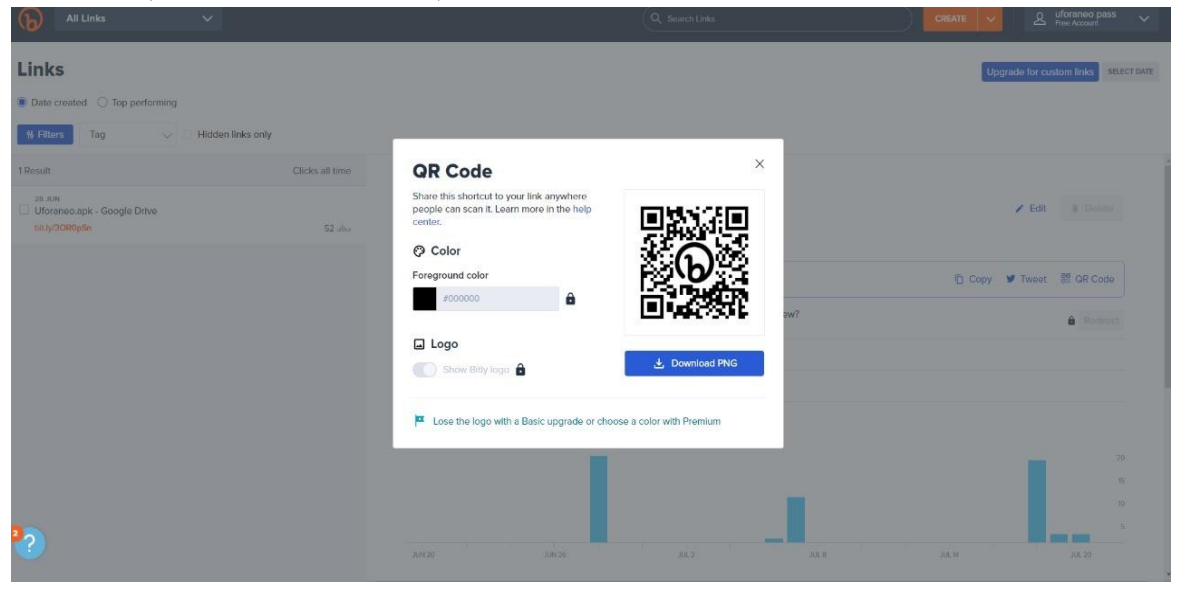

*Ilustración 50 Creación del código QR. Elaborado por: Wellington Medina; Carlos Rosado.*

# **3.9.7.1.4 Verificación de funcionamiento para descargas**

Se verifico que el código QR que se compartió con algunos alumnos funcionase, en la siguiente imagen se pude observar los datos detallados de cuantos clics se hicieron sobre el link de descarga, el día exacto y la ubicación a la hora de escanear el código QR (véase la ilustración 51).

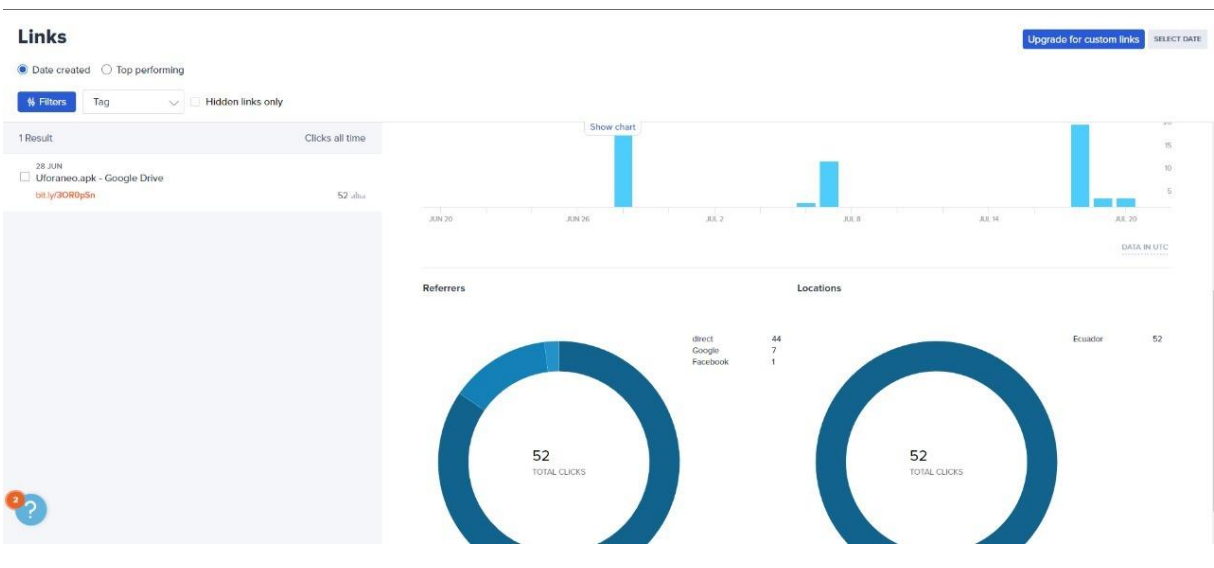

*Ilustración 51 Comprobación de que el código QR funcione correctamente. Elaborado por: Wellington Medina; Carlos Rosado.*
## **CAPÍTULO IV**

## **4. RESULTADOS Y DISCUSIÓN**

Para este apartado, se realizó el análisis de usabilidad y calidad del aplicativo móvil siguiendo la Norma ISO/IEC 25010 que ayuda a determinar las que tan bueno es el producto por medio de una encuesta realizada en Google Forms para conocer la eficacia, eficiencia y satisfacción final de la aplicación UForáneo.

Se realizó una encuesta donde las preguntas realizadas ayudaron a obtener resultados sobre la eficiencia de desempeño de la aplicación móvil UForáneo. Las preguntas realizadas serian de categoría cerradas, es decir que solo tendrían una respuesta de "si" o "no" y la pregunta número 4, que es una pregunta de detección errores la cual dice: ¿A mediad que utilizó el aplicativo encontró errores en su funcionamiento, de ser así seleccione el número de errores que obtuvo?, tiene respuestas que son contestadas únicamente con números para determinar cuántos errores tiene la aplicación y a futuro poder corregirlos. En la siguiente tabla se demostrará el significado de cada cantidad de errores (véase la tabla 15):

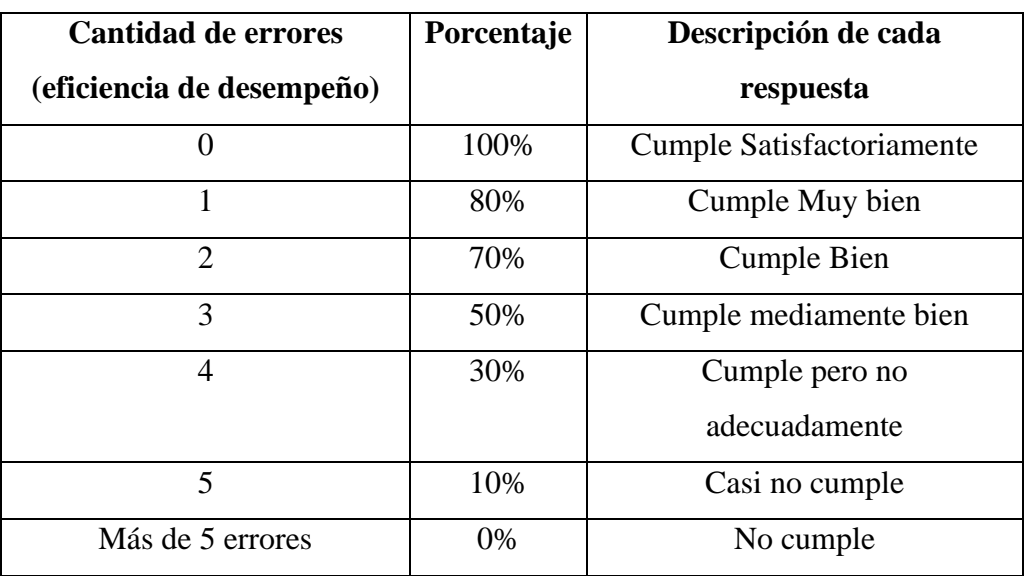

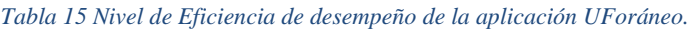

*Elaborado por: Wellington Medina; Carlos Rosado.*

Esta se representará gráficamente con sus resultados en la ilustración 55 dando a conocer la cantidad de errores que detectaron los estudiantes a la hora de usar el aplicativo móvil.

#### **4.1 Resultados de la encuesta de eficiencia de desempeño de la aplicación UForáneo**

En este apartado se indicará los resultados obtenidos por cada pregunta hecha a los estudiantes de la carrera de Tecnologías de la Información de sexto a octavo semestre pertenecientes a la Universidad Nacional de Chimborazo mostrando los resultados los cuales generan datos favorables para verificar que el aplicativo móvilsea del agrado para los futuros usuarios. Es las siguientes ilustraciones se mostrarán a través de un diagrama circular los resultados obtenidos por la contestación de cada pregunta indicando el porcentaje de respuestas realizadas por los 41 estudiantes escogidos.

En la primera pregunta que se realizó a los estudiantes se pudo obtener un resultado positivo ya que el 97,6% que representa a 40 estudiantes de los 41 que fueron encuestados respondieron que, si se puede visualizar adecuadamente la información de los servicios, mientras el 2,4% que solo representa a 1 estudiante respondió no (véase la ilustración 52):

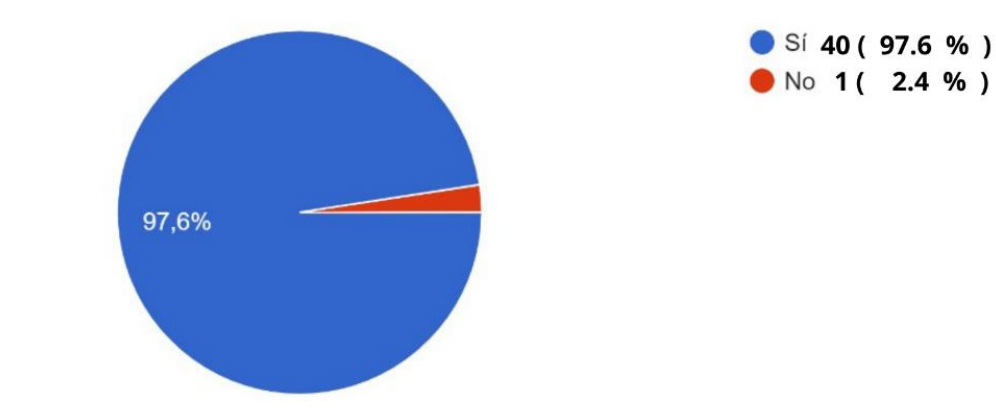

1. ¿Se visualiza de manera adecuada la información de los servicios? 41 respuestas

*Ilustración 52 Primera pregunta de la encuesta eficiencia de desempeño de la aplicación Uforáneo. Elaborado por: Wellington Medina; Carlos Rosado.*

En la segunda pregunta se logró obtener un resultado del 100%, es decir que los 41 estudiantes encuestados no observaron errores a la hora de ver las animaciones y transiciones en la aplicación UForáneo, esto se representan en la siguiente ilustración (véase la ilustración 53):

2. ¿La transición entre las vista del aplicativo funcionan de manera correcta? 41 respuestas

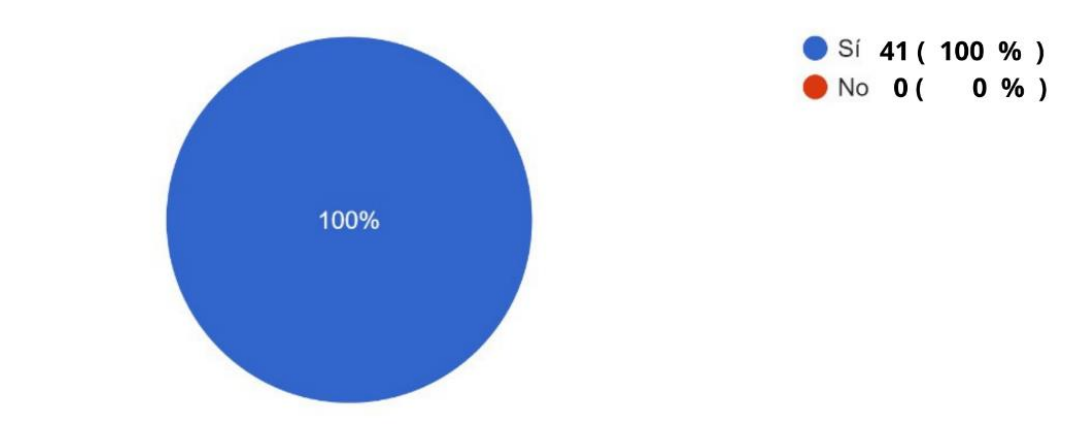

*Ilustración 53 Segunda pregunta de la encuesta eficiencia de desempeño de la aplicación Uforáneo. Elaborado por: Wellington Medina; Carlos Rosado.*

En la tercera pregunta también se obtuvo un resultado favorable para la aplicación, ya que el 100% de los encuestados que representa a los 41 estudiantes respondieron que si se mostraba perfectamente la información de cada servicio dentro de la apliacación móvil (vease la ilustración 54):

3. ¿Al momento de abrir un servicio la información se muestra de manera correcta? 41 respuestas

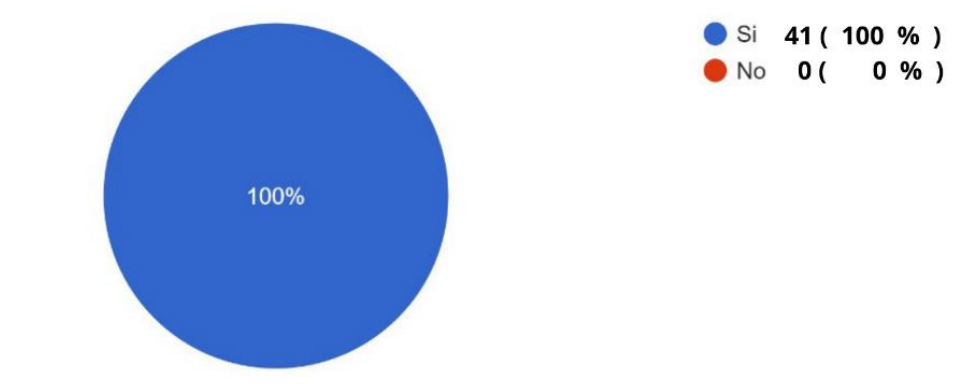

*Ilustración 54 Tercera pregunta de la encuesta eficiencia de desempeño de la aplicación Uforáneo. Elaborado por: Wellington Medina; Carlos Rosado.*

Como se indicó en la tabla 15, la cuarta pregunta tiene diferentes respuestas donde los estudiantes indicarán cuantos errores tiene la aplicación y esto servirá para poder analizar estos errores y corregirlos; el 22% de los encuetados que representa a 9 estudiantes respondieron que hay 0 errores en el aplicativo, el 63,4% de los encuestados que representa a 26 estudiantes encontraron 1 error en el aplicativo, 2,4% de los encuestados que representa a 1 estudiante selección que encontró 2 errores en el aplicativo, 7,3% de los encuestados que representa a 3 estudiantes encontraron 4 errores a la hora de usar el aplicativo y el 4,9% de los encuestados que representa a 2 estudiantes encontraron 5 errores a la hora de usar el aplicativo. En la siguiente ilustración se puede observar la cantidad de resultados tras la contestación de esta pregunta (véase la ilustración 55):

4. ¿A mediad que utilizo el aplicativo encontró errores en su funcionamiento, de ser así seleccione el número de errores que obtuvo?

41 respuestas

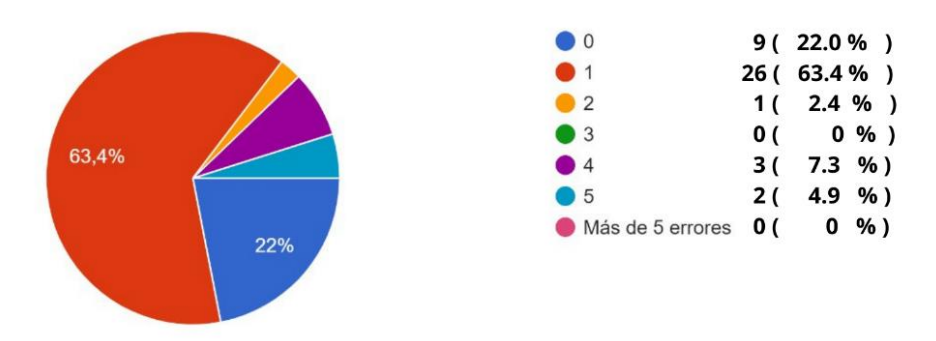

*Ilustración 55 Cuarta pregunta de la encuesta eficiencia de desempeño de la aplicación Uforáneo. Elaborado por: Wellington Medina; Carlos Rosado.*

En la quinta pregunta el 92,7% que representa a 38 de los estudiantes respondieron a que el tiempo de carga del aplicativo es adecuado, mientras 7,3% que representa a 3 estudiantes respondieron que el tiempo de carga no es adecuado (véase la ilustración 56):

- 5. ¿El tiempo de carga dentro del aplicativo es adecuado?
- 41 respuestas

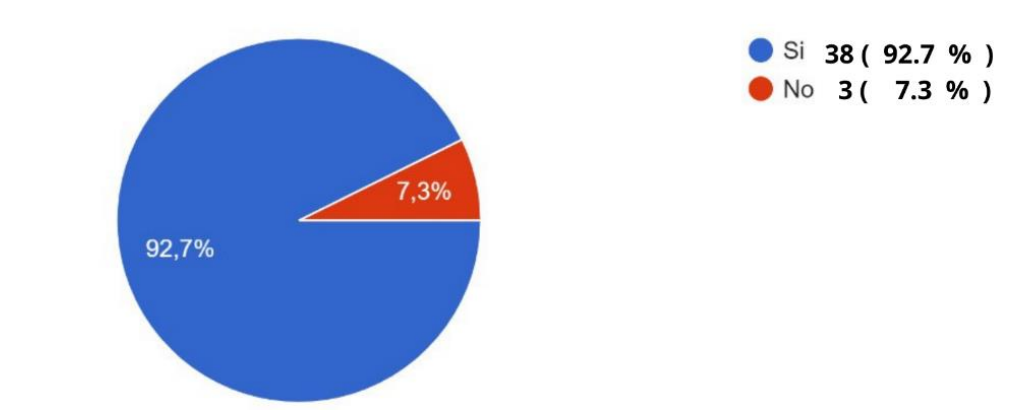

*Ilustración 56 Quinta pregunta de la encuesta eficiencia de desempeño de la aplicación Uforáneo. Elaborado por: Wellington Medina; Carlos Rosado.*

En la sexta y última pregunta en la encuesta de eficiencia de desempeño se obtuvo un resultado positivo ya que el 97,6% que representa a 40 estudiantes que fueron encuestados respondieron que si se puede visualizar la ubicación de los servicios, mientras el 2,4% que solo representa a 1 estudiante respondió no se puede observar la ubicación de manera adecuada (véase la ilustración 57):

6. ¿Tiene acceso a la ubicación del los servicios que están integrados en el aplicativo? 41 respuestas

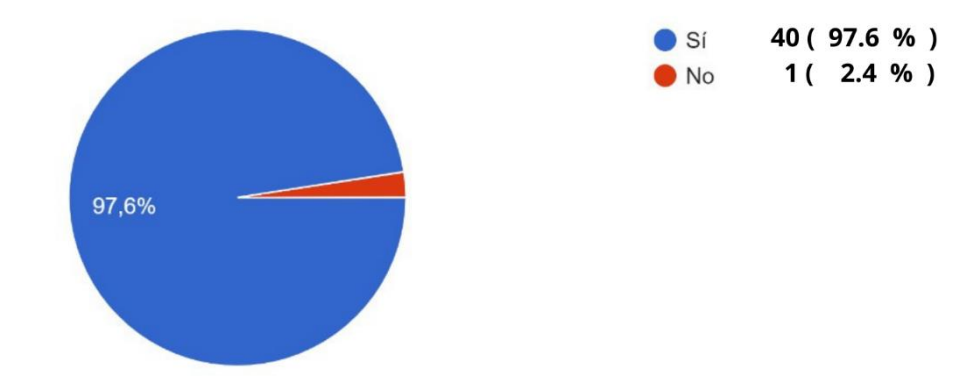

*Ilustración 57 Sexta pregunta de la encuesta eficiencia de desempeño de la aplicación Uforáneo. Elaborado por: Wellington Medina; Carlos Rosado.*

Realizadas las encuestas, se obtuvo un resultado favorable ya que más del 94% de los estudiantes estuvieron de acuerdo a que el aplicativo móvil UForáneo tiene un buen desempeño y al corregir los problemas analizados por algunos estudiantes la aplicación estaría cumpliendo satisfactoriamente.

## **4.2 Resultados de la encuesta de satisfacción en la aplicación UForáneo**

También se realizó una encuesta a los 41 estudiantes donde se analizó el nivel satisfacción al momento de utilizar el aplicativo móvil UForáneo, basándose en la escala de Likert ya que este tipo de escala que se usa para conocer las opiniones de los encuestados por lo que se tomó en cuenta esta escala ya que su modelo es práctico a la hora de realizar este estilo de encuetas. En la siguiente tabla se muestra cuáles son las respuestas que pueden contestar los encuetadas en cada pregunta realizada (véase la tabla 16):

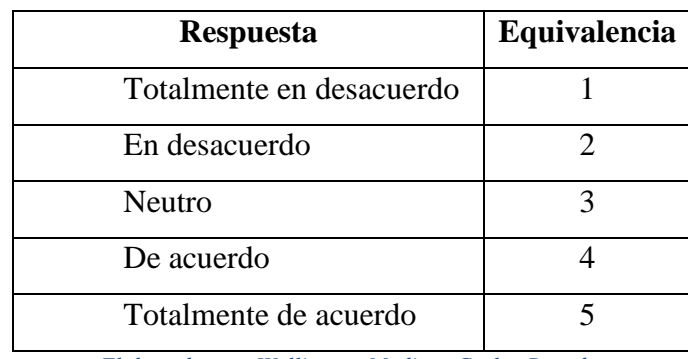

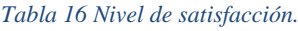

*Elaborado por: Wellington Medina; Carlos Rosado.*

Ya teniendo en cuenta lo anterior, se realizó la encuesta que se muestra en las siguientes ilustraciones y se indica que porcentaje de las respuestas totales a cada pregunta realizada a los 41 encuestados a la hora de usar el aplicativo UForáneo.

En el primer punto de la encuesta de satisfacción, el 51,2% de los encuestados que representaría a 21 estudiantes respondieron que están totalmente seguros de usar con frecuencia la aplicación, el 39% que representa a 16 estudiantes estuvieron de acuerdo a la hora de usar la aplicación y el 9,8% de los encuestados que representa a 4 estudiantes optaron por responder neutro, lo que indica que la mayoría de los encuestados si usaran la aplicación móvil UForáneo para poder buscar servicios cerca de la Universidad Nacional de Chimborazo. Todo lo dicho anteriormente se muestra en la siguiente ilustración (véase la ilustración 58):

- 1. Creo que me gustaría utilizar este sistema con frecuencia.
	- 0 % ) Totalmente de desacuerdo  $0($ 51.2% **C** En desacuerdo  $0($  $0\%$ ) 4 ( 9.8 % ) Neutro 16 (39.0 %) De acuerdo 21 (51.2 %) Totalmente de acuerdo 9,8% 39%

#### 41 respuestas

*Ilustración 58 Primer punto de la encuesta de satisfacción. Elaborado por: Wellington Medina; Carlos Rosado.*

En el segundo punto de la encuesta de satisfacción se obtuvo información sobre qué opinan los estudiantes sobre la optimización del sistema de la aplicación UForáneo; el 85,4% que representa a 35 estudiantes respondieron que están totalmente de acuerdo sobre que la optimización de la aplicación es adecuada, 14,6% que representa a 6 estudiantes están de acuerdo que el aplicativo tiene una buena optimización. Conocido esto, se pudo representar que la aplicación UForáneo tiene una buena optimización tanto en funcionamiento como en recurso del aplicativo ya que el aplicativo no usa demasiada RAM en los dispositivos y el uso de almacenamiento tiene un promedio de 30 MB. Todo lo dicho anteriormente se muestra en la siguiente ilustración (véase la ilustración 59):

2. El sistema tiene buena optimización.

41 respuestas

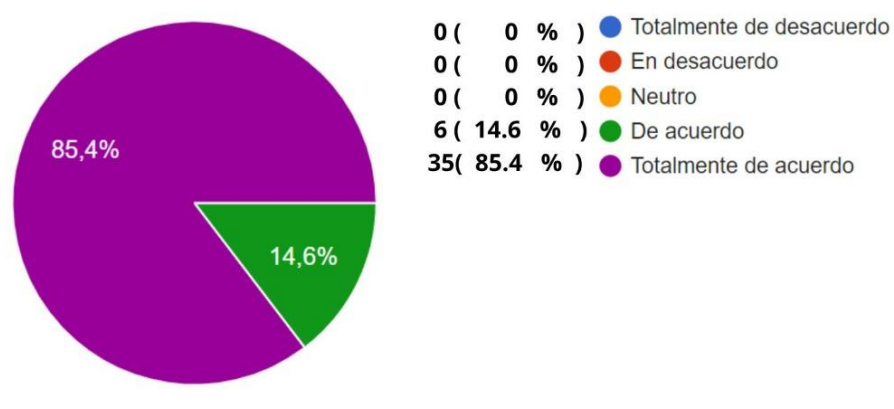

*Ilustración 59 Segundo punto de la encuesta de satisfacción. Elaborado por: Wellington Medina; Carlos Rosado.*

En el tercer punto de la encuesta de satisfacción se pudo conocer diferentes respuestas sobre qué tan fácil es usar la aplicación móvil UForáneo; el 58,5% de los encuestados que representa a 24 estudiantes contestaron que están totalmente de acuerdo que el aplicativo móvil es fácil de usar, el 24,4% de los encuestados que representa a 10 estudiantes respondieron que están desacuerdo que el aplicativo móvil es fácil de usar; mientras que el 4,9% de los encuestados que representa a 2 estudiantes contestaron un respuesta neutra, el 4,9% de los encuestados que de igual manera a la anterior representa dos estudiantes están en desacuerdo que el aplicativo es fácil de usar y el 7,3% de los encuestados que representa a 3 estudiantes están en desacuerdo que la aplicación sea fácil de usar. Todos estos resultados nos permitieron determinar que la el 82,9% de los estudiantes encuestados no se les hace dificultoso usar la aplicación móvil. Todo lo dicho anteriormente se muestra en la siguiente ilustración (véase la ilustración 60):

3.El sistema es fácil de usar.

41 respuestas

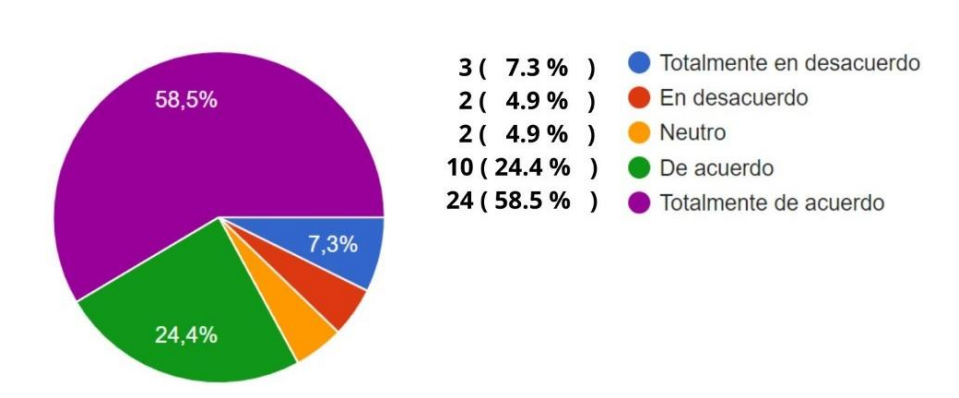

*Ilustración 60 Tercer punto de la encuesta de satisfacción. Elaborado por: Wellington Medina; Carlos Rosado.*

En el cuarto punto de la encuesta de satisfacción se obtuvo conocimiento de que la mayoría de los encuestados piensan que las diversas funciones del sistema están bien integradas, conociendo que el 63,4% de los encuestados que representa a 36 estudiantes respondieron que están totalmente de acuerdo sobre lo mencionado, el 34,1% de los encuestados que representa a 14 estudiantes están de acuerdo y el 2,4% de los encuestados que representa solo a 1 estudiante puso una respuesta neutra. Estos resultados mostraron que la mayoría de los encuestados están de acuerdo que las funciones del sistema están bien integradas en el aplicativo UForáneo; todo lo dicho anteriormente se muestra en la siguiente ilustración (véase la ilustración 61):

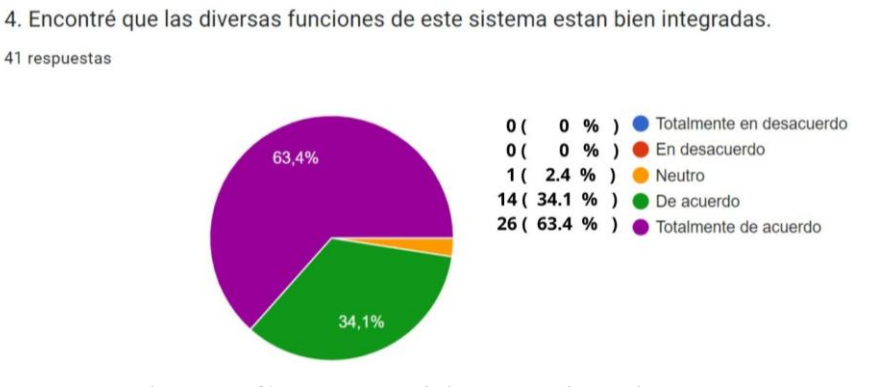

*Ilustración 61 Cuarto punto de la encuesta de satisfacción. Elaborado por: Wellington Medina; Carlos Rosado.*

En el quinto punto de la encuesta de satisfacción, el 51,2% de los encuestados que representaría a 21 estudiantes respondieron que están totalmente satisfechos de usar la aplicación, el 39% que representa a 16 estudiantes estuvieron de acuerdo al decir que están satisfechos con el aplicativo UForáneo y el 9,8% de los encuestados que representa a 4 estudiantes optaron por responder neutro, lo que indica que la mayoría de los encuestados si están satisfechos al usar la aplicación móvil UForáneo. Todo lo dicho anteriormente se muestra en la siguiente ilustración (véase la ilustración 62):

5. Estoy satisfecho usando el aplicativo móvil UForáneo.

41 respuestas

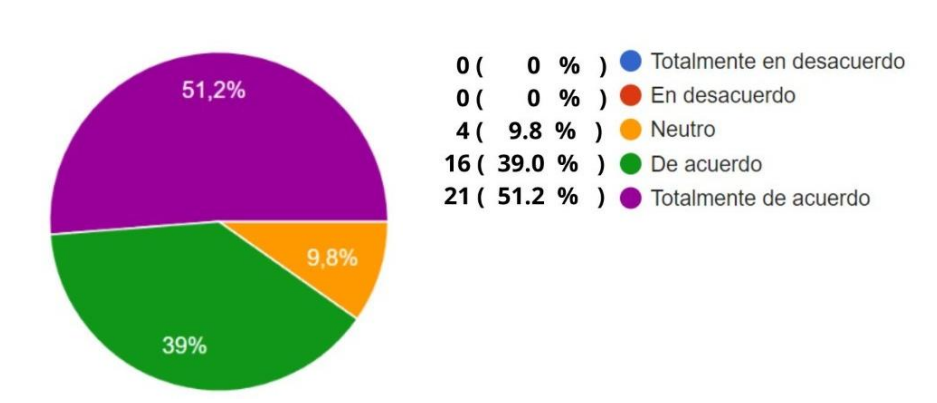

*Ilustración 62 Quinto punto de la encuesta de satisfacción. Elaborado por: Wellington Medina; Carlos Rosado.*

En el sexto punto de la encuesta de satisfacción se obtuvo información sobre qué opinan los estudiantes a la hora de aprender a usar la aplicación UForáneo sin problemas; el 85,4% que representa a 35 estudiantes respondieron que están totalmente de acuerdo de que se usara sin problemas el aplicativo móvil y el 14,6% que representa a 6 estudiantes están de acuerdo. Conocido esto, se pudo representar que la aplicación UForáneo no tendrá problemas a la hora de ser usado a futuro. Todo lo dicho anteriormente se muestra en la siguiente ilustración (véase la ilustración 63):

6. Me imagino que la mayoría de la gente aprenderá a utilizar este sistema sin problemas.

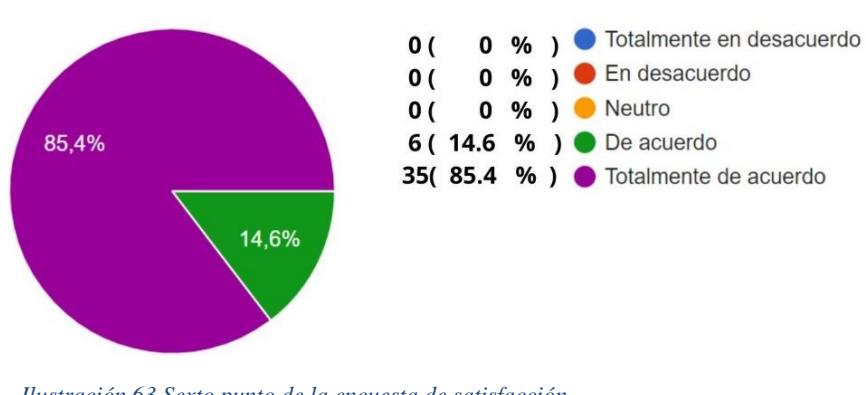

41 respuestas

*Ilustración 63 Sexto punto de la encuesta de satisfacción. Elaborado por: Wellington Medina; Carlos Rosado.*

## **4.3 Resultados de la encuesta de satisfacción en la aplicación UForáneo utilizando la escala de Likert**

En este apartado se recolecto en una tabla los datos de cada estudiante que realizo la encuesta de satisfacción y se tabulo los resultados obtenidos de cada pregunta para calcular individualmente un promedio por cada participante el cual nos ayuda a obtener un promedio final del cual se utilizó mediante una conversión del 100% que se representó en la escala de Likert. En la siguiente tabla se mostrará los datos obtenidos y el promedio final obtenido al recolectar los datos (véase la tabla 17):

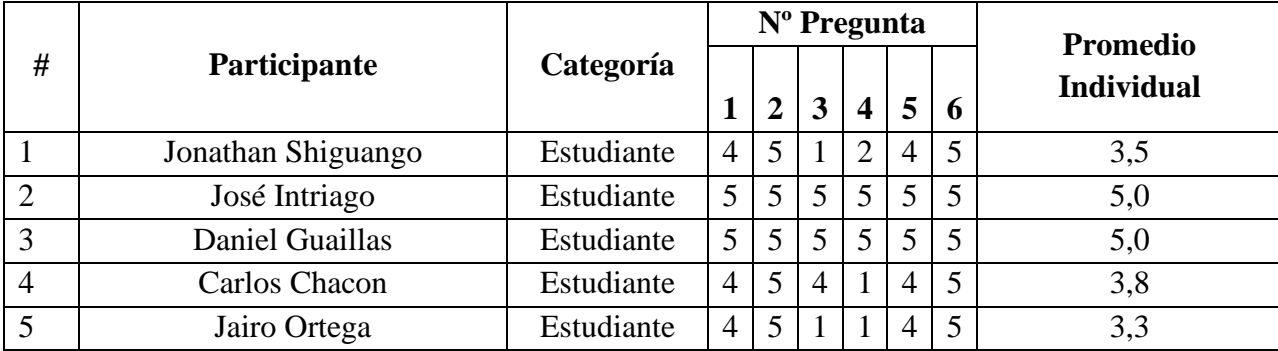

*Tabla 17 Tabla de tabulación de resultados sobre la encuesta de satisfacción.*

| 6                     | Anderson Muñoz          | Estudiante | $\overline{4}$ | 5              | $\overline{4}$ | $\overline{4}$ | $\overline{4}$ | 5              | 4,3 |
|-----------------------|-------------------------|------------|----------------|----------------|----------------|----------------|----------------|----------------|-----|
| $\overline{7}$        | Adrian Estrada          | Estudiante | 5              | 5              | 5              | 5              | 5              | 5              | 5,0 |
| 8                     | Marco Rodríguez         | Estudiante | $\overline{4}$ | $\overline{5}$ | $\overline{4}$ | $\overline{2}$ | $\overline{4}$ | $\overline{5}$ | 4,0 |
| 9                     | <b>LEISSER Troya</b>    | Estudiante | 5              | 5              | 5              | 5              | 5              | 5              | 5,0 |
| 10                    | <b>Steven Avalos</b>    | Estudiante | 5              | 5              | 5              | $\mathbf{1}$   | 5              | 5              | 4,3 |
| 11                    | Luis Brito              | Estudiante | 5              | 5              | 5              | 5              | 5              | 5              | 5,0 |
| 12                    | Paola Vinueza           | Estudiante | 5              | 5              | $\overline{2}$ | $\mathbf{1}$   | 5              | 5              | 3,8 |
| 13                    | Juan Chimnbo            | Estudiante | 5              | 5              | 5              | 5              | 5              | 5              | 5,0 |
| 14                    | <b>Edisson Guerrero</b> | Estudiante | 5              | 5              | 1              | 1              | 5              | 5              | 3,7 |
| 15                    | <b>Alison Villacres</b> | Estudiante | 5              | 5              | 5              | $\overline{5}$ | 5              | 5              | 5,0 |
| 16                    | Marisela Cusquillo      | Estudiante | $\overline{4}$ | 5              | 5              | $\mathbf{1}$   | $\overline{4}$ | 5              | 4,0 |
| $17\,$                | Isabel Miranda          | Estudiante | 5              | 5              | 5              | 5              | 5              | 5              | 5,0 |
| 18                    | Roy Montaño             | Estudiante | $\overline{4}$ | 5              | 4              | $\mathbf{1}$   | $\overline{4}$ | 5              | 3,8 |
| 19                    | Noralma Lucio           | Estudiante | $\overline{4}$ | 5              | 5              | $\mathbf{1}$   | $\overline{4}$ | 5              | 4,0 |
| 20                    | Willian Pandi           | Estudiante | 3              | 5              | $\overline{4}$ | $\mathbf{1}$   | 3              | 5              | 3,5 |
| 21                    | Damaris Tanguila        | Estudiante | $\overline{4}$ | 5              | $\overline{4}$ | $\overline{4}$ | $\overline{4}$ | 5              | 4,3 |
| 22                    | Jhon Stalyn             | Estudiante | 3              | 5              | 5              | $\mathbf{1}$   | 3              | 5              | 3,7 |
| 23                    | Deysi Granizo           | Estudiante | $\overline{5}$ | $\overline{5}$ | $\overline{5}$ | $\mathbf{1}$   | $\overline{5}$ | 5              | 4,3 |
| 24                    | Antonio Farfan          | Estudiante | 3              | 5              | $\overline{4}$ | $\mathbf{1}$   | 3              | 5              | 3,5 |
| 25                    | Freddy Alverca          | Estudiante | 5              | 5              | 5              | $\overline{2}$ | 5              | 5              | 4,5 |
| 26                    | <b>Joel Castillo</b>    | Estudiante | $\overline{4}$ | 5              | $\overline{4}$ | 3              | $\overline{4}$ | 5              | 4,2 |
| 27                    | Miriam Vera             | Estudiante | $\overline{4}$ | 5              | 5              | $\mathbf{1}$   | $\overline{4}$ | 5              | 4,0 |
| 28                    | Carolina Gerrero        | Estudiante | $\overline{4}$ | 5              | 5              | $\mathbf{1}$   | $\overline{4}$ | 5              | 4,0 |
| 29                    | Carlos Guerra           | Estudiante | $\overline{4}$ | 5              | 5              | $\mathbf{1}$   | $\overline{4}$ | 5              | 4,0 |
| 30                    | Nadia Villacres         | Estudiante | 5              | 5              | $\overline{5}$ | $\mathbf{1}$   | 5              | 5              | 4,3 |
| 31                    | Luis Benavides          | Estudiante | 5              | 5              | $\overline{4}$ | $\overline{4}$ | 5              | 5              | 4,7 |
| 32                    | Kevin Monar             | Estudiante | 5              | 5              | 5              | 5              | 5              | 5              | 5,0 |
| 33                    | Andrés Velata           | Estudiante | $\overline{5}$ | $\overline{5}$ | $\overline{5}$ | $\mathbf{1}$   | $\overline{5}$ | 5              | 4,3 |
| 34                    | Esteban Ausay           | Estudiante | 3              | 5              | 3              | $\mathbf{1}$   | $\overline{3}$ | 5              | 3,3 |
| 35                    | José Cefla              | Estudiante | $\overline{4}$ | 5              | $\overline{4}$ | 3              | $\overline{4}$ | 5              | 4,2 |
| 36                    | Francisco Herrera       | Estudiante | $\overline{4}$ | 5              | 3              | 1              | $\overline{4}$ | 5              | 3,7 |
| 37                    | Manuel Chogllo          | Estudiante | 5              | 5              | 5              | 1              | 5              | 5              | 4,3 |
| 38                    | Cesar Luna              | Estudiante | $\overline{4}$ | 5              | 5              | 5              | $\overline{4}$ | 5              | 4,7 |
| 39                    | Evelyn Barrigas         | Estudiante | 5              | 5              | 5              | 1              | 5              | 5              | 4,3 |
| 40                    | Lorena Pillajo          | Estudiante | 5              | 5              | $\overline{2}$ | $\overline{2}$ | 5              | 5              | 4,0 |
| 41                    | Katheryne Fernanda      | Estudiante | 5              | 5              | 5              | 5              | 5              | 5              | 5,0 |
| <b>Promedio Total</b> |                         |            |                |                |                |                |                | 4,3            |     |

*Elaborado por: Wellington Medina; Carlos Rosado.*

Se obtuvo que el promedio total de la encuesta de satisfacción es de 4,3 y se representó en la escala de Likert conociendo que en dicha escala se debe obtener un valor de 0 a 100; por lo que se transformó el promedio total a un valor de dicha escala. Esto se indica en la siguiente formula donde se toma el valor del promedio total y se multiplica por 100 para ser dividido por el número mayor representado en la tabla 16, en este caso sería el valor máximo el cual es 5:

$$
\frac{4,3*100}{5}=86
$$

Ya conociendo la representación sobre 100, se procedió a colocar el resultado en la escala de Likert conociendo que el puntaje obtenido es de 86 se puede determinar que la aplicación es aceptable ya que el valor obtenido es mayor a 68 y entra en el rango de aceptación, en el caso que el valor sea menor o igual a 68 se debe realizar cambios en el aplicativo para cumplir con el nivel de satisfacción de los usuarios. En la siguiente imagen se podrá observar cómo está representada la aplicación UForáneo en la escala (véase la ilustración 64):

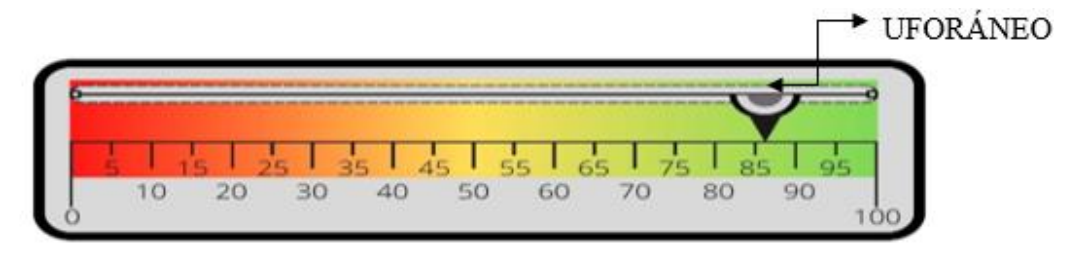

*Ilustración 64 Aplicación UForáneo representada en la escala de Likert. Elaborado por: Wellington Medina; Carlos Rosado.*

## **CAPÍTULO V**

### **5. CONCLUSIONES Y RECOMENDACIONES**

#### **5.1.Conclusión**

La aplicación Android UForáneo genera un importante beneficio tanto para el sector comercial y estudiantil respondiendo a través del aplicativo móvil atender la oferta y demanda de arriendos, alimentación y entretenimiento que se encuentran alrededor de la Universidad Nacional de Chimborazo solucionando el problema sobre la información, porque esta se encuentra dispersa en algunas páginas, redes sociales, panfletos y anuncios los cuales no muestran todos los datos que son de interés para los estudiantes. Al recolectar toda la información en un solo punto permite que los usuarios del aplicativo móvil UForáneo encuentren detalles y aspectos relevantes como la ubicación exacta, contacto con el ofertante y una breve descripción sobre los servicios que estos desean agilizando el proceso de búsqueda gracias a que internamente en el aplicativo existe un menú lateral catalogando los servicios y distribuyendo la información de una manera resumida y ordenada. Otro detalle a mencionar es que internamente la aplicación contiene una inteligencia artificial la cual se llama "ZOE" que ayudará respondiendo las dudas que tienen los usuarios a la hora de buscar cualquier tipo de servicio; hay que recalcar que es una inteligencia artificial programada desde cero por lo que su conocimiento puede mejorar con cada actualización de la aplicación ya que solo responde a preguntas referentes a servicios que se encuentren integrados internamente. Con las pruebas que se realizaron se pudo verificar que la eficiencia de desempeño y la satisfacción ante los usuarios es aceptable ya que se obtuvo un resultado de 86 sobre 100 en la escala de Likert, demostrando que su funcionamiento es apto para resolver los problemas de búsqueda de servicios cercanos a la Universidad Nacional de Chimborazo.

#### **5.2.Recomendaciones**

- Para la elaboración de una investigación de campo o proyecto hay que tener en cuenta que antes de realizar el trabajo se debe encuestar o entrevistar a los futuros usuarios del trabajo deseado a crear, ya que la información que brinden es un pilar fundamental para poder tener un resultado favorable al culminar el trabajo.
- A la hora de desarrollar un software es necesario elaborar una planificación y esta se puede llevar a cabo por medio de una metodología ágil debido a que se podrá ordenar los trabajos y especificar cada punto a seguir para que no existan fallos ni trabas en el proceso.
- Tomar en cuenta que la información que existe dentro de la aplicación móvil debe estar bien distribuida y que exista una actualización constante de los servicios para que los usuarios no pierdan el interés y mejorar la experiencia del usuario.

# **CAPÍTULO VI**

## **6. PROPUESTA**

### **6.1.Trabajos futuros**

Durante la elaboración de este trabajo de investigación han surgido varias propuestas futuras para mejorar la aplicación UForáneo y tener un beneficio mayor tanto para los ofertantes y para los estudiantes. Algunas de estas propuestas están ligadas a la administración de los servicios encontrados en la aplicación, actualización automática del aplicativo y un detalle fundamental, que el aplicativo funcione no solo para Android, sino que también para IOS. Estas ideas tomadas a la hora de la elaboración del software se enlistarán y explicarán con más detalles a continuación:

- Crear una sección para que los ofertantes puedan crearse una cuenta y a su vez controlen los servicios que estos tienen a su poder para que cada uno pueda administrar los servicios y que esto no dependa de los desarrolladores.
- Adaptar la aplicación para que pueda funcionar en los dispositivos móviles con sistema IOS y así se convierta multiplataforma para alcanzar a más usuarios.
- Publicar la aplicación UForáneo en las tiendas de Play store y App store para que la actualización de la aplicación sea automática en cada dispositivo donde se encuentre instalada.
- Alimentar a la inteligencia artificial para que esta tenga más conocimiento de los servicios que se vayan incorporando en la base de datos.

## **BIBLIOGRÁFIA**

- Academia Android. (11 de diciembre de 2014). *Academia Android*. Obtenido de https://academiaandroid.com/android-studio-v1-caracteristicas-comparativaeclipse/
- Alvarez Arteaga, M. L., Vento Alvarez, J. R., & Fernández Gil, A. (22 de enero de 2018). Sistema de seguimiento dinámico de posición de contenedores utilizando teléfonos inteligentes con sistema operativo Android. *Revista Cubana de Ciencias Informáticas, 12*, 90-101. Recuperado el 15 de junio de 2022, de https://www.redalyc.org/journal/3783/378360709009/html/
- Android Developers. (07 de mayo de 2020). *Android Developers*. Obtenido de https://developer.android.com/guide/platform?hl=es-419
- Area Tecnologia. (2021). *Area Tecnologia*. Obtenido de https://www.areatecnologia.com/Que-es-un-smartphone.htm#:~:text=- %20Utiliza%20cualquier%20interfaz%20para%20el,agenda%20digital%2C%20ad ministración%20de%20contactos.
- Banqueri Lozano, J. M. (2018). *Creación y gestión de una base de datos con mysql y phpmyadmin.* Jaén, España: Universidad de Jaén . Recuperado el 1 de Julio de 2022, de https://tauja.ujaen.es/bitstream/10953.1/9445/1/TFG%20%285%29.pdf
- Carranza, A. (5 de diciembre de 2021). *crehana*. Obtenido de https://www.crehana.com/blog/desarrollo-web/que-es-java/
- Carrera Mantilla, E. I. (2019). *Diseño de un juego aplicando tecnología móvil para aprendizaje musical en niños y adolescentes.* Ambato, Ecuador: Universidad Técnica de Ambato. Recuperado el 18 de junio de 2022, de https://repositorio.uta.edu.ec/jspui/bitstream/123456789/29723/1/Tesis\_%20t1571s i.pdf
- Compara Software. (20 de julio de 2020). *comparasoftware*. Recuperado el 02 de julio de 2022, de https://blog.comparasoftware.com/fases-metodologia-scrum/#Las-5-fasesde-Scrum
- Cuesta Cambra, U., Cuesta Díaz, V., Martínez Martínez, L., & Niño González, J. I. (2020). Smartphone: en comunicación, algo más que una adicción . *Revista Latina de Comunicación Social*, 367-381. Recuperado el 10 de junio de 2022, de https://nuevaepoca.revistalatinacs.org/index.php/revista/article/view/15/10
- Digital Guide Ionos. (25 de septiembre de 2019). *Digital Guide Ionos*. Obtenido de https://www.ionos.es/digitalguide/paginas-web/desarrollo-web/softwaredevelopment-kit/
- Digital Guide Ionos. (25 de septiembre de 2019). *Digital Guide Ionos*. Obtenido de https://www.ionos.es/digitalguide/paginas-web/desarrollo-web/softwaredevelopment-kit/
- Dones Téllez, I. (2019). *Integración de Chatbot con Smart Speakers para asistente de compras.* Castilla-La Mancha, España: Universidad de Castilla-La Mancha . Recuperado el 02 de julio de 2022, de https://ruidera.uclm.es/xmlui/bitstream/handle/10578/20204/TFG\_IgnacioDonesTel lez.pdf?sequence=1&isAllowed=y
- Fernández, H. (08 de junio de 2018). *Economia TIC*. Recuperado el 15 de mayo de 2022, de https://economiatic.com/importancia-apps-moviles-empresas/
- Florencia Del Medico. (23 de febrero de 2021). *MapLink*. Obtenido de https://maplink.global/blog/es/geolocalizacion-movil-en-los-celulares/
- Garcia Reina, L. F. (2018). *ASISTENTE VIRTUAL TIPO CHATBOT.* Bogotá, Colombia: Universidad Católica de Colombia. Recuperado el 02 de julio de 2022, de https://repository.ucatolica.edu.co/bitstream/10983/17726/1/ASISTENTE%20VIR TUAL%20TIPO%20CHATBOT\_final.pdf
- Gualotuña Campoverde, D. O., & Miranda Costa, S. M. (2014). *Desarrollo de una aplicación de Geolocalización que facilite la ubicación de las dependencias en la Universidad Nacional de Loja con técnicas de realidad aumentada para dispositivos móviles.* Loja, Ecuador: Universidad Nacional de Loja. Recuperado el 25 de junio de 2022, de https://dspace.unl.edu.ec/jspui/handle/123456789/13984
- Herazo, L. (10 de marzo de 2021). *An incubator*. Obtenido de https://anincubator.com/quees-una-aplicacion-movil/
- Jackrom. (02 de mayo de 2017). *JuassicStudio*. Obtenido de https://juassic.com/blog/view/134/las-aplicaciones-moviles-y-las-tecnologiasbasadas-en-localizacion-beacons-vs-gps-vs-wifi
- La republica. (28 de junio de 2019). *la republica*. Obtenido de https://www.larepublica.co/empresas/las-aplicaciones-generan-cambios-tanto-enla-vida-de-las-personas-como-en-las-empresas-2879115#:~:text=Contenido%20patrocinado-

,"Las%20aplicaciones%20generan%20cambios%20tanto%20en%20la%20vida%2 0de,personas%20como%20en%

- Laura M., L. (16 de febrero de 2022). *bitdegree*. Obtenido de https://es.bitdegree.org/tutoriales/para-que-sirve-java/#heading-1
- López Rodríguez, M. (2019). *Aplicación móvil para Android sobre un guía automático por el yacimiento de Pintia.* Valladolid, España: Universidad de Valladolid. Recuperado el 18 de junio de 2022, de http://uvadoc.uva.es/handle/10324/38705
- López, E. (08 de febrero de 2021). *Latin web*. Obtenido de https://latinweb.com.mx/blog/internet-de-las-cosas-ventajas-y-desventajas
- Lozano, M. (8 de diciembre de 2021). *whistleout*. Obtenido de https://www.whistleout.com.mx/CellPhones/Guides/que-es-un-smartphone
- Marqués, M. (29 de mayo de 2020). *Bases de datos.* Castellón de la Plana, España: Universitat Jaume I. Recuperado el 30 de junio de 2022, de Universidad Virtual Hispánica de México: https://bdigital.uvhm.edu.mx/wpcontent/uploads/2020/05/Bases-de-Datos.pdf
- Martínez Vaca, D. A. (2021). *Estudio comparativo de las mejoras del lenguaje de programación kotlin y el lenguaje java en el desarrollo de aplicaciones android.* Babahoyo, Ecuador: Universidad Técnica de Babahoyo. Recuperado el 18 de junio de 2022, de http://dspace.utb.edu.ec/bitstream/handle/49000/10535/E-UTB-FAFI-SIST-000244.pdf?sequence=1&isAllowed=y
- Mejía Llano, J. C. (28 de marzo de 2020). *Marketing Digital, Social Media y Transformación Digital* . Recuperado el 18 de julio de 2022, de https://www.juancmejia.com/marketing-digital/psicologia-del-color-utilice-loscolores-para-aumentar-sus-ventas-online-y-offline/
- Momentive. (2022). *survey monkey*. Obtenido de https://es.surveymonkey.com/mp/samplesize-calculator/
- Nielfa, J. S. (14 de diciembre de 2021). *Scoreapps*. Obtenido de https://scoreapps.com/blog/es/android-studio/
- Pesántez Calva, A. E., Romero Correa, J. A., & González Illescas, M. L. (15 de enero de 2020). Comercio electrónico B2B como estrategia competitiva en el comercio internacional: Desafíos para Ecuador. *INNOVA Research Journal, Vol. 5 Núm. 1 (2020): (Enero - Abril, 2020)*(1), 72-93. doi:https://doi.org/10.33890/innova.v5.n1.2020.1166
- Pichu Espinoza, J. J., & Figueroa Villamar, J. A. (2020). *Desarrollo de aplicativo móvil para la ubicación e información ordenada de lugares turísticos de la ciudad de Guayaquil mediante el uso de geolocalización y tecnología de realidad aumentada.* Guayaquil, Ecuador: Universidad de Guayaquil. Facultad de Ciencias Matemáticas y Físicas. Carrera de Ingeniería en Sistemas Computacionales. Recuperado el 12 de junio de 2022, de http://repositorio.ug.edu.ec/bitstream/redug/48928/1/B-CISC-PTG-1762%20Pichu%20Espinoza%20Julio%20Josué%20- %20Figueroa%20Villamar%20John%20Anthony.pdf
- Pineda, M. (2018). *La Internet de las Cosas, el Big Data y los nuevos problemas de la* (Vol. 17). Maracaibo, Venezuela: Universidad del Zulia. Recuperado el 03 de julio de 2022, de https://core.ac.uk/download/pdf/162288245.pdf
- Pireddu, M. (31 de mayo de 2019). *Good barber*. Obtenido de https://es.goodbarber.com/blog/como-publicar-tu-aplicacion-en-google-play-y-enla-app-store-a647/
- Plaza Rodríguez, M. d., & Untuña Gallo, F. R. (2022). *Implementación de un aplicativo móvil de transaccionalidad para la Cooperativa Innovación Andina ltda., aplicando una metodología de desarrollo de software SCRUM.* La Maná, Cotopaxi, Ecuador: Universidad Técnica de Cotopaxi Extensión La Maná. Recuperado el 02 de julio de 2022, de http://repositorio.utc.edu.ec/bitstream/27000/8439/1/UTC-PIM-000411.pdf
- Prasad, P. (05 de agosto de 2021). *techlila*. Obtenido de https://www.techlila.com/es/android-versions-with-list-names/
- Reclu IT. (21 de octubre de 2020). *recluit*. Obtenido de https://recluit.com/por-que-elegirjava-como-lenguaje/#.YrUDvUfMLcc

Reina, E., & Patiño, S. (2019). Evaluación de la calidad en uso de un sistema web/ móvil de control de asistencia a clases de docentes y estudiantes aplicando la norma ISO/IEC 25000 SQuaRe. *RISTI - Revista Iberica de Sistemas e Tecnologias de Informacao*, 120. Recuperado el 02 de julio de 2022, de https://www.researchgate.net/profile/Susana-Patino/publication/335754151\_Evaluacion\_de\_la\_calidad\_en\_uso\_de\_un\_sistema\_

web\_movil\_de\_control\_de\_asistencia\_a\_clases\_de\_docentes\_y\_estudiantes\_aplica ndo\_la\_norma\_ISOIEC\_25000\_SQuaRe/links/5d797628299bf1cb80997

- Rodríguez, D. (28 de septiembre de 2021). *concepto definicion*. Obtenido de https://conceptodefinicion.de/android/
- Rose, K., Eldridge, S., & Chapin, L. (octubre de 2015). *La internet de las coas, una breve reseña.* Internet society. Recuperado el 05 de junio de 2022, de https://www.internetsociety.org/wp-content/uploads/2017/09/report-InternetOfThings-20160817-es-1.pdf
- Rouhiainen, L. P. (2018). *INTELIGENCIA ARTIFICIAL 101 COSAS QUE DEBES SABER HOY SOBRE NUESTRO FUTURO.* Madrid, España: Alienta Editorial. Recuperado el 02 de julio de 2022, de https://static0planetadelibroscom.cdnstatics.com/libros\_contenido\_extra/40/39308\_ Inteligencia\_artificial.pdf
- Segovia, C., & Gabriela, N. (2020). *Análisis de las aplicaciones game based-learning que confluyen como desarrollo de las TIC en el área de la programación mediante la norma iso 25000.* Guayaquil, Ecuador: Universidad Católica de Santiago de Guayaquil,. Recuperado el 02 de julio de 2022, de http://201.159.223.180/bitstream/3317/15644/1/T-UCSG-PRE-ING-CIS-272.pdf
- Sol González, J. (2021). *Diseño e implementación de un SDK Android para facilitar la interacción de aplicaciones móviles con una blockchain.* Madrid, España: Universidad Politécnica de Madrid, E.T.S. de Ingenieros Informáticos. Recuperado el 20 de junio de 2022, de https://oa.upm.es/68118/1/TFG\_JORGE\_SOL\_GONZALEZ.pdf

## **ANEXOS**

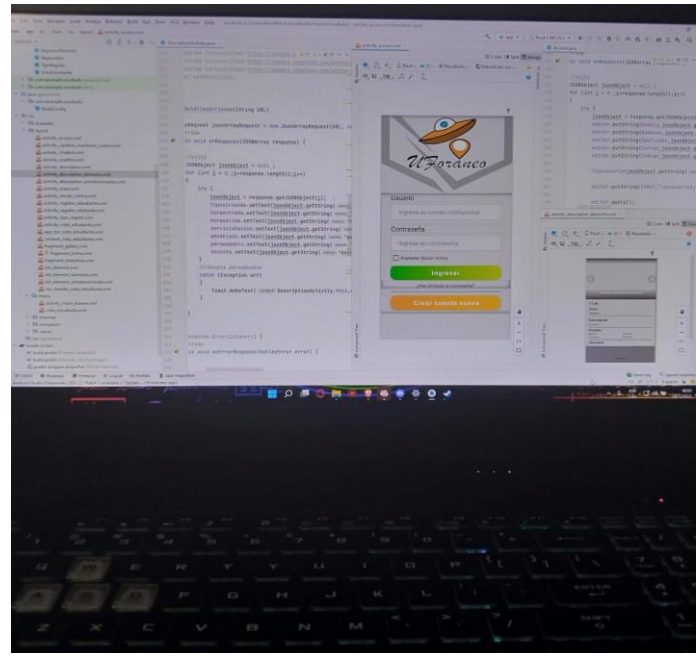

*Anexo 1 Codificación de la aplicación UForáneo. Elaborado por: Wellington Medina; Carlos Rosado.*

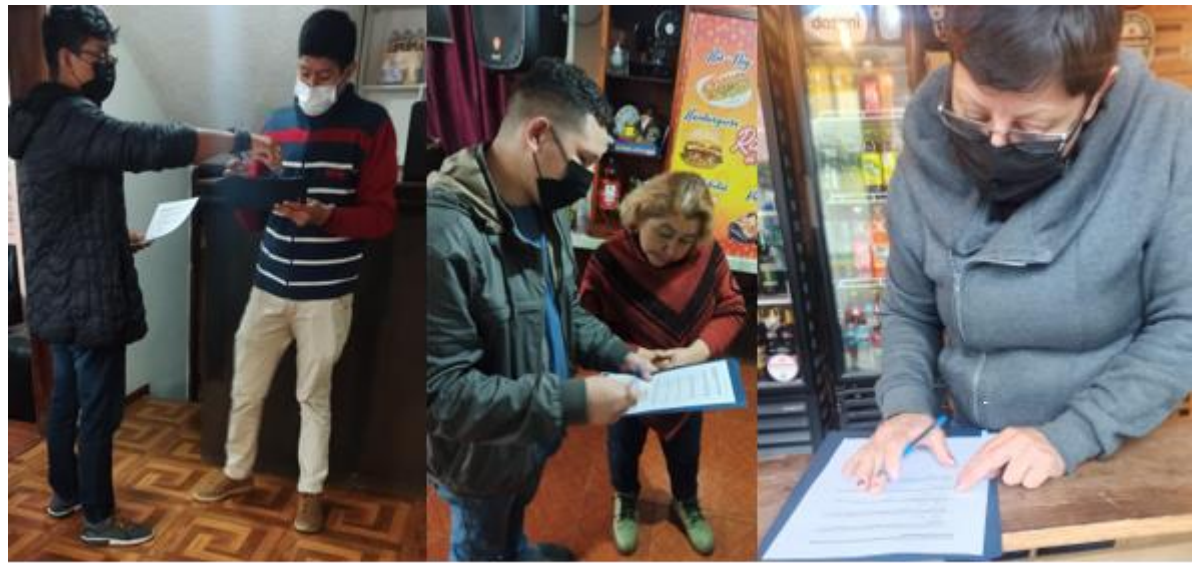

*Anexo 2 Entrevista a los ofertantes de servicios cercanos a la UNACH. Elaborado por: Wellington Medina; Carlos Rosado.*

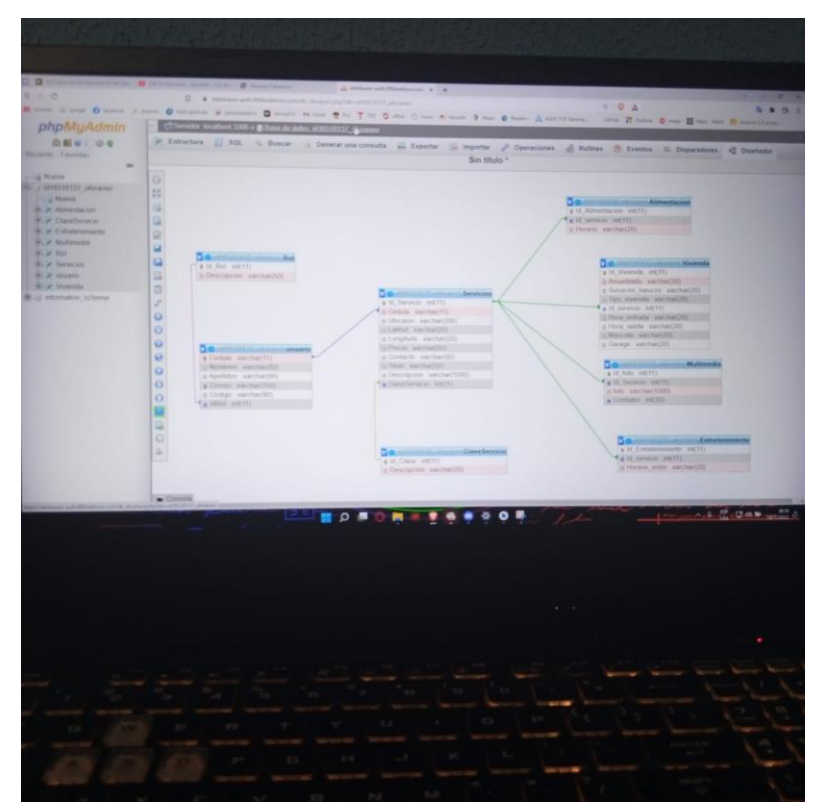

*Anexo 3 Creación de la base de datos para el aplicativo móvil. Elaborado por: Wellington Medina; Carlos Rosado.*

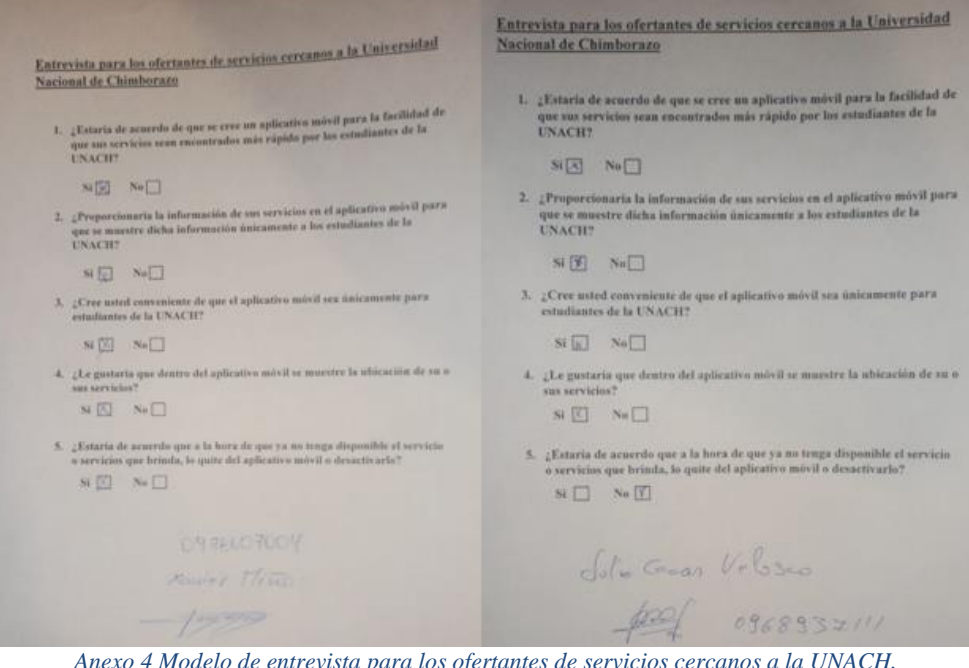

*Anexo 4 Modelo de entrevista para los ofertantes de servicios cercanos a la UNACH. Elaborado por: Wellington Medina; Carlos Rosado.*

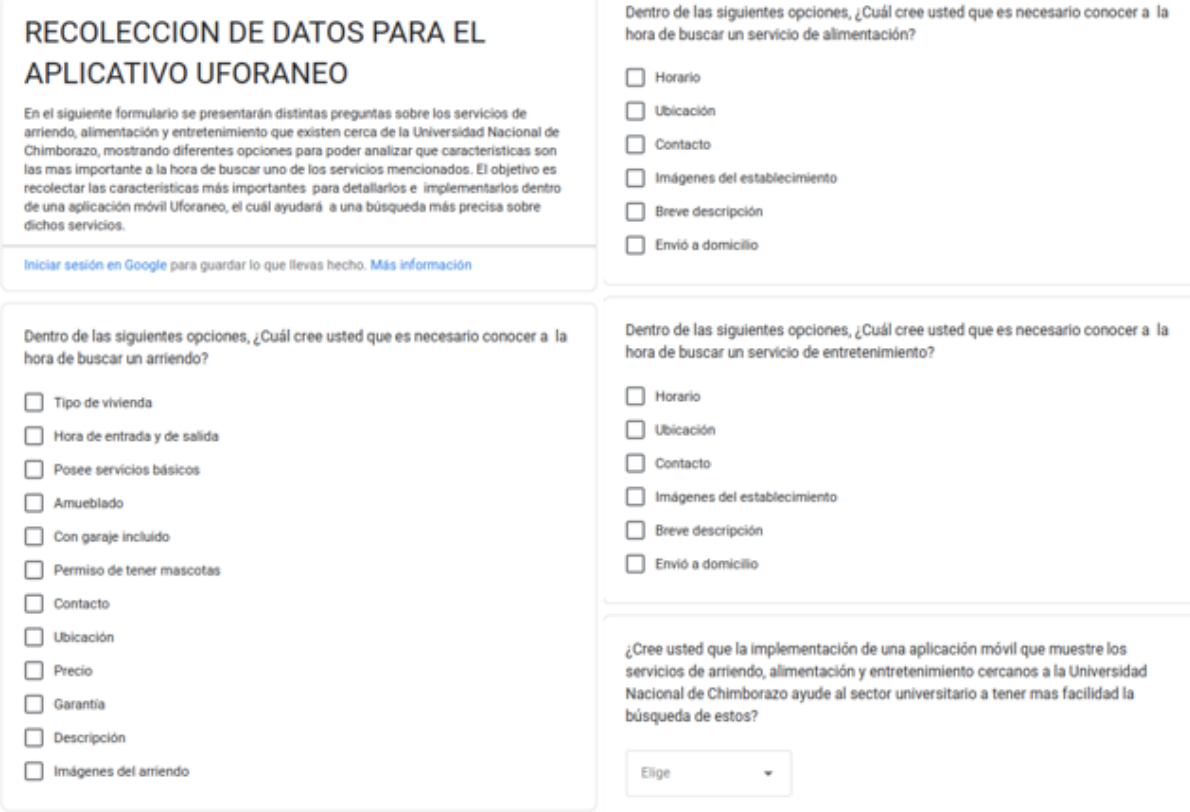

*Anexo 5 Modelo de encuesta para los estudiantes de la carrera de TI pertenecientes a la UNACH. Elaborado por: Wellington Medina; Carlos Rosado.*

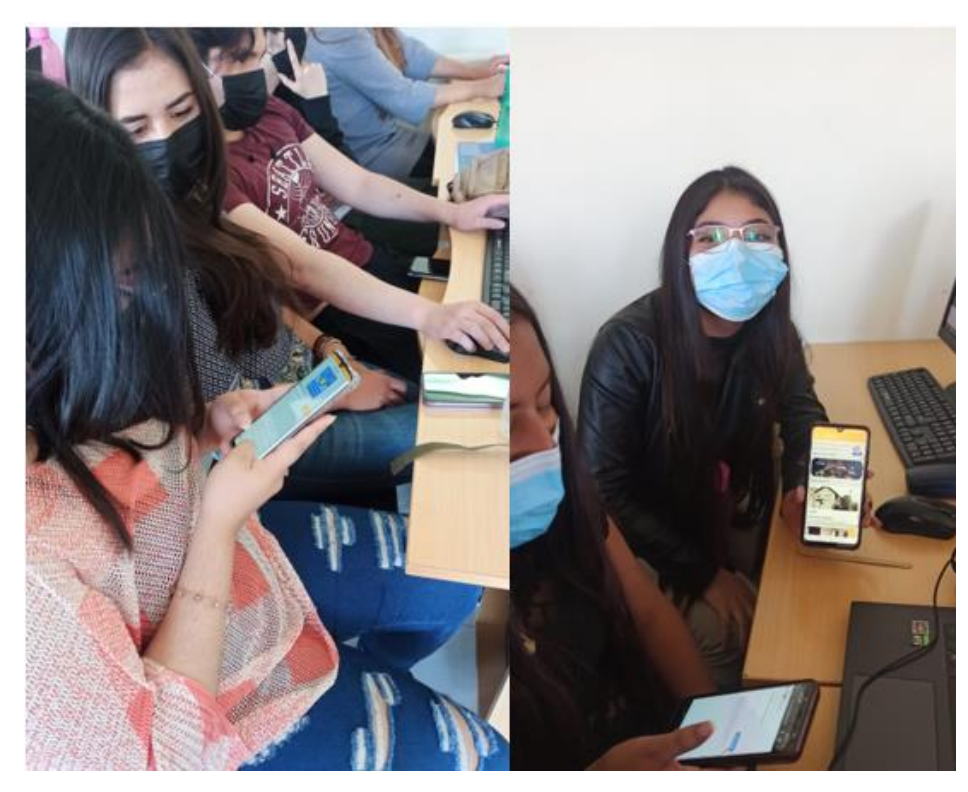

*Anexo 6 Presentación de la aplicación móvil UForáneo a los estudiantes de sexto semestre de TI. Elaborado por: Wellington Medina; Carlos Rosado.*

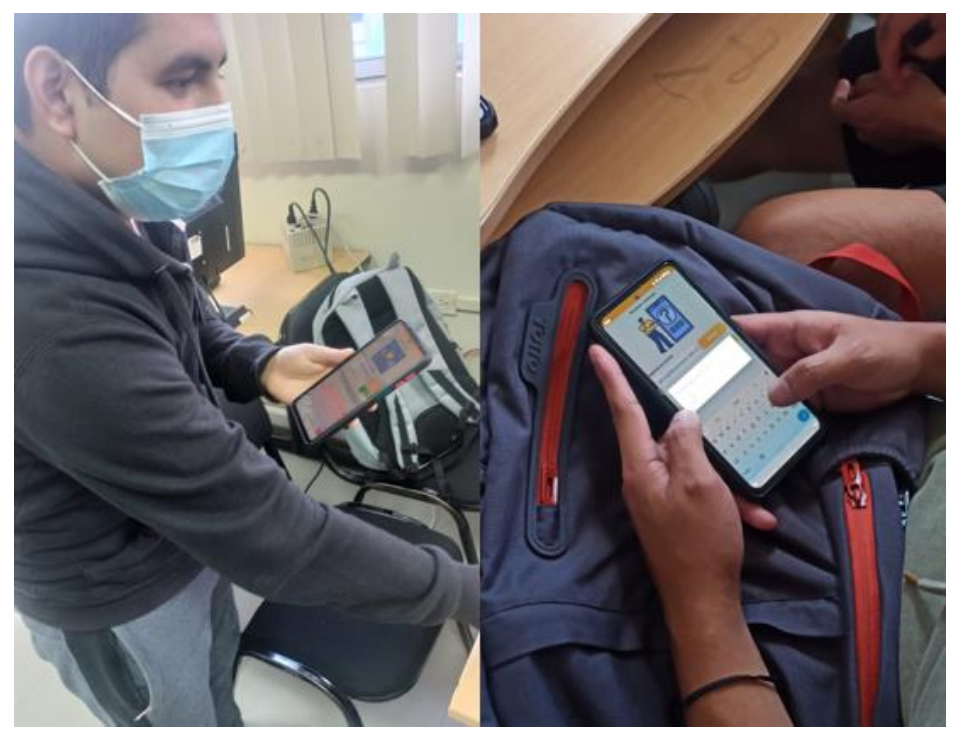

*Anexo 7 Presentación de la aplicación móvil UForáneo a los estudiantes de séptimo y octavo semestre de TI. Elaborado por: Wellington Medina; Carlos Rosado.*

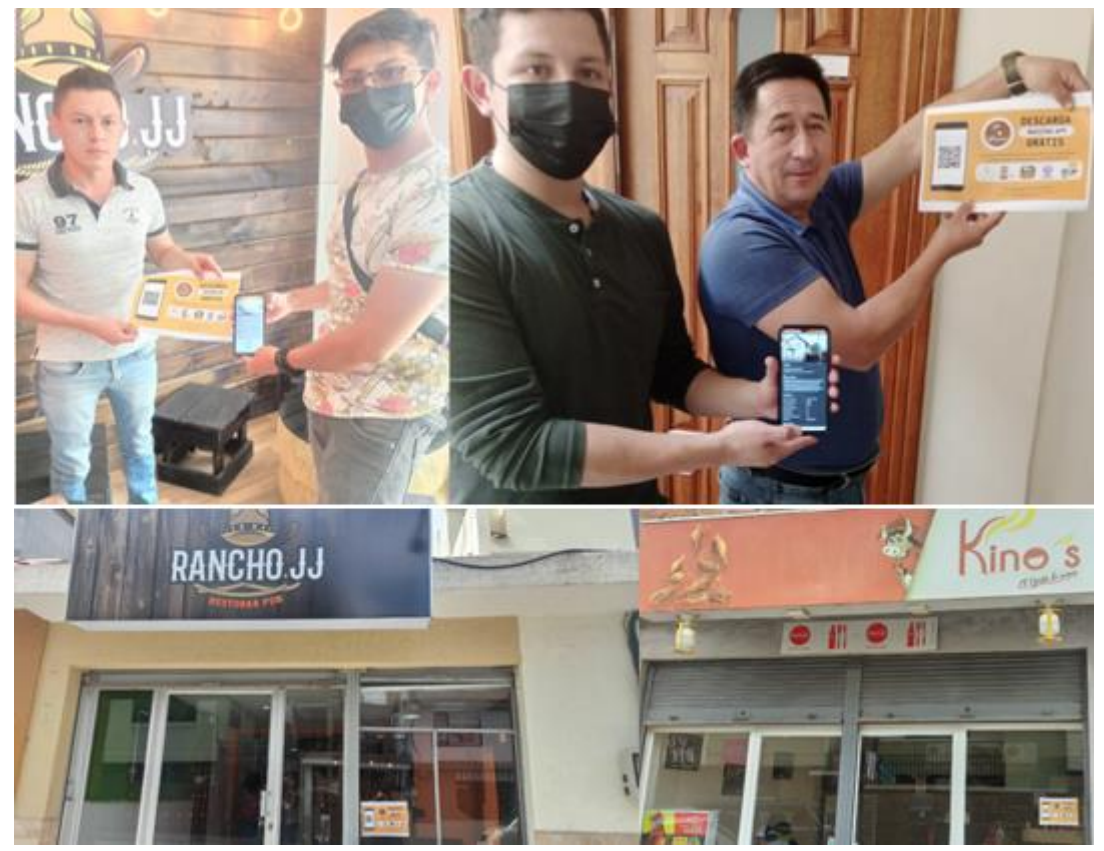

*Anexo 8 Presentación de la aplicación móvil UForáneo a los ofertantes de servicios cercanos a la UNACH. Elaborado por: Wellington Medina; Carlos Rosado.*

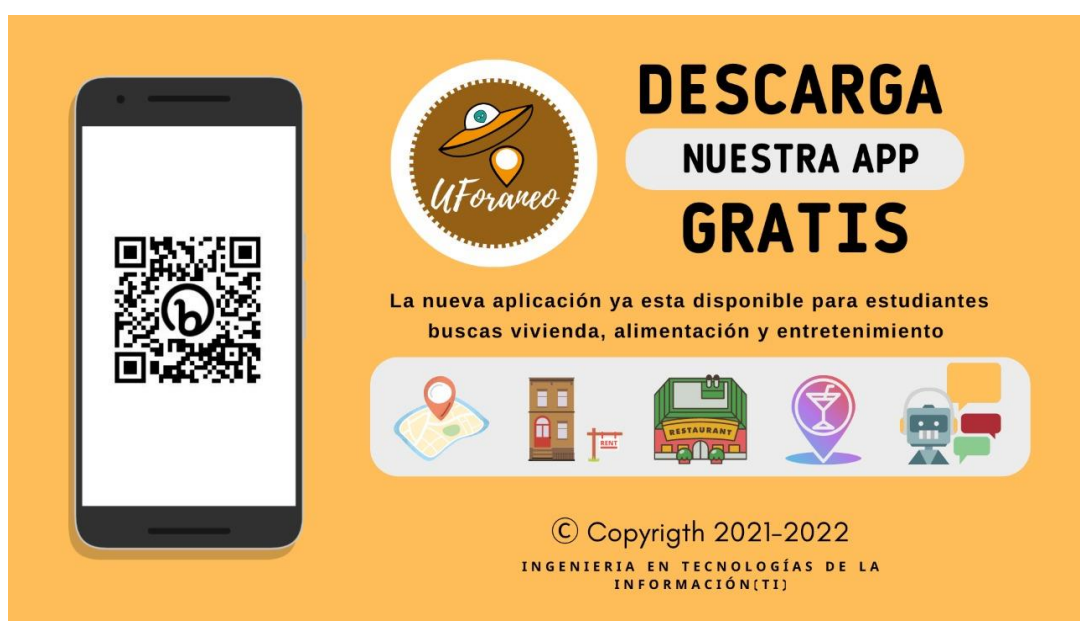

*Anexo 9 Publicidad de la aplicación UForáneo con código QR de descarga. Elaborado por: Wellington Medina; Carlos Rosado.*